**WebSphere Business Integration Adapters**

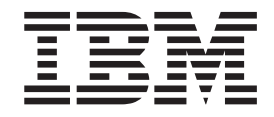

# **Adapter for FIX Protocol** ユーザーズ・ガイド

*V1.7.0*

お願い –

本書および本書で紹介する製品をご使用になる前に、 105 [ページの『付録](#page-112-0) C. 特記事項』に記載されている情報をお読みくだ さい。

本書は、IBM WebSphere Business Integration Adapter for FIX Protocol バージョン 1.7.0、および新しい版で明記され ていない限り、以降のすべてのリリースおよびモディフィケーションに適用されます。

本マニュアルに関するご意見やご感想は、次の URL からお送りください。今後の参考にさせていただきます。

http://www.ibm.com/jp/manuals/main/mail.html

なお、日本 IBM 発行のマニュアルはインターネット経由でもご購入いただけます。詳しくは

http://www.ibm.com/jp/manuals/ の「ご注文について」をご覧ください。

(URL は、変更になる場合があります)

お客様の環境によっては、資料中の円記号がバックスラッシュと表示されたり、バックスラッシュが円記号と表示さ れたりする場合があります。

 原 典: WebSphere Business Integration Adapters Adapter for FIX Protocol User Guide V1.7.0

発 行: 日本アイ・ビー・エム株式会社

担 当: ナショナル・ランゲージ・サポート

第1刷 2004.1

この文書では、平成明朝体™W3、平成明朝体™W9、平成角ゴシック体™W3、平成角ゴシック体™W5、および平成角 ゴシック体™W7を使用しています。この(書体\*)は、(財)日本規格協会と使用契約を締結し使用しているものです。 フォントとして無断複製することは禁止されています。

注∗ 平成明朝体™W3、平成明朝体™W9、平成角ゴシック体™W3、 平成角ゴシック体™W5、平成角ゴシック体™W7

**© Copyright International Business Machines Corporation 2003. All rights reserved.**

© Copyright IBM Japan 2004

# <span id="page-2-0"></span>本書について

IBM(R) WebSphere(R) Business Integration Adapter ポートフォリオは、主要な e-business テクノロジー、エンタープライズ・アプリケーション、レガシー、および メインフレーム・システムに統合コネクティビティーを提供します。製品セットに は、ビジネス・プロセスの統合に向けてコンポーネントをカスタマイズ、作成、お よび管理するためのツールとテンプレートが含まれています。

本書では、IBM WebSphere Business Integration Adapter for FIX Protocol のインス トール、構成、ビジネス・オブジェクト開発、およびトラブルシューティングにつ いて説明します。

### 対象読者

本書は、WebSphere Business Integration システムをお客様のサイトでサポートおよ び管理する、コンサルタント、開発者、およびシステム管理者を対象としていま す。

# 本書の前提条件

本書を利用するには、WebSphere Business Integration システム、ビジネス・オブジ ェクト開発、MQSeries アプリケーション、および FIX Protocol について十分な知 識を持っていることが必要です。

### 関連資料

この製品に付属する資料の完全セットで、すべての WebSphere Business Integration Adapters のインストールに共通な機能とコンポーネントについて説明します。ま た、特定のコンポーネントに関する参考資料も含まれています。

本書には、次の資料「システム・インストール・ガイド *(Windows* 版*)*」、「システ ム・インストール・ガイド *(UNIX* 版*)*」、および「*WebSphere InterChange Server* イ ンプリメンテーション・ガイド」への参照が多数含まれています。本書を印刷する 場合には、これらの資料も印刷することをお勧めします。

以下のサイトから、関連資料をインストールすることができます。

v 一般的なアダプター情報が必要な場合、アダプターを WebSphere Message Brokers (WebSphere MQ Integrator、WebSphere MQ Integrator Broker、WebSphere Business Integration Message Broker) とともに使用する場合、およびアダプターを WebSphere Application Server とともに使用する場合は、以下のサイトを参照して ください。

<http://www.ibm.com/websphere/integration/wbiadapters/infocenter>

• アダプターを InterChange Server とともに使用する場合は、以下のサイトを参照 してください。

<http://www.ibm.com/websphere/integration/wicserver/infocenter>

<http://www.ibm.com/websphere/integration/wbicollaborations/infocenter>

<span id="page-3-0"></span>v Message Broker (WebSphere MQ Integrator Broker、WebSphere MQ Integrator、お よび WebSphere Business Integration Message Broker) の詳細については、以下の サイトを参照してください。

<http://www.ibm.com/software/integration/mqfamily/library/manualsa/>

v WebSphere Application Server の詳細については、以下を参照してください。 <http://www.ibm.com/software/webservers/appserv/library.html>

上記のサイトには資料のダウンロード、インストール、および表示に関する簡単な 説明が記載されています。

# 表記上の規則

本書では、以下のような規則を使用しています。

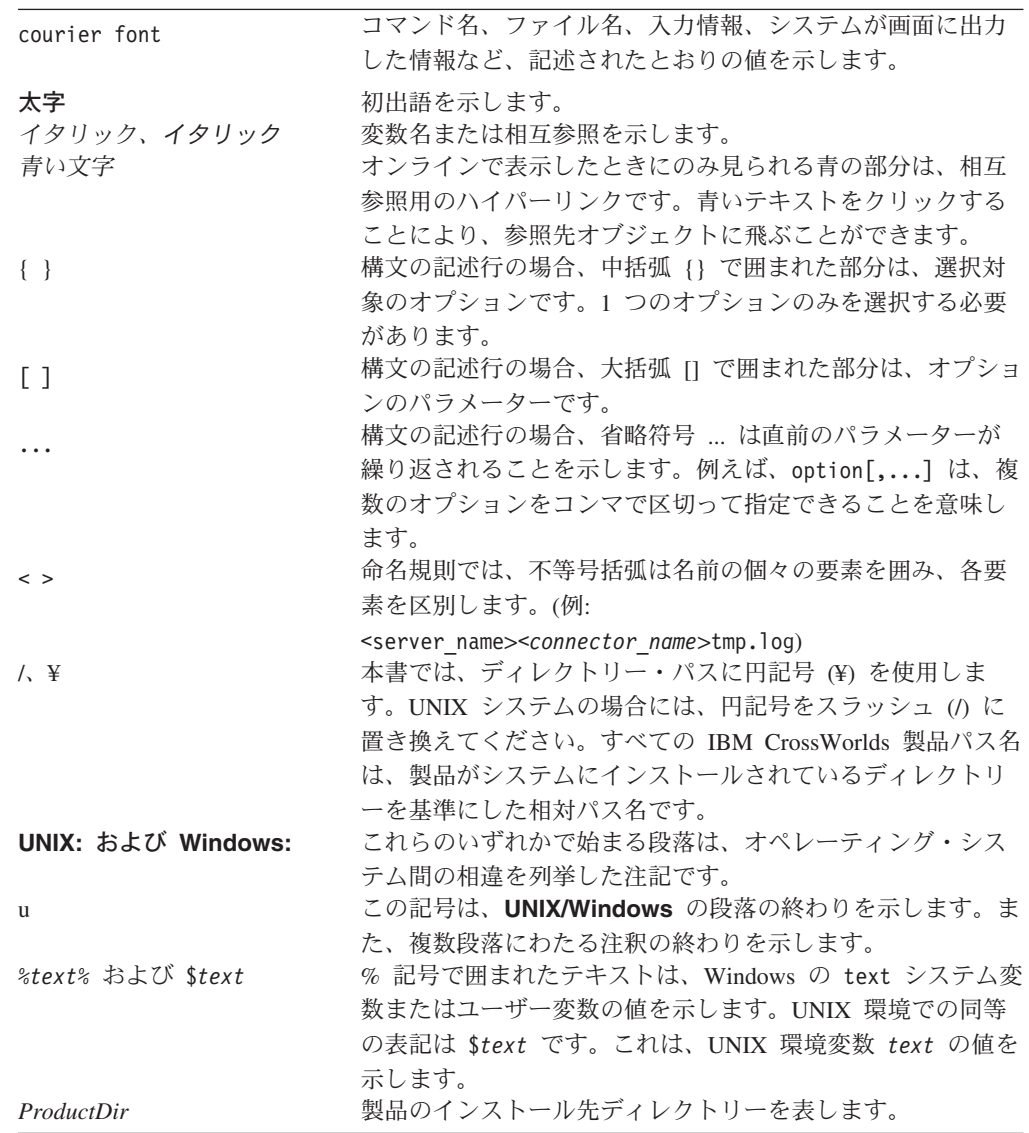

# <span id="page-4-0"></span>本リリースの新機能

# リリース **1.7.0** の新機能

アダプターで、FIX Protocol バージョン 4.4 がサポートされました。

コネクターは、以下のプラットフォーム上で実行されます。

- Microsoft Windows 2000
- v Solaris 7、8 または AIX 5.1、5.2 または HP UX 11.i

バージョン 1.7.0 以降の Adapter for FIX Protocol は Microsoft Windows NT では サポートされなくなりました。

アダプターのインストール情報は、本書から移動しました。この情報の新たな入手 先については、第 2 章を参照してください。

# リリース **1.6.x** の新機能

アダプターは、WebSphere Application Server を統合ブローカーとして使用できるよ うになりました。詳細については、 2 [ページの『ブローカーの互換性』を](#page-9-0)参照して ください。

コネクターは、以下のプラットフォーム上で実行されます。

- Microsoft Windows NT 4.0 Service Pack 6A または Windows 2000
- v Solaris 7、8 または AIX 5.1、5.2 または HP UX 11.i

### リリース **1.5.x** の新機能

2003 年 3 月更新。「CrossWorlds」という名前を使用してシステム全体を示したり コンポーネントまたはツールの名前を変更したりすることはなくなりましたが、そ の他の点では以前とほとんど同じです。例えば、「CrossWorlds System Manager」は 現在は「System Manager」で、「CrossWorlds InterChange Server」は現在は 「WebSphere InterChange Server」です。

データ・ハンドラーを入力キューと関連付けることができるようになりました。詳 細については、 32 ページの『InputQueue [へのデータ・ハンドラーのマッピング』を](#page-39-0) 参照してください。

保証付きイベント・デリバリー機能が拡張されました。詳細については、 11 [ページ](#page-18-0) [の『保証付きイベント・デリバリー』を](#page-18-0)参照してください。

# リリース **1.4.x** の新機能

本書では、InterChange Server (ICS) と MQ Integrator のいずれかの WebSphere 統 合ブローカーと共に本アダプターを使用するための情報を提供しています。

### <span id="page-5-0"></span>リリース **1.2.x** の新機能

コネクターは国際化されました。詳細については、 15 [ページの『ロケール依存デー](#page-22-0) [タの処理』お](#page-22-0)よび 69 ページの『付録 A. [コネクターの標準構成プロパティー』を](#page-76-0)参 照してください。

# リリース **1.1.x** の新機能

IBM(R) WebSphere(R) Business Integration Adapter for FIX Protocol には、Connector for FIX Protocol が含まれています。このアダプターは、InterChange Server (ICS) と WebSphere MQ Integrator (WMQI) の両方の統合ブローカーと共に動作します。 統合ブローカーとは、異種のアプリケーション・セット間の統合を実行するアプリ ケーションです。統合ブローカーは、データ・ルーティングなどのサービスを提供 します。アダプターには、以下の要素が含まれます。

- FIX Protocol に固有のアプリケーション・コンポーネント
- v ビジネス・オブジェクトのサンプル
- IBM WebSphere Adapter フレームワーク。コンポーネントは以下のとおりです。
	- コネクター・フレームワーク
	- 開発ツール (Business Object Designer と Connector Configurator を含む)
	- API (CDK を含む)

本書では、このアダプターを ICS と WMQI の両方の統合ブローカーと共に使用す るための情報を提供します。

重要**:** コネクターは国際化に対応していないため、ISO Latin-1 データのみが処理さ れることが確実である場合を除いて、コネクターと ICS バージョン 4.1.1 を 併用しないでください。

# 目次

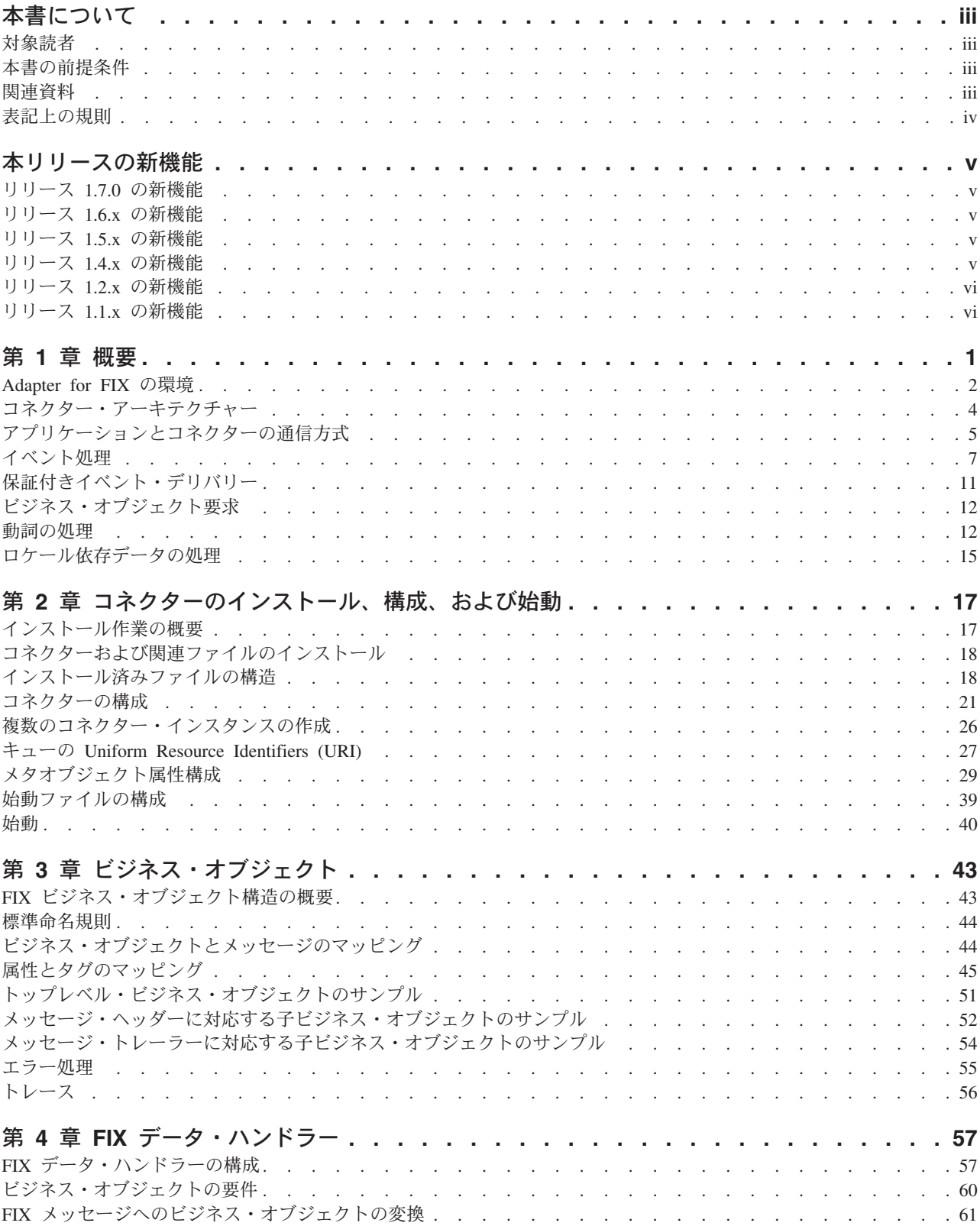

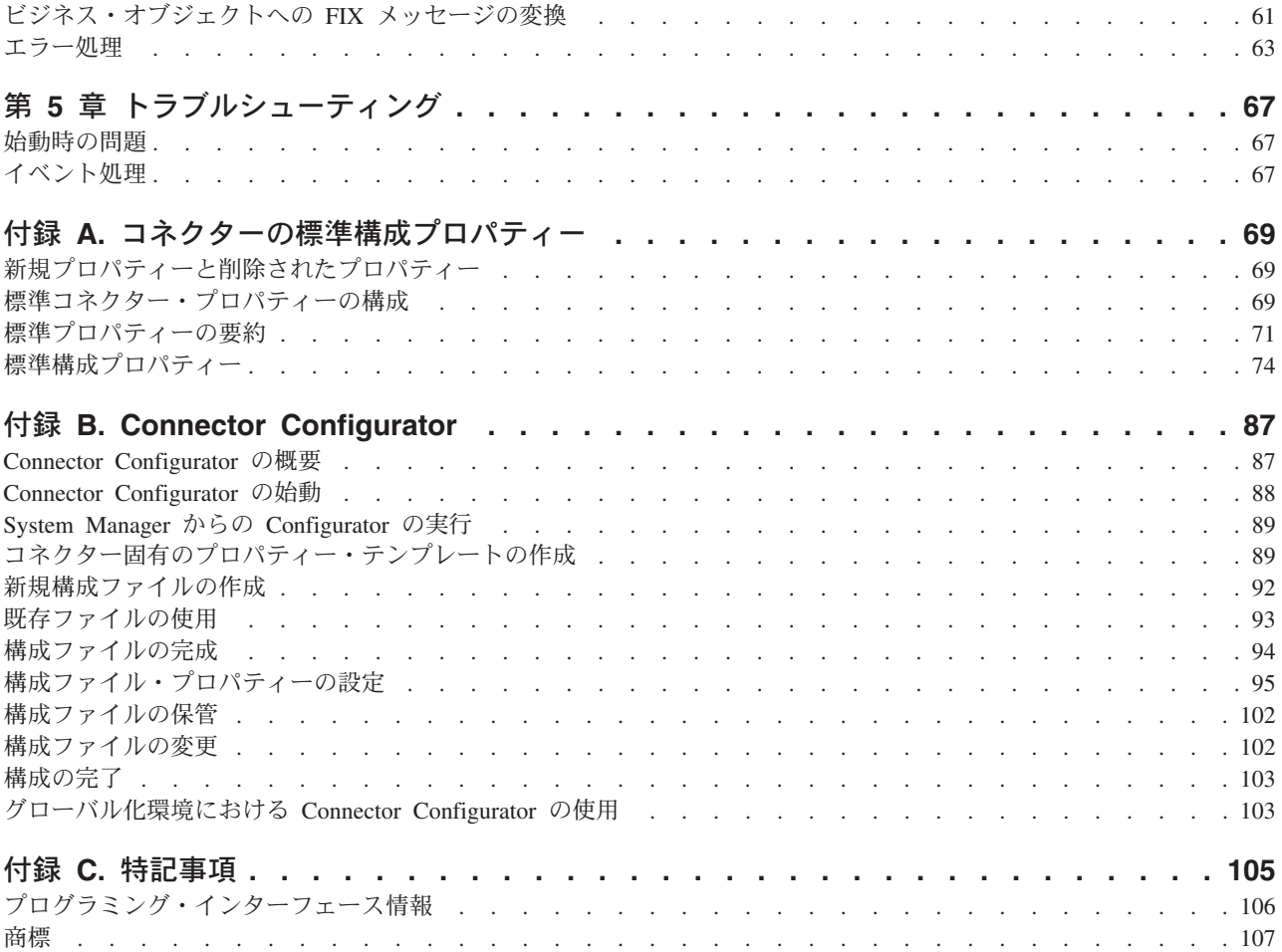

# <span id="page-8-0"></span>第 **1** 章 概要

- 2 ページの『[Adapter for FIX](#page-9-0) の環境』
- v 4 [ページの『コネクター・アーキテクチャー』](#page-11-0)
- v 5 [ページの『アプリケーションとコネクターの通信方式』](#page-12-0)
- 7 [ページの『イベント処理』](#page-14-0)
- 11 [ページの『保証付きイベント・デリバリー』](#page-18-0)
- 12 [ページの『ビジネス・オブジェクト要求』](#page-19-0)
- v 12 [ページの『動詞の処理』](#page-19-0)
- v 15 [ページの『ロケール依存データの処理』](#page-22-0)

Connector for FIX Protocol は、WebSphere Business Integration Adapter for FIX Protocol のランタイム・コンポーネントです。このコネクターを使用すると、 WebSphere 統合ブローカーと FIX 対応のビジネス・プロセスとの間でビジネス・オ ブジェクトを交換できるようになります。

注**:** WebSphere では、FIX バージョン 4.0、4.1、4.2、4.3、および 4.4 のメッセー ジに対応するビジネス・オブジェクトをサポートしています。

コネクターは、アプリケーション固有のコンポーネントとコネクター・フレームワ ークから成り立っています。アプリケーション固有のコンポーネントには、特定の アプリケーションに応じて調整されたコードが含まれます。コネクター・フレーム ワークは統合ブローカーとアプリケーション固有のコンポーネントの間の仲介役と して機能し、そのコードはどのコネクターにも共通です。コネクター・フレームワ ークは、統合ブローカーとアプリケーション固有のコンポーネントとの間で以下の ようなサービスを提供します。

- v ビジネス・オブジェクトの受信と送信
- 始動メッセージおよび管理メッセージの交換の管理

本書では、アプリケーション固有のコンポーネントおよびコネクター・フレームワ ークについて説明します。本書では、この 2 つのコンポーネントをまとめてコネク ターと呼びます。

WebSphere Business Integration Adapter は、いずれも統合ブローカーとともに動作 します。Connector for FIX は、InterChange Server (ICS) と WebSphere MQ Integrator (WMQI) の両方の統合ブローカーとともに動作します。

統合ブローカーとコネクターの関係の詳細については、「*IBM WebSphere InterChange Server* システム管理ガイド」を参照してください。

- 注**:** WebSphere Business Integration Adapter は、いずれも統合ブローカーとともに動 作します。Connector FIX Protocol は、以下の統合ブローカーとともに動作しま す。
	- v WebSphere InterChange Server (ICS) 統合ブローカー。詳細については、「<sup>テ</sup> クニカル入門 *(IBM WebSphere InterChange Server)*」を参照してください。
- <span id="page-9-0"></span>v WebSphere MQ Integrator (WMQI) 統合ブローカー。詳細については、 「*WebSphere MQ Integrator Broker* 用インプリメンテーション・ガイド」を 参照してください。
- WebSphere Application Server (WAS) 統合ブローカー。詳細は、「アダプタ ー実装ガイド *(WebSphere Application Server)*」を参照してください。

Connector for FIX Protocol を使用することで、ICS、WMQI、WAS のいずれかの統 合ブローカーと、FIX メッセージの形式でデータを送受信するアプリケーションと の間で、ビジネス・オブジェクトを交換できるようになります。

### **Adapter for FIX** の環境

アダプターをインストール、構成、使用する前に、環境要件を理解しておく必要が あります。

- v 『ブローカーの互換性』
- 3 [ページの『アダプターの規格』](#page-10-0)
- v 3 [ページの『アダプターのプラットフォーム』](#page-10-0)
- v 3 [ページの『アダプターの依存関係』](#page-10-0)
- v 4 [ページの『ロケール依存データ』](#page-11-0)

### ブローカーの互換性

アダプターが使用するアダプター・フレームワークは、アダプターと通信する統合 ブローカーのバージョンとの互換性を備えている必要があります。FIX Protocol の アダプターのバージョン 1.7 は、以下のアダプター・フレームワークと統合ブロー カーでサポートされています。

- v アダプター・フレームワーク: WebSphere Business Integration Adapter Framework の以下のバージョン:
	- 2.1
	- $-2.2$
	- $-2.3.x$
	- $-2.4$
- v 統合ブローカー:
	- WebSphere InterChange Server の以下のバージョン:
		- 4.11
		- 4.2
		- 4.2.1
		- 4.2.x
	- WebSphere MQ Integration Broker,  $\breve{\vee}$  =  $\breve{\vee}$  2.1.0
	- WebSphere Business Integration Message Broker,  $\forall \forall \forall \exists \forall 5.0$
	- WebSphere Application Server Enterprise、バージョン 5.0.2 (WebSphere Studio Application Developer Integration Edition、バージョン 5.0.1 と併用)

例外については、「リリース情報」を参照してください。

<span id="page-10-0"></span>注: 統合ブローカーのインストール手順およびその前提条件については、次の資料を 参照してください。

WebSphere InterChange Server (ICS) については、「システム・インストール・ガイ ド *(UNIX* 版*)*」または「システム・インストール・ガイド *(Windows* 版*)*」を参照し てください。

WebSphere Message Brokers (WebSphere MQ Integrator Broker、WebSphere MQ Integrator、および WebSphere Business Integration Message Broker) については、

「*WebSphere Message Brokers* 使用アダプター・インプリメンテーション・ガイド」 および WebSphere Message Broker のインストールに関する資料を参照してくださ い。一部は次の Web サイト

<http://www.ibm.com/software/integration/mqfamily/library/manualsa/> で入手可能です。 WebSphere Application Server については、「アダプター実装ガイド (WebSphere Application Server)」および次の資料を参照してください。

<http://www.ibm.com/software/webservers/appserv/library.html>

# アダプターの規格

アダプターは、以下のバージョンの FIX メッセージ・セットに対応できるように作 成されています。

- $\cdot$  4.0
- $4.1$
- $\cdot$  4.2
- $\cdot$  4.3
- $4.4$

# アダプターのプラットフォーム

アダプターは、以下のプラットフォームでサポートされます。

- Windows 2000
- AIX  $5.1, 5.2$
- Solaris 7、8
- $\cdot$  HP-UX 11i

# アダプターの依存関係

アダプターには、以下のソフトウェア前提条件などの依存関係があります。

- アダプターは、WebSphere MQ Integrator Broker バージョン 2.1 および WebSphere InterChange Server バージョン 4.2 でサポートされています。
- v WebSphere Business Integration Message Broker バージョン 5.0 を使用している場 合は、CSD02 をこの統合ブローカーにインストールする必要があります。
- <span id="page-11-0"></span>• コネクターは、WebSphere MQ、または WebSphere MQ 5.1、5.2 <sup>1</sup>および 5.3 を 介してアプリケーションとのインターオペラビリティーをサポートします。その ため、次のいずれかのソフトウェア・リリースをインストールしている必要があ ります。
	- 注**:** アダプターは、WebSphere MQ 5.3 の Secure Socket Layers (SSL) をサポー トしていません。アダプター・フレームワーク統合ブローカー通信に適した WebSphere MQ ソフトウェア・バージョンについては、ご使用のプラットフ ォーム (Windows または Unix) の「インストール・ガイド」を参照してくだ さい。
- さらに、IBM WebSphere MQ Java クライアント・ライブラリーも必要です。

## ロケール依存データ

コネクターは、2 バイト文字セットをサポートして、指定された言語でメッセー ジ・テキストを送れるように国際化されています。コネクターは、1 つの文字コー ドを使用する場所から別のコード・セットを使用する場所にデータを転送すると き、データの意味を保存するように文字変換を実行します。

Java 仮想マシン (JVM) 内の Java ランタイム環境は、Unicode 文字コード・セット でデータを表現します。Unicode には、最も広く知られている文字コード・セット (単一バイトおよびマルチバイトの両方) の文字のエンコードが含まれています。 WebSphere Business Integration システム内のほとんどのコンポーネントは、Java で 書かれています。そのため、統合コンポーネント間でデータを転送する際に、ほと んどの場合文字変換は必要ありません。

エラー・メッセージや通知メッセージを個々の国や地域に合った適切な言語で記録 するには、個々の環境に合わせて Locale 標準構成プロパティーを構成する必要が あります。構成プロパティーの詳細については、 69 [ページの『付録](#page-76-0) A. コネクター [の標準構成プロパティー』を](#page-76-0)参照してください。

# コネクター・アーキテクチャー

コネクターはメタデータ主導型です。メッセージ・ルーティングおよびフォーマッ ト変換は、イベント・ポーリング手法によって開始されます。コネクターは、MQ にインプリメントされている JavaTM Message Service (JMS) を使用します。JMS はエンタープライズ・メッセージング・システムにアクセスするための API です。

コネクターを使用すると、FIX (Financial Information eXchange) メッセージを送受信 するアプリケーションと、統合ブローカーとの間で、データの変更が発生した場合 にビジネス・オブジェクトを非同期的に交換できるようになります。

FIX プロトコルは、証券取引情報のリアルタイムでの電子的交換を特に目的として 開発された、メッセージング規格です。FIX は、FIX Protocol, Ltd. が所有し保守し ているパブリック・ドメインの仕様です。

<sup>1.</sup> ご使用の環境で、文字セットの変換に取得時変換方式がインプリメントされている場合は、IBM から最新の MA88 (JMS クラス) を ダウンロードする必要があります。パッチ・レベルは、5.2.2 以上 (WebSphere MQ バージョン 5.2 の場合) とします。これにより、 エンコードがサポートされていないことによるエラーを回避できる場合があります。

<span id="page-12-0"></span>コネクターは、キューから FIX メッセージを取得し、FIX データ・ハンドラーを呼 び出してそのメッセージを対応するビジネス・オブジェクトに変換し、統合ブロー カーにそのビジネス・オブジェクトを送達します。反対方向の場合、コネクターは 統合ブローカーからビジネス・オブジェクトを受信し、同じデータ・ハンドラーを 使用してそれらを FIX メッセージに変換し、その後メッセージを WebSphere MQ キューに送達します。

メッセージ処理に使用されるビジネス・オブジェクトと動詞のタイプは、FIX メッ セージ・ヘッダーに含まれる FORMAT フィールドを基本としています。コネクター はメタオブジェクト項目を使用して、ビジネス・オブジェクト名および動詞を決定 します。FIX メッセージ・ヘッダーの FORMAT フィールド・テキストに関連付ける ビジネス・オブジェクト名と動詞を保管するために、メタオブジェクトを構成して ください。

オプションで、コネクターに渡されるビジネス・オブジェクトに子として追加され る動的なメタオブジェクトを構成することもできます。子メタオブジェクトの値 は、コネクター全体を対象として指定されている静的なメタオブジェクトに指定さ れている値をオーバーライドします。子メタオブジェクトが定義されていない場合 や、必要な変換プロパティーが定義されていない場合は、コネクターはデフォルト で、その値に対する静的なメタオブジェクトを調べます。単一の静的なコネクタ ー・メタオブジェクトの代わりに、またはそれを補足するために、1 つ以上の動的 な子メタオブジェクトを指定することができます。

コネクターは複数の入力キューのポーリングが可能で、各キューをラウンドロビン 方式でポーリングして、各キューから指定された数のメッセージを検索します。ポ ーリング中に検索するメッセージごとに、コネクターは動的な子メタオブジェクト (ビジネス・オブジェクトに指定されている場合) を追加します。子メタオブジェク トの値はコネクターに対し、メッセージ・フォーマットとメッセージが検索された 入力キューの名前を、属性に取り込むよう指示できます。

入力キューからメッセージを検索する場合、コネクターは、メッセージ・ヘッダー に含まれる FORMAT フィールドに対応するビジネス・オブジェクト名を探します。 次に、メッセージ本文が適切なビジネス・オブジェクトの新しいインスタンスとと もにデータ・ハンドラーに渡されます。メッセージ・フォーマットに対応するビジ ネス・オブジェクト名が見つからない場合、メッセージ本文のみがデータ・ハンド ラーに渡されます。例えば、ICS が統合ブローカーとして使用されている場合、コ ネクターは、ビジネス・オブジェクトへのメッセージ内容の取り込みが正常に完了 すると、そのビジネス・オブジェクトがサブスクライブされているかどうかを確認 してから、gotApplEvents() メソッドを使用してそのビジネス・オブジェクトを ICS に配信します。

# アプリケーションとコネクターの通信方式

コネクターは、IBM WebSphere MQ にインプリメントされている Java Message Service (JMS) を使用します。JMS は、エンタープライズ・メッセージング・シス テムにアクセスするためのオープン・スタンダード API です。これは、ビジネス・ アプリケーションがビジネス・データとイベントを非同期で送受信できるように設 計されています。

### メッセージ要求

図 1 にメッセージ要求通信を示します。doVerbFor() メソッドが統合ブローカーか らビジネス・オブジェクトを受信すると、コネクターはビジネス・オブジェクトを データ・ハンドラーに渡します。データ・ハンドラーはビジネス・オブジェクトを JMS に適したテキストに変換し、コネクターはそれをメッセージとしてキューに発 行します。JMS 層は適切な呼び出しを行ってキュー・セッションを開き、メッセー ジを発送します。

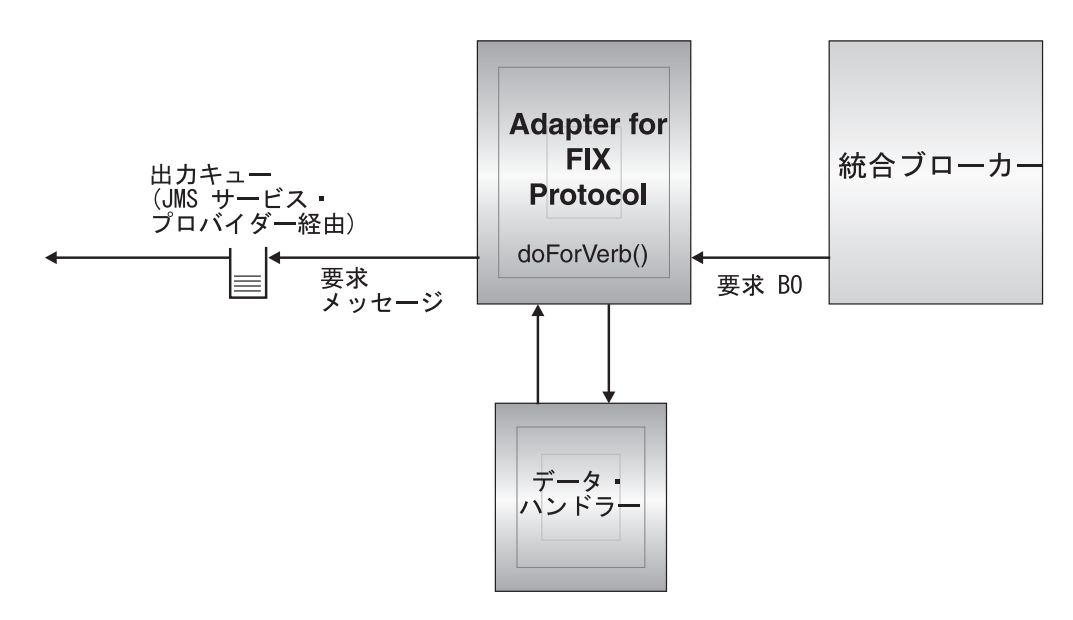

図 *1.* アプリケーションとコネクターの通信方式*:* メッセージ要求

### メッセージの戻り

[図](#page-14-0) 2 に、メッセージが戻る方向を示します。pollForEvents() メソッドは、次の適 用可能なメッセージを入力キューから取得します。メッセージは、進行中キューに ステージされ、処理が完了するまでそこにとどまります。コネクターはまず、静的 または動的メタオブジェクトを使用してそのメッセージ・タイプがサポートされて いるかどうかを判断します。メッセージがサポートされている場合、コネクターは メッセージを構成済みのデータ・ハンドラーに渡します。このデータ・ハンドラー は、メッセージをビジネス・オブジェクトに変換します。設定される動詞には、そ のメッセージ・タイプに対して設定されている変換プロパティーが反映されます。 ICS が統合ブローカーとして使用されている場合、コネクターは、次に、そのビジ ネス・オブジェクトがいずれかのコラボレーションでサブスクライブされているか どうかを判別します。サブスクライブされている場合、gotApplEvents() メソッド はビジネス・オブジェクトを ICS に配信し、メッセージは進行中のキューから除去 されます。

<span id="page-14-0"></span>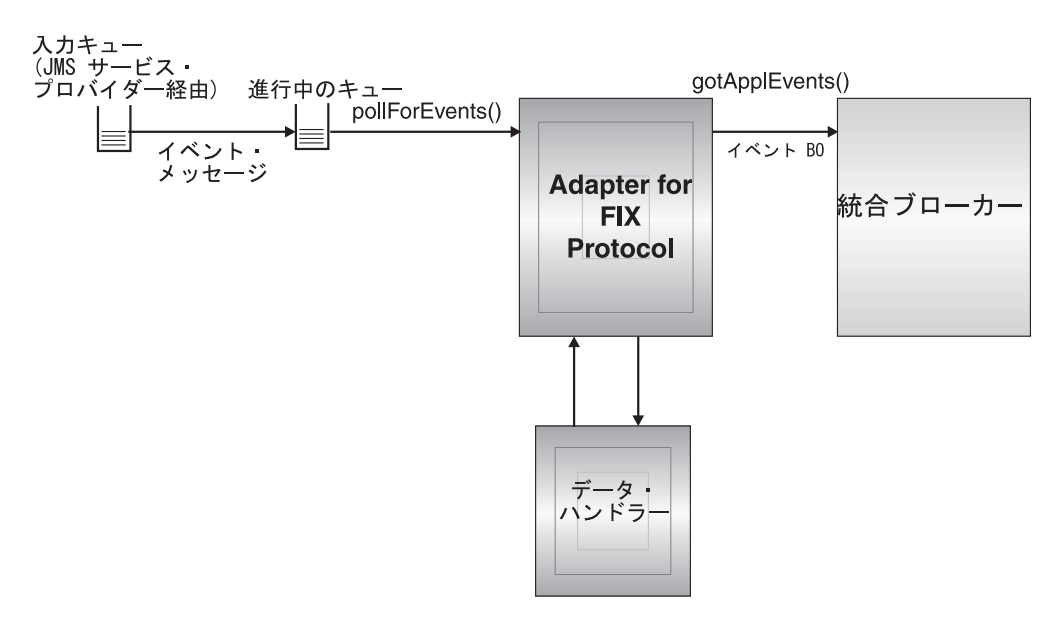

図 *2.* アプリケーションとコネクターの通信方式*:* メッセージの戻り

# イベント処理

イベント通知では、コネクターはデータベース・トリガーではなくアプリケーショ ンによってキューに書き込まれたイベントを検出します。アプリケーションまたは その他の MQ 対応ソフトウェアが FIX メッセージを生成してそれらを MQ メッ セージ・キューに格納すると、イベントが発生します。

### 検索

コネクターは pollForEvents() メソッドを使用して、一定の間隔で MQ キューを ポーリングしてメッセージの有無を確認します。メッセージが見つかった場合、コ ネクターはメッセージを MQ キューから取り出して検討し、そのフォーマットを判 断します。メッセージ・フォーマットがコネクターの静的オブジェクト内に定義さ れている場合、コネクターは、メッセージ本文とそのフォーマットに関連付けられ たビジネス・オブジェクトの新しいインスタンスを構成済みのデータ・ハンドラー に渡します。この場合、データ・ハンドラーがビジネス・オブジェクトへのデータ の取り込みと動詞の指定を行う必要があります。静的なメタオブジェクト内にメッ セージ・フォーマットが定義されていない場合、コネクターはメッセージ本文のみ をデータ・ハンドラーに渡します。この場合、データ・ハンドラーは、そのメッセ ージに応じた適切なビジネス・オブジェクトを決定および作成し、そこにデータを 取り込む必要があります。イベント失敗のシナリオについては、55[ページの『エラ](#page-62-0) [ー処理』を](#page-62-0)参照してください。

コネクターはメッセージを処理する際に、まず入力キューに対してトランザクショ ンのセッションを開きます。このトランザクションのアプローチによって、ビジネ ス・オブジェクトが統合ブローカーに 2 回配信される可能性があります。これは、 コネクターがビジネス・オブジェクトのサブミットには成功するが、キュー内のト ランザクションのコミットに失敗することが原因です。この問題を回避するため に、コネクターは、すべてのメッセージを進行中キューに移動します。進行中キュ <span id="page-15-0"></span>ーでは、メッセージは処理が完了するまで保持されます。処理中にコネクターの予 期しないシャットダウンが発生した場合、進行中キュー内のメッセージは、元の入 力キューに復元されずにそのまま保持されます。

注**:** JMS サービス・プロバイダーとのトランザクション・セッションでは、キュー 内の要求されたアクションはキューからイベントが除去される前にすべて実行 され、コミットされる必要があります。したがって、コネクターは、キューの メッセージを検索するとき、1) メッセージからビジネス・オブジェクトへの変 換、2) 統合ブローカーへのビジネス・オブジェクトの配信、3) 戻り値の受信、 の 3 つの処理が完了するまで、検索をコミットしません。

#### 同期イベント処理

Connector for FIX Protocol は、要求を処理した後、その結果の詳細を示すレポー ト・メッセージを発行してアプリケーションに返送することもできます。これは、 WebSphere MQ を通じて発行した要求に対するフィードバックを必要とするアプリ ケーションをサポートするためです。

この処理を実現するために、コネクターはこのような要求のビジネス・データを統 合ブローカーに同期的に通知します。ビジネス・オブジェクトが正常に処理された 場合、コネクターは、統合ブローカーからの戻りコードとビジネス・オブジェクト の変更の内容を含むレポートを、要求発行者に返送します。ビジネス・オブジェク トが処理されなかった場合、コネクターは、該当するエラー・コードとエラー・メ ッセージを含むレポートを送信します。

いずれの場合も、Connector for FIX Protocol に要求を送信するアプリケーション は、要求の結果について通知されます。

処理*:* Connector for FIX Protocol は、肯定通知レポートまたは否定通知レポート (PAN または NAN) を要求するメッセージを受信すると、そのメッセージの内容を 統合ブローカーに同期的に通知します。その後で、戻りコードと変更されたビジネ ス・データをレポート・メッセージに組み込み、要求元のアプリケーションに返送 します。

表 1 に、コネクターで同期的に受信し処理する FIX メッセージに必要な構造を示 します。

表 *1.* 同期 *WebSphere MQ* メッセージに必要な構造

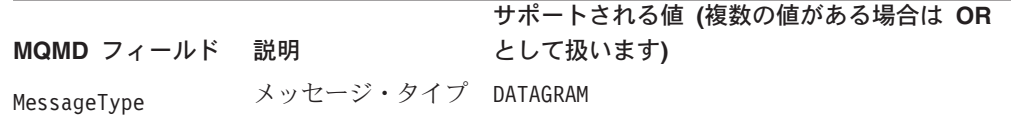

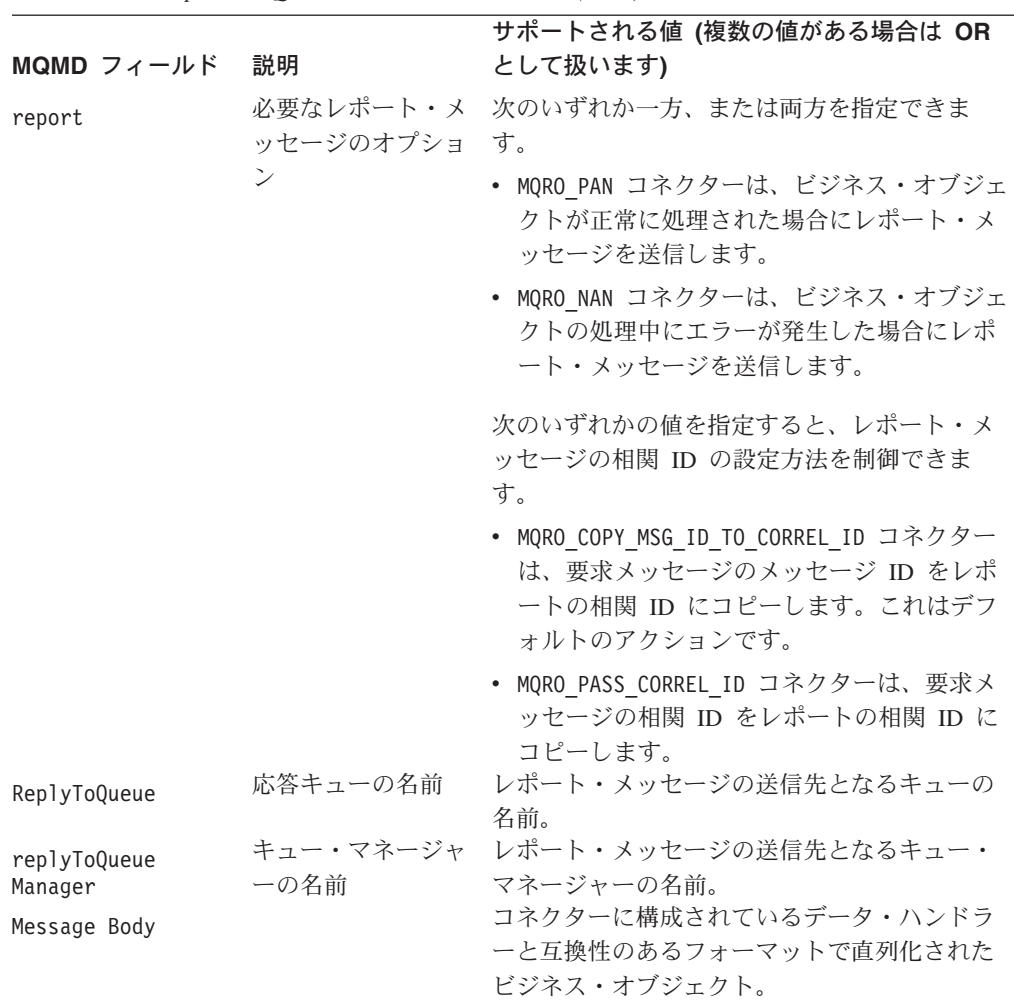

表 *1.* 同期 *WebSphere MQ* メッセージに必要な構造 *(*続き*)*

ICS ベースのコネクターは、 8 [ページの表](#page-15-0) 1 で説明したメッセージを受信すると、 以下の処理を行います。

- 1. 構成されているデータ・ハンドラーを使用して、メッセージの本文に含まれるビ ジネス・オブジェクトを再構成します。
- 2. コラボレーション名に指定されたビジネス・プロセスおよび静的メタデータ・オ ブジェクトの動詞を検索します。
- 3. 指定されたコラボレーションに、ビジネス・オブジェクトを同期的に通知しま す。
- 4. 処理の結果とビジネス・オブジェクトのすべての変更またはエラー・メッセージ をカプセル化したレポートを生成します。
- 5. 要求の replyToQueue および replyToQueueManager フィールド内で指定された キューに、レポートを送信します。

10 [ページの表](#page-17-0) 2 に、コネクターから要求発行者に返送されるレポートの構造を示し ます。

<span id="page-17-0"></span>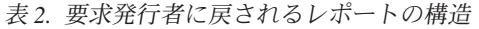

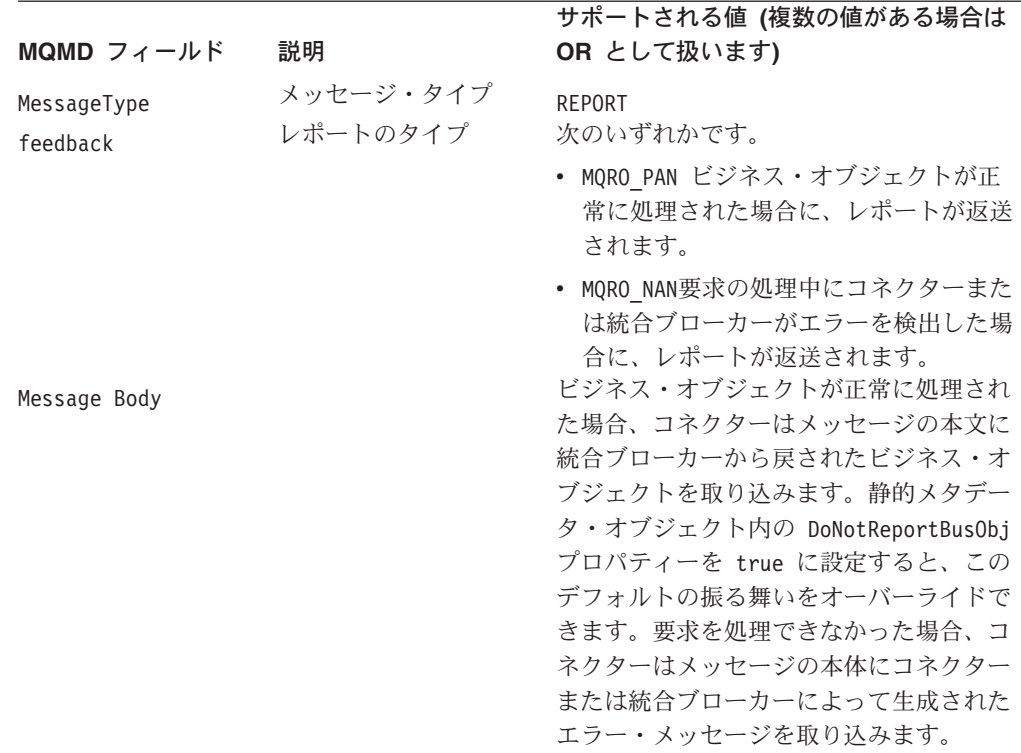

# リカバリー

コネクターの初期化時には、コネクターのシャットダウンなどが原因で完全に処理 されなかったメッセージが進行中キュー内にあるかどうかが検査されます。コネク ター構成プロパティー InDoubtEvents を使用すると、このようなメッセージのリカ バリー処理のための 4 つのオプション (fail on startup、reprocess、ignore、または log error) のうちの 1 つを指定できます。

#### **fail on startup**

fail on startup オプションを使用すると、コネクターの初期化時に進行中キュー内の メッセージが検出された場合、エラー・ログは記録されますが、コネクターは即時 にシャットダウンします。メッセージを調べて適切な処置を行う (これらのメッセ ージを完全に削除するか、または別のキューに移動する) のは、ユーザーまたはシ ステム管理者の役割です。

#### **reprocess**

reprocess オプションを使用すると、コネクターの初期化時に進行中キュー内のメッ セージが検出された場合、以降のポーリング中にこれらのメッセージが最初に処理 されます。コネクターは、進行中キュー内のメッセージをすべて処理した後で、入 力キューからのメッセージの処理を開始します。

#### **ignore**

ignore オプションを使用すると、コネクターの初期化時に進行中キュー内のメッセ ージが検出された場合、これらのメッセージは無視されますが、コネクターはシャ ットダウンしません。

#### <span id="page-18-0"></span>**log error**

log error オプションを使用すると、コネクターの初期化時に進行中キュー内のメッ セージが検出された場合、エラー・ログが記録されますが、コネクターはシャット ダウンしません。

### アーカイブ

コネクター・プロパティー ArchiveQueue が指定されて有効なキューを示す場合、 コネクターは正常に処理されたすべてのメッセージのコピーをアーカイブ・キュー に入れます。ArchiveQueue が定義されていない場合は、メッセージは処理後に廃棄 されます。アンサブスクライブされたメッセージまたはエラーがあるメッセージの アーカイブの詳細については、 55 [ページの『エラー処理』を](#page-62-0)参照してください。

注**:** JMS の規則によると、検索されたメッセージをすぐに別のキューに発行するこ とはできません。メッセージのアーカイブおよび再デリバリーを可能にするた めには、コネクターはまず、元のメッセージの本文とヘッダー (該当する場合) を複製した新規のメッセージを作成します。JMS サービス・プロバイダーとの 矛盾を避けるために、JMS 必須フィールドのみを複製します。この結果、フォ ーマット・フィールドが、アーカイブまたは再デリバリーされるメッセージ用 に複製された唯一の追加メッセージ・プロパティーです。

### 保証付きイベント・デリバリー

保証付きイベント・デリバリー機能により、コネクター・フレームワークは、イベ ントが逸失したり、コネクターのイベント・ストア、JMS イベント・ストア、およ び宛先の JMS キューの間でイベントが 2 度送信されたりするのを防ぐことができ ます。JMS を有効にするには、コネクターの DeliveryTransport 標準プロパティ ーを JMS に設定する必要があります。この構成により、コネクターは JMS トラン スポートを使用することになり、コネクターと統合ブローカーの間の後続の通信は すべて、このトランスポートを介して行われます。JMS トランスポートでは、最終 的にメッセージが宛先に移送されることが保証されます。JMS トランスポートの役 割は、トランザクションのキュー・セッションの開始後、コミットが発行されるま でメッセージが確実にキャッシュされるようにすることです。障害が起こったと き、あるいはロールバックが発行されたときには、メッセージは廃棄されます。

注**:** 保証付きイベント・デリバリー機能を使用しない場合、コネクターがイベント をパブリッシュする時間 (コネクターが gotApplEvent() メソッドを自身の pollForEvents() メソッド内部で呼び出す時間) と、コネクターがイベント・レコ ードを削除することによってイベント・ストアを更新する (または「イベント送 付済み」状況を使用して更新する) 時間との間のわずかな期間に障害が発生する 可能性があります。この期間に障害が発生すると、イベントは送信されます が、イベント・レコードは「進行中」状況でイベント・ストア内に残ります。 コネクターは再始動時にイベント・ストア内に残ったイベント・レコードを検 出して送信するため、結果的にイベントが 2 回送信されることになります。

保証付きイベント・デリバリー機能は、JMS イベント・ストアを持つ JMS 対応コ ネクター用、あるいは JMS イベント・ストアを持たない JMS 対応コネクター用に 構成できます。保証付きイベント・デリバリーを使用するためにコネクターを構成 するには、「コネクター開発ガイド *(Java* 用*)*」の説明を参照してください。

コネクター・フレームワークがビジネス・オブジェクトを ICS 統合ブローカーに送 信できない場合、オブジェクトは UnsubscribedQueue や ErrorQueue ではなく FaultQueue に置かれ、状況表示と問題の説明が生成されます。FaultQueue メッセー ジは、MQRFH2 形式で書き込まれます。

# <span id="page-19-0"></span>ビジネス・オブジェクト要求

ビジネス・オブジェクト要求は、統合ブローカーがビジネス・オブジェクトをコネ クター・フレームワークに送信する際に処理されます。構成済みのデータ・ハンド ラーを使用して、コネクターはビジネス・オブジェクトを FIX メッセージに変換 し、それを発行します。データ・ハンドラーの要件を除いては、処理されるビジネ ス・オブジェクトのタイプに関する要件はありません。

# 動詞の処理

コネクターは、各ビジネス・オブジェクトの動詞に基づいた統合ブローカーによっ て、渡されるビジネス・オブジェクトを処理します。コネクターはビジネス・オブ ジェクト・ハンドラーを使用して、コネクターがサポートするビジネス・オブジェ クトを処理します。コネクターは、以下のビジネス・オブジェクト動詞をサポート します。

- Create
- Update
- Delete
- Retrieve
- Exists
- Retrieve by Content
- 注**:** Create、Update、および Delete の各動詞を含むビジネス・オブジェクトは、非 同期的にも同期的にも発行できます。デフォルト・モードは非同期です。コネ クターは、Retrieve 動詞、Exists 動詞、または Retrieve by Content 動詞を持つ ビジネス・オブジェクトの非同期送信をサポートしません。したがって、 Retrieve 動詞、Exists 動詞、または Retrieve by Content 動詞のデフォルト・モ ードは同期送信です。

# **Create**、**Update**、および **Delete**

Create、Update、および Delete の各動詞を含むビジネス・オブジェクトの処理は、 オブジェクトが非同期または同期のどちらの方式で発行されているかによって異な ります。

### 非同期デリバリー

Create、Update、および Delete の各動詞を含むビジネス・オブジェクトに関して は、これがデフォルトのデリバリー・モードです。メッセージは、データ・ハンド ラーを使用してビジネス・オブジェクトから作成され、出力キューに書き込まれま す。コネクターは、メッセージが配信されると、BON\_SUCCESS、配信されなけれ ば BON\_FAIL を戻します。

注**:** コネクターには、メッセージが受信されたかどうか、あるいはアクションが実 行されたかどうかを確認する手段はありません。

#### 同期デリバリー

コネクター・プロパティーに replyToQueue が定義されていて、ビジネス・オブジ ェクトの変換プロパティーに responseTimeout が存在する場合、コネクターは同期 モードで要求を発行します。コネクターはその後で応答を待機して、受信アプリケ ーションによって適切なアクションが実行されることを確認します。

FIX の場合、コネクターは最初に、表 3 に示すヘッダーを持つメッセージを発行し ます。

表 *3.* 要求メッセージの記述子ヘッダー *(MQMD)*

| フィールド        | 説明                          | 値                                      |
|--------------|-----------------------------|----------------------------------------|
| Format       | フォーマット名                     | 変換プロパティーで定義された出力フォーマット。IBM 要件に         |
|              |                             | 合わせて 8 文字までに切り捨てられます (例: MQSTR)。       |
| MessageType  | メッセージ・タイプ                   | MQMT DATAGRAM*                         |
| Report       | 必要なレポート・メッセー                | 応答メッセージの返送が予測される場合、このフィールドには次          |
|              | ジのオプション                     | の値が取り込まれます。処理が成功したときに肯定処理レポート          |
|              |                             | が必要な場合は、MQRO PAN*。処理が失敗したときに否定処理レ      |
|              |                             | ポートが必要な場合は、MQRO NAN*。生成されるレポートの相関      |
|              |                             | ID が最初に発行された要求のメッセージ ID と同じになる必要       |
|              |                             | がある場合は、MQRO COPY MSG ID TO CORREL ID*。 |
| ReplyToQueue | 応答キューの名前                    | 応答メッセージが期待される場合は、このフィールドにはコネク          |
|              |                             | ター・プロパティー ReplyToQueue の値が取り込まれます。     |
| Persistence  | メッセージのパーシスタン                | MQPER PERSISTENT*                      |
|              | ス (永続性)                     |                                        |
| Expiry       | メッセージの存続時間                  | MQEI UNLIMITED*                        |
|              | * は、IBM によって定義されている定数を示します。 |                                        |

表 3 に示したメッセージ・ヘッダーの後ろに、メッセージ本文が続きます。メッセ ージ本文は、データ・ハンドラーを使用して直列化されたビジネス・オブジェクト です。

Report フィールドは、受信側アプリケーションからの肯定処理レポートと否定処理 レポート両方の返送が期待されていることを示すよう、設定されます。メッセージ を発行したスレッドは、受信アプリケーションが要求を処理できるかどうかを示す 応答メッセージを待機します。

アプリケーションは、コネクターから同期要求を受信すると、ビジネス・オブジェ クトを処理して、表 4[、表](#page-21-0) 5、およ[び表](#page-21-0) 6 に示すレポート・メッセージを発行しま す。

表 *4.* 応答メッセージの記述子ヘッダー *(MQMD)*

| フィールド                       | 説明        | 値                                |
|-----------------------------|-----------|----------------------------------|
| Format                      | フォーマット名   | 変換プロパティーに定義された busObj の入力フォーマット。 |
| MessageType                 | メッセージ・タイプ | MQMT REPORT*                     |
| * は、IBM によって定義されている定数を示します。 |           |                                  |

<span id="page-21-0"></span>表 *5.* 応答メッセージに取り込まれる内容

| 動詞                          | フィードバック・フィールド               | メッセージ本文                              |
|-----------------------------|-----------------------------|--------------------------------------|
| Create、Update、または<br>Delete | <b>SUCCESS VALCHANGE</b>    | (オプション)変更を反映する直列化されたビジネ<br> ス・オブジェクト |
|                             | <b><i>NALDUPES FAIL</i></b> | (オプション) エラー・メッセージ                    |

表 *6. FIX* のフィードバック・コードと *IBM WebSphere Interchange Server* の応答値

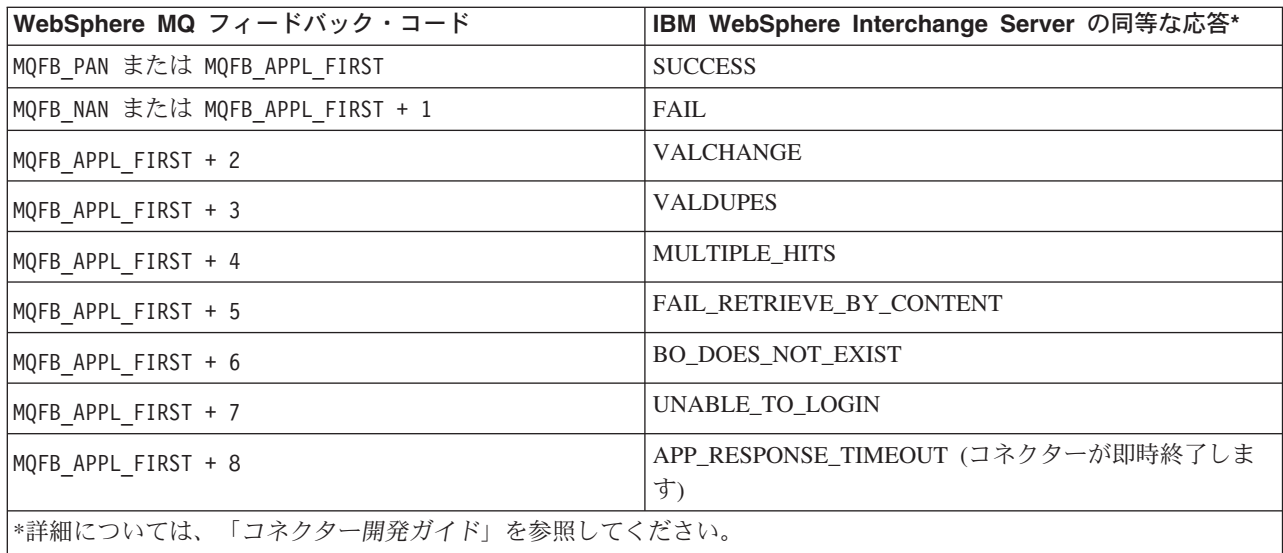

ビジネス・オブジェクトが処理できた場合、アプリケーションはフィードバック・ フィールドを MQFB PAN (または特定の IBM CrossWorlds の値) に設定して、レポー ト・メッセージを作成します。オプションで、アプリケーションはメッセージ本体 に変更箇所を含むビジネス・オブジェクトを直列化して取り込むことができます。 ビジネス・オブジェクトが処理されなかった場合、アプリケーションはフィードバ ック・フィールドを MQFB\_NAN (または特定の IBM CrossWorlds の値) に設定して、 レポート・メッセージを作成します。その後、オプションでメッセージ本体にエラ ー・メッセージを組み込みます。どちらの場合でも、アプリケーションはメッセー ジの correlationID フィールドをコネクター・メッセージの messageID に設定 し、replyTo フィールドで指定されたキューにメッセージを発行します。

コネクターは、応答メッセージを検索する際に応答メッセージの correlationID と 要求メッセージの messageID とを付き合わせます。次に、コネクターは要求を発行 したスレッドを通知します。応答のフィードバック・フィールドによって、コネク ターはメッセージ本体に、ビジネス・オブジェクトかエラー・メッセージのいずれ かが含まれていることを予測します。ビジネス・オブジェクトが要求されたがメッ セージ本文に値が含まれていない場合、コネクターは単に、Request 操作で最初に統 合ブローカーによって発行されたものと同じビジネス・オブジェクトを戻します。 エラー・メッセージが要求され、メッセージ本文に値が含まれていない場合、汎用 エラー・メッセージが応答コードとともに統合ブローカーに戻されます。

### **Retrieve**、**exists**、および **retrieve by content**

Retrieve、Exists、および Retrieve By Content 動詞を含むビジネス・オブジェクト は、同期デリバリーのみをサポートします。コネクターはこれらの動詞を含むビジ ネス・オブジェクトを、create、update、および delete 用に定義された同期デリバリ

ーの場合と同様に処理します。ただし、Retrieve、Exists、および Retrieve By Content 動詞を使用している場合、responseTimeout と replyToQueue が必要になり ます。さらに、Retrieve By Content および Retrieve 動詞の場合は、トランザクショ ンを完了するには、メッセージ本文に直列化ビジネス・オブジェクトが取り込まれ る必要があります。

表 7 に、これらの動詞の応答メッセージを示します。

<span id="page-22-0"></span>表 *7.* 応答メッセージに取り込まれる内容

| 動詞                | フィードバック・フィールド            | メッセージ本文           |
|-------------------|--------------------------|-------------------|
| Retrieve または      | FAIL.                    | (オプション) エラー・メッセージ |
| RetrieveByContent | FAIL RETRIEVE BY CONTENT |                   |
|                   | MULTIPLE HITS SUCCESS    | 直列化ビジネス・オブジェクト    |
| Exist             | FAIL                     | (オプション) エラー・メッセージ |
|                   | <b>SUCCESS</b>           |                   |

### ロケール依存データの処理

コネクターは、2 バイト文字セットをサポートして、指定された言語でメッセー ジ・テキストを送れるように国際化されています。コネクターは、1 つの文字コー ドを使用する場所から別のコード・セットを使用する場所にデータを転送すると き、データの意味を保存するように文字変換を実行します。

Java 仮想マシン (JVM) 内の Java ランタイム環境は、Unicode 文字コード・セット でデータを表現します。Unicode には、最も広く知られている文字コード・セット (単一バイトおよびマルチバイトの両方) の文字のエンコードが含まれています。 WebSphere Business Integration システム内のほとんどのコンポーネントは、Java で 書かれています。そのため、統合コンポーネント間でデータを転送する際に、ほと んどの場合文字変換は必要ありません。

エラー・メッセージや通知メッセージを個々の国や地域に合った適切な言語で記録 するには、個々の環境に合わせて Locale 標準構成プロパティーを構成する必要が あります。構成プロパティーの詳細については、 69 [ページの『付録](#page-76-0) A. コネクター [の標準構成プロパティー』を](#page-76-0)参照してください。

# <span id="page-24-0"></span>第 **2** 章 コネクターのインストール、構成、および始動

- v 『インストール作業の概要』
- v 18 [ページの『コネクターおよび関連ファイルのインストール』](#page-25-0)
- v 18 [ページの『インストール済みファイルの構造』](#page-25-0)
- 21 [ページの『コネクターの構成』](#page-28-0)
- v 27 ページの『キューの [Uniform Resource Identifiers \(URI\)](#page-34-0)』
- 29 [ページの『メタオブジェクト属性構成』](#page-36-0)
- 39 [ページの『始動ファイルの構成』](#page-46-0)
- v 40 [ページの『始動』](#page-47-0)

この章では、コネクターのインストール方法、構成方法、および始動方法について 説明します。また、メッセージ・フローをコネクターとともに動作させるための構 成方法についても説明します。

# インストール作業の概要

Connector for FIX Protocol をインストールするには、以下の作業を実行する必要が あります。

# 統合ブローカーのインストール

この作業には、統合ブローカー・システム (IBM WebSphere InterChange Server (ICS)、WebSphere MQ Integrator (WMQI)、または WebSphere Application Server (WAS)) をインストールする作業が含まれます。コネクター・コンポーネントのイン ストールの詳細については、ご使用の統合ブローカーに応じて、以下のいずれかの ガイドを参照してください。

- v 「システム・インストール・ガイド」 (ICS を統合ブローカーとして使用する場 合)
- v 「*WebSphere MQ Integrator Broker* 用インプリメンテーション・ガイド」 (WebSphere MQ Integrator を統合ブローカーとして使用する場合)
- v 「アダプター実装ガイド *(WebSphere Application Server)*」( WAS を統合ブローカ ーとして使用する場合)

### **Connector for FIX Protocol** および関連ファイルのインストール

この作業の内容は、WebSphere ソフトウェア・パッケージからコネクターのファイ ルを使用システムにインストールすることです。 18 [ページの『コネクターおよび関](#page-25-0) [連ファイルのインストール』を](#page-25-0)参照してください。

# <span id="page-25-0"></span>コネクターおよび関連ファイルのインストール

WebSphere Business Integration Adapter 製品のインストールについては、 「*WebSphere Business Integration Adapters* インストール・ガイド」を参照してくだ さい。この資料は、次の Web サイトの WebSphere Business Integration Adapters Infocenter にあります。

http://www.ibm.com/websphere/integration/wbiadapters/infocenter

# インストール済みファイルの構造

以下のセクションでは、インストール後の製品のパスとファイル名について説明し ます。

# **Windows** コネクターのファイル構造

インストーラーは、コネクターに関連付けられた標準ファイルをご使用のシステム にコピーします。

このユーティリティーは、コネクターを *ProductDir*¥connectors¥FIX ディレクトリ ーにインストールして、「スタート」メニューにコネクターへのショートカットを 追加します。

表 8 に、コネクターが使用する Windows ファイル構造が記載されており、インス トーラーを介したコネクターのインストールを選択した際に自動的にインストール されるファイルを示します。

表 *8.* コネクター用としてインストールされた *Windows* ファイル構造

| ProductDir のサブディレクトリー                                  | 説明                                            |
|--------------------------------------------------------|-----------------------------------------------|
| connectors\FIX\CWFIX.jar                               | FIX Connector                                 |
| connectors\FIX\start FIX.bat                           | コネクターの始動ファイル                                  |
| connectors¥messages¥FIXConnector.txt                   | コネクター・メッセージ                                   |
| repository\FIX\CN FIX.txt                              | コネクター定義                                       |
| connectors\FIX\dependencies\bonames.cfg                | ビジネス・オブジェクト名の決定に使用<br>されるファイル                 |
| connectors\FIX\dependencies\<br>FIX40_MessageTypes.cfg | FIX バージョン 4.0 のメッセージ・タイ<br>プがすべて含まれている構成ファイル  |
| connectors\FIX\dependencies\<br>FIX41_MessageTypes.cfg | FIX バージョン 4.1 のメッセージ・タイ<br>プがすべて含まれている構成ファイル  |
| connectors\FIX\dependencies\<br>FIX42_MessageTypes.cfg | FIX バージョン 4.2 のメッセージ・タイ<br>プがすべて含まれている構成ファイル  |
| connectors\FIX\dependencies\<br>FIX43_MessageTypes.cfg | FIX バージョン 4.3 のメッセージ・タイ<br>プがすべて含まれている構成ファイル  |
| connectors\FIX\dependencies\FIX40 Tags.cfg             | FIX バージョン 4.0 の有効な FIX タグ<br>がすべて含まれている構成ファイル |
| connectors\FIX\dependencies\FIX41 Tags.cfg             | FIX バージョン 4.1 の有効な FIX タグ<br>がすべて含まれている構成ファイル |
| connectors¥FIX¥dependencies¥FIX42 Tags.cfg             | FIX バージョン 4.2 の有効な FIX タグ<br>がすべて含まれている構成ファイル |
| connectors\FIX\dependencies\FIX43 Tags.cfg             | FIX バージョン 4.3 の有効な FIX タグ<br>がすべて含まれている構成ファイル |

表 *8.* コネクター用としてインストールされた *Windows* ファイル構造 *(*続き*)*

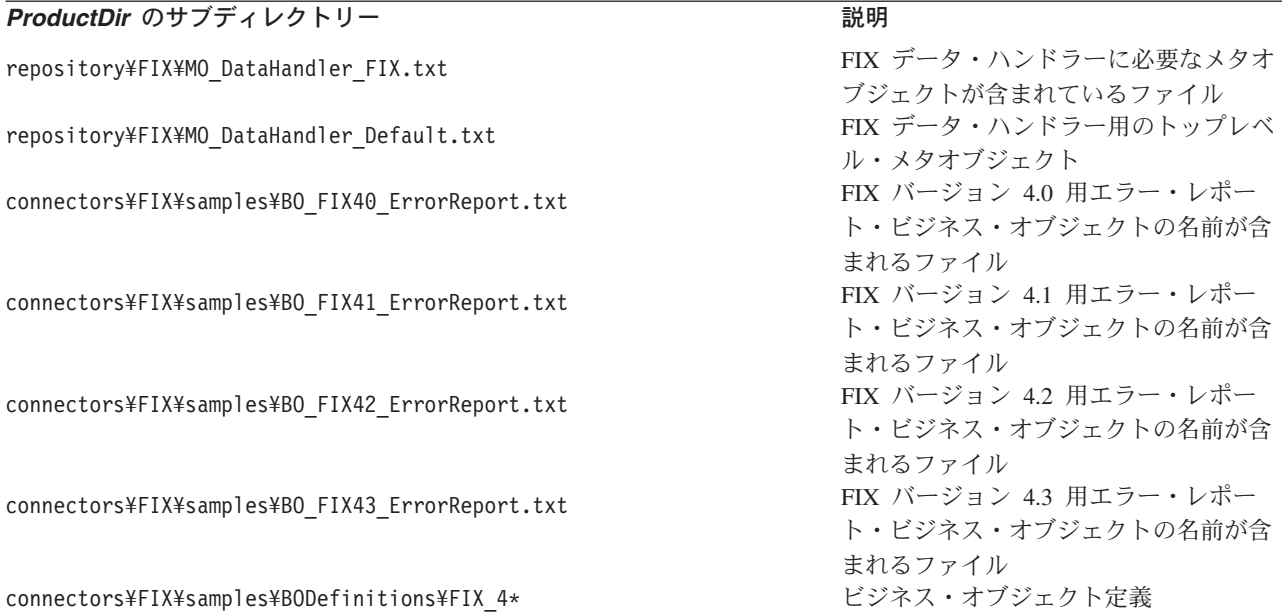

注**:** すべての製品パス名は、システム上の、製品のインストール先ディレクトリー を基準とした相対パス名です。

# **UNIX** コネクターのファイル構造

インストーラーは、コネクターに関連付けられた標準ファイルをご使用のシステム にコピーします。

このユーティリティーは、コネクターを *ProductDir*/connectors/FIX ディレクトリ ーにインストールします。

表 9 には、コネクターが使用する UNIX ファイルの構造が説明されており、インス トーラーによるコネクターのインストールを選択したときに自動的にインストール されるファイルが示されています。

表 *9.* コネクター用としてインストールされた *UNIX* ファイル構造

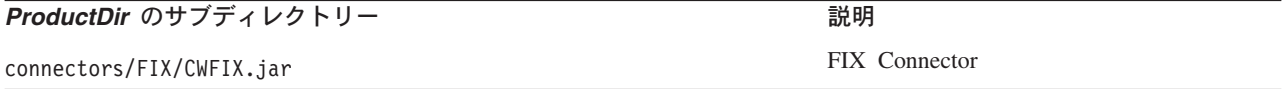

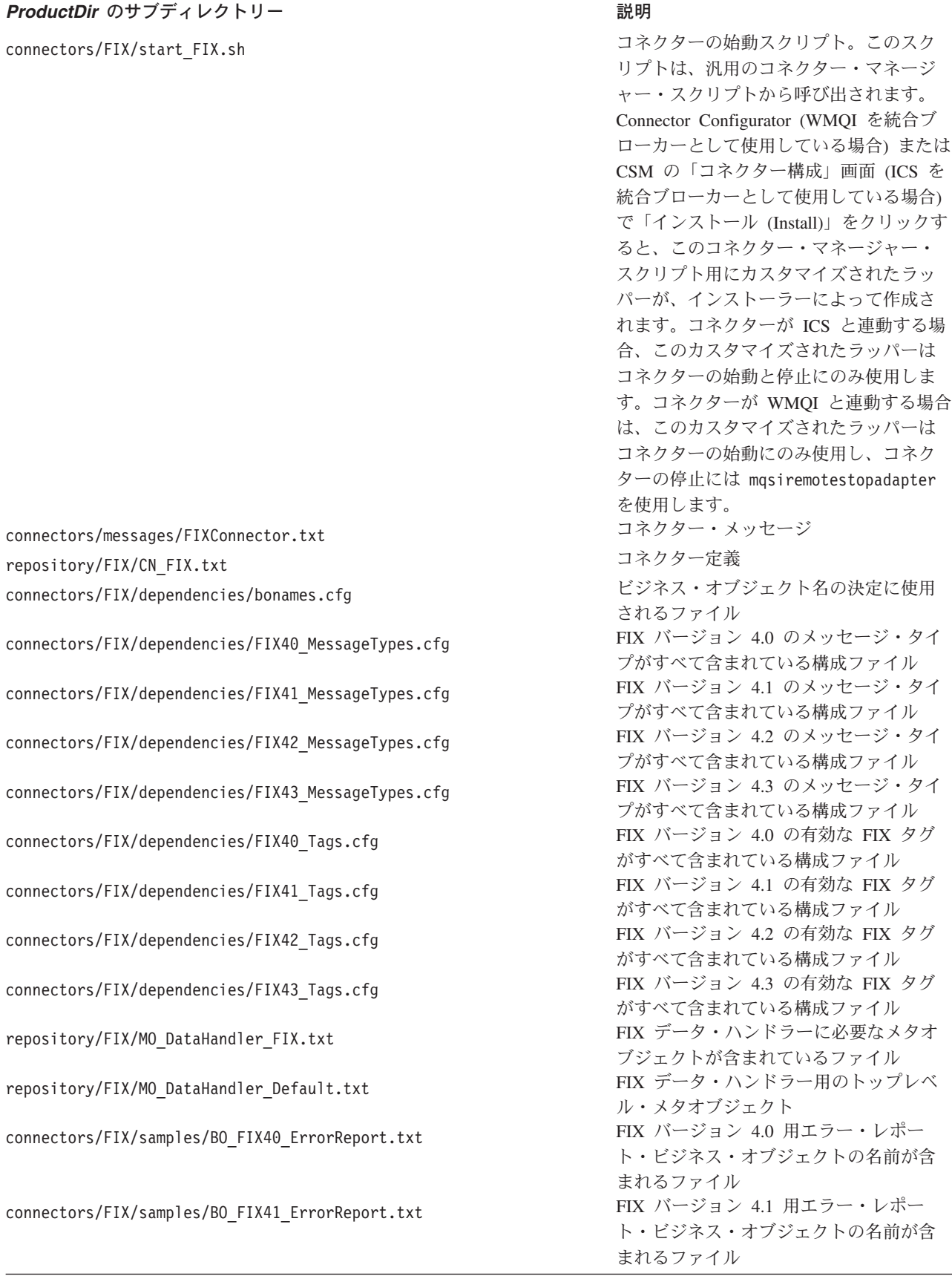

<span id="page-28-0"></span>表 *9.* コネクター用としてインストールされた *UNIX* ファイル構造 *(*続き*)*

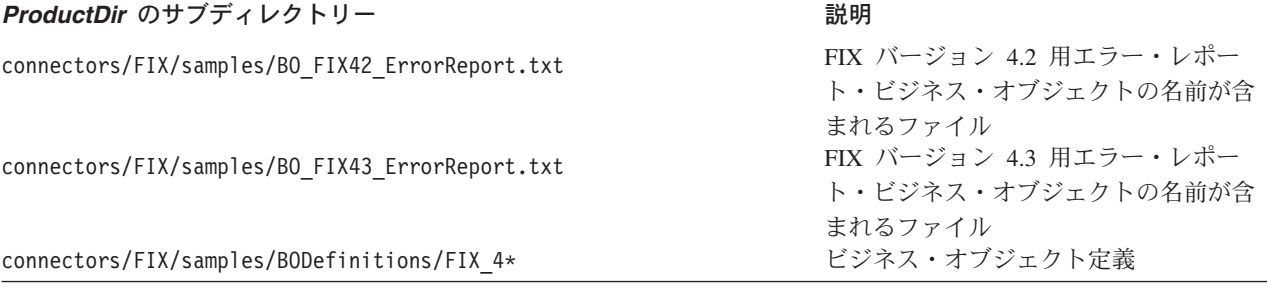

注**:** すべての製品パス名は、システム上の、製品のインストール先ディレクトリー を基準とした相対パス名です。

# コネクターの構成

コネクターの構成プロパティーには、標準構成プロパティーとアダプター固有の構 成プロパティーという 2 つのタイプがあります。アダプターを実行する前に、これ らのプロパティーの値を設定する必要があります。

Connector Configurator を使用してコネクター・プロパティーを構成します。

- v Connector Configurator の説明と手順については、 87 [ページの『付録](#page-94-0) B. [Connector Configurator](#page-94-0)』を参照してください。
- v 標準コネクター・プロパティーについては、『標準コネクター・プロパティー』 と 69 ページの『付録 A. [コネクターの標準構成プロパティー』を](#page-76-0)参照してくださ  $\mathcal{U}^{\mathcal{A}}$
- v コネクター固有プロパティーについては、 22 [ページの『コネクター固有のプロパ](#page-29-0) [ティー』を](#page-29-0)参照してください。

コネクターは、始動時に構成値を取得します。実行時セッション中に、1 つまたは 複数のコネクター・プロパティーの値を変更することがあります。AgentTraceLevel などの一部のコネクター構成プロパティーの変更は、変更内容が即時に有効になり ます。他のコネクター・プロパティーの変更は、変更後にコンポーネントまたはシ ステムを再始動する必要があります。あるプロパティーが動的 (即時に有効になる) か静的 (コネクター・コンポーネントまたはシステムを再始動する必要がある) かを 判別するには、Connector Configurator の「コネクター・プロパティー」ウィンドウ 内の「更新メソッド」列を参照してください。

### 標準コネクター・プロパティー

標準構成プロパティーにより、すべてのコネクターによって使用される情報が提供 されます。これらのプロパティーの資料については 69 [ページの『付録](#page-76-0) A. コネクタ [ーの標準構成プロパティー』を](#page-76-0)参照してください。

注**:** Connector Configurator で構成プロパティーを設定するときは、BrokerType プロ パティーで使用するブローカーを指定します。このプロパティーの値を設定す ると、使用するブローカーに関連するプロパティーが「Connector Configurator」 ウィンドウに表示されます。

# <span id="page-29-0"></span>コネクター固有のプロパティー

コネクター固有の構成プロパティーは、コネクターが実行時に必要とする情報を提 供します。また、コネクター固有のプロパティーを使用すれば、エージェントを再 コーディングまたは再ビルドせずに、コネクター内の静的情報やロジックを変更で きます。

表 10 に、コネクターに対するコネクター固有の構成プロパティーを示します。プロ パティーの説明については、以下の各セクションを参照してください。

表 *10.* コネクター固有の構成プロパティー

| 名前                      | 指定可能な値                                           | デフォルト値                                                       | 必須 |
|-------------------------|--------------------------------------------------|--------------------------------------------------------------|----|
| ApplicationPassword     | ログイン・パスワード                                       |                                                              | なし |
| ApplicationUserName     | ログイン・ユーザー ID                                     |                                                              | なし |
| ArchiveQueue            | 正常に処理されたメッセージのコピ                                 | queue://crossworlds.                                         | なし |
|                         | ーが送信されるキュー                                       | queuemanager/MQCONN.<br>ARCHIVE                              |    |
| <b>CCSID</b>            | キュー・マネージャーの接続に使用<br>する文字セット                      | nu11                                                         | なし |
| Channel                 | MO サーバー・コネクター・チャネ                                |                                                              | はい |
|                         | $J\mathcal{V}$                                   |                                                              |    |
| ConfigurationMetaObject | 静的な構成メタオブジェクトの名前                                 |                                                              | はい |
| DataHandlerClassName    | データ・ハンドラー・クラス名                                   | com.crossworlds.<br>DataHandlers.fix.<br>FixDataHandler      | なし |
| DataHandlerConfigMO     | データ・ハンドラー・メタオブジェ<br>クト                           | MO DataHandler<br>Default FIX                                | はい |
| DataHandlerMimeType     | ファイルの MIME タイプ                                   | fix                                                          | なし |
| <b>ErrorQueue</b>       | 未処理のメッセージのキュー                                    | queue://crossworlds.<br>queuemanager/MQCONN.<br><b>ERROR</b> | なし |
| HostName                | WebSphere $MQ$ サーバー                              |                                                              | はい |
| <b>InDoubtEvents</b>    | FailOnStartup<br>Reprocess<br>Ignore             | Reprocess                                                    | なし |
|                         | LogError                                         |                                                              |    |
| <b>InputQueue</b>       | ポーリング・キュー                                        | queue://crossworlds.<br>queuemanager/MQCONN.IN               | なし |
| InProgressQueue         | <i>谁行中イベント・キュー</i>                               | queue://crossworlds.<br>queuemanager/MQCONN.<br>IN PROGRESS  | はい |
| PollQuantity            | InputQueue プロパティーで指定さ<br>れた各キューから取り出すメッセー<br>ジの数 | $\mathbf{1}$                                                 | なし |
| Port                    | WebSphere MQ リスナーのために確<br>立するポート                 |                                                              | はい |
| ReplyToQueue            | コネクターからの要求発行時に応答                                 | queue://crossworlds.                                         | なし |
|                         | メッセージが配信されるキュー                                   | queuemanager/MQCONN.<br>REPLYT0                              |    |
| UnsubscribedQueue       | アンサブスクライブされたメッセー                                 | queue://crossworlds.                                         | なし |
|                         | ジが送信されるキュー                                       | queuemanager/MQCONN.<br>UNSUBSCRIBE                          |    |
| <b>UseDefaults</b>      | true または false                                   | false                                                        |    |

### <span id="page-30-0"></span>**ApplicationPassword**

WebSphere MQ へのログイン時に UserID とともに使用されるパスワード。

デフォルト = なし。

ApplicationPassword がブランクの場合または除去された場合、コネクターは、 WebSphere MQ が提供するデフォルトのパスワードを使用します。\*

#### **ApplicationUserName**

WebSphere MQ へのログイン時に Password とともに使用されるユーザー ID。

デフォルト = なし。

ApplicationUserName がブランクの場合または除去された場合、コネクターは、 WebSphere MQ が提供するデフォルトのユーザー ID を使用します。\*

#### **ArchiveQueue**

正常に処理されたメッセージのコピーが送信されるキューです。

デフォルト = queue://crossworlds.queue.manager/MQCONN.ARCHIVE

#### **CCSID**

キュー・マネージャーの接続に使用する文字セット。このプロパティーの値は、キ ュー URI の CCSID プロパティーの値と一致する必要があります。 27 [ページの](#page-34-0) 『キューの [Uniform Resource Identifiers \(URI\)](#page-34-0)』を参照してください。

デフォルト = null

### **Channel**

コネクターが WebSphere MQ と通信するために経由する MQ サーバー・コネクタ ー・チャネルです。

デフォルト = なし。

Channel がブランクのままか、除去された場合は、コネクターは WebSphere MQ が 提供するデフォルトのサーバー・チャネルを使用します。\*

#### **ConfigurationMetaObject**

コネクターの構成情報を含む静的なメタオブジェクトの名前です。静的および動的 メタオブジェクトの詳細については、29 [ページの『メタオブジェクト属性構成』を](#page-36-0) 参照してください。

デフォルト = なし。

#### **DataHandlerClassName**

ビジネス・オブジェクトとの間でのメッセージ変換に使用するデータ・ハンドラ ー・クラスです。

デフォルト = com.crossworlds.DataHandlers.fix.FixDataHandler

### <span id="page-31-0"></span>**DataHandlerConfigMO**

構成情報を提供するためにデータ・ハンドラーに渡されるメタオブジェクトです。

デフォルト = MO\_DataHandler\_Default

### **DataHandlerMimeType**

使用すると、特定の MIME タイプに基づいたデータ・ハンドラーを要求できます。

デフォルト = fix

### **ErrorQueue**

処理されなかったメッセージが送信されるキューです。

デフォルト = queue://crossworlds.queue.manager/MQCONN.ERROR

#### **HostName**

WebSphere MQ のホストであるサーバーの名前です。

デフォルト = なし。

### **InDoubtEvents**

コネクターの予期しないシャットダウンのために、処理が完了していない進行中イ ベントの処理方法を指定します。初期化中に進行中キューにイベントが見つかった 場合に実行するアクションを、以下の 4 つから選択してください。

- v FailOnStartup。 エラー・ログを記録して即時にシャットダウンします。
- v Reprocess。 残りのイベントを先に処理してから、入力キューのメッセージを処 理します。
- v Ignore。 進行中キューのすべてのメッセージを無視します。
- v LogError。 エラー・ログを記録しますが、シャットダウンはしません。

デフォルト = Reprocess。

#### **InputQueue**

コネクターが新規のメッセージの有無を確認するためにポーリングするメッセー ジ・キューです。コネクターは、セミコロンで区切られた複数のキュー名を受け入 れます。例えば、MyQueueA、MyQueueB、および MyQueueC の 3 つのキューにポーリ ングするには、コネクター構成プロパティー *InputQueue* の値を MyQueueA;MyQueueB;MyQueueC とします。

InputQueue プロパティーが指定されていない場合、コネクターは正常に始動して警 告メッセージを出力し、要求処理のみを実行します。この場合はイベント処理は実 行しません。

コネクターは、ラウンドロビン方式でキューをポーリングして、各キューから最大 pollQuantity 個のメッセージを検索します。例えば、*pollQuantity* が 2 であり、 MyQueueA に 2 件のメッセージがあり、MyQueueB に 1 件のメッセージがあり、 MyQueueC に 5 件のメッセージがある場合は、コネクターは以下のようにメッセー ジを取得します。

<span id="page-32-0"></span>pollQuantity の値は 2 のため、コネクターは pollForEvents への呼び出しを行うたび に各キューから多くても 2 つのメッセージを検索します。最初のサイクル (2 回の うちの 1 回目) では、コネクターは、MyQueueA、MyQueueB、および MyQueueC の各キューの 1 番目のメッセージを検索します。これで 1 回目のポーリングは完 了し、pollQuantity の値を 1 に設定している場合、コネクターは停止します。ここ では pollQuantity を 2 に設定しているため、コネクターは 2 回目のポーリング (2 回のうちの 2 回目) を開始し、MyQueueA と MyQueueC からそれぞれ 1 つずつメ ッセージを検索します。MqQueueB は空になっているのでスキップされます。すべ てのキューを 2 回ずつポーリングしたら、メソッド pollForEvents への呼び出しは 完了します。以下に、メッセージを取り出す順序を示します。

- 1. MyQueueA から 1 件のメッセージ
- 2. MyQueueB から 1 件のメッセージ
- 3. MyQueueC から 1 件のメッセージ
- 4. MyQueueA から 1 件のメッセージ
- 5. 空になったため、MyQueueB をスキップ
- 6. MyQueueC から 1 件のメッセージ

デフォルト = queue://crossworlds.queue.manager/MQCONN.IN

#### **InProgressQueue**

処理中にメッセージを保持するメッセージ・キュー。

デフォルト= queue://crossworlds.queue.manager/MQCONN.IN\_PROGRESS

### **PollQuantity**

pollForEvents スキャン中に、InputQueue プロパティーで指定した各キューから取 得するメッセージの数です。

デフォルト = 1

### **Port**

WebSphere MQ リスナーのために確立するポート。

デフォルト = なし。

#### **ReplyToQueue**

コネクターからの要求発行時に応答メッセージが配信されるキューです。

デフォルト = queue://crossworlds.queue.manager/MQCONN.REPLYTO

#### **UnsubscribedQueue**

サブスクライブされていないメッセージが送信されるキューです。

デフォルト = queue://crossworlds.queue.manager/MQCONN.UNSUBSCRIBED

注**:** \*WebSphere MQ が提供する値が誤っていたり、不明である可能性があるので、 必ずこれらの値をチェックしてください。値が誤っていたり不明の場合は、値 を暗黙的に指定してください。

### <span id="page-33-0"></span>**UseDefaults**

Create 操作では、UseDefaults を true に設定した場合に、各 isRequired ビジネ ス・オブジェクト属性に対して有効な値またはデフォルト値が指定されているかど うかをコネクターがチェックします。値が指定されている場合、Create 操作は成功 します。このパラメーターを false に設定すると、コネクターは有効値の有無だけ をチェックし、有効値が指定されていない場合、Create 操作は失敗します。デフォ ルト値は false です。

## 複数のコネクター・インスタンスの作成

コネクターの複数のインスタンスを作成する作業は、いろいろな意味で、カスタ ム・コネクターの作成と同じです。以下に示すステップを実行することによって、 コネクターの複数のインスタンスを作成して実行するように、ご使用のシステムを 設定することができます。次のようにする必要があります。

- v コネクター・インスタンス用に新規ディレクトリーを作成します。
- v 必要なビジネス・オブジェクト定義が設定されていることを確認します。
- v 新規コネクター定義ファイルを作成します。
- v 新規始動スクリプトを作成します。

## 新規ディレクトリーの作成

それぞれのコネクター・インスタンスごとにコネクター・ディレクトリーを作成す る必要があります。このコネクター・ディレクトリーには、次の名前を付けなけれ ばなりません。

ProductDir¥connectors¥connectorInstance

ここで connectorInstance は、コネクター・インスタンスを一意的に示します。

コネクターに、コネクター固有のメタオブジェクトがある場合、コネクター・イン スタンス用のメタオブジェクトを作成する必要があります。メタオブジェクトをフ ァイルとして保管する場合は、次のディレクトリーを作成して、ファイルをそこに 格納します。

ProductDir¥repository¥connectorInstance

### ビジネス・オブジェクト定義の作成

各コネクター・インスタンスのビジネス・オブジェクト定義がプロジェクト内にま だ存在しない場合は、それらを作成する必要があります。

- 1. 初期コネクターに関連付けられているビジネス・オブジェクト定義を変更する必 要がある場合は、適切なファイルをコピーし、Business Object Designer を使用 してそれらのファイルをインポートします。初期コネクターの任意のファイルを コピーできます。変更を加えた場合は、名前を変更してください。
- 2. 初期コネクターのファイルは、次のディレクトリーに入っていなければなりませ  $h<sub>o</sub>$

ProductDir¥repository¥initialConnectorInstance

作成した追加ファイルは、ProductDir¥repository の適切な connectorInstance サブディレクトリー内に存在している必要があります。

### <span id="page-34-0"></span>コネクター定義の作成

Connector Configurator 内で、コネクター・インスタンスの構成ファイル (コネクタ ー定義) を作成します。これを行うには、以下のステップを実行します。

- 1. 初期コネクターの構成ファイル (コネクター定義) をコピーし、名前変更しま す。
- 2. 各コネクター・インスタンスが、サポートされるビジネス・オブジェクト (およ び関連メタオブジェクト) を正しくリストしていることを確認します。
- 3. 必要に応じて、コネクター・プロパティーをカスタマイズします。

### 始動スクリプトの作成

始動スクリプトは以下のように作成します。

1. 初期コネクターの始動スクリプトをコピーし、コネクター・ディレクトリーの名 前を含む名前を付けます。

dirname

- 2. この始動スクリプトを、 26 [ページの『新規ディレクトリーの作成』で](#page-33-0)作成した コネクター・ディレクトリーに格納します。
- 3. 始動スクリプトのショートカットを作成します (Windows のみ)。
- 4. 初期コネクターのショートカット・テキストをコピーし、新規コネクター・イン スタンスの名前に一致するように (コマンド行で) 初期コネクターの名前を変更 します。

これで、ご使用の統合サーバー上でコネクターの両方のインスタンスを同時に実行 することができます。

カスタム・コネクター作成の詳細については、「コネクター開発ガイド *(C++* 用*)*」 または「コネクター開発ガイド *(Java* 用*)*」を参照してください。

# キューの **Uniform Resource Identifiers (URI)**

キューの URI は、シーケンス queue:// で始まり、それに以下の項目が続きます。

- キューが存在しているキュー・マネージャーの名前
- v もう 1 つの /
- キューの名前
- 残りのキュー・プロパティーを設定する、名前と値のペアのリスト (オプション)

例えば、次の URI を指定すると、キュー・マネージャー crossworlds.queue.manager に存在するキュー IN に接続し、すべてのメッセージ が優先順位 5 の WebSphere MQ メッセージとして送信されます。

queue://crossworlds.queue.manager/MQCONN.IN?targetClient=1&priority=5

表 11 に、キュー URI のプロパティー名を示します。

表 *11.* キューの *URI* に対する *FIX* 固有のコネクター・プロパティー名

| プロパティー名 | 説明                                       | 値           |
|---------|------------------------------------------|-------------|
| expiry  | ミリ秒で表した、メッセージ 0 = 無制限。正整数 = タイ<br>の存続時間。 | ムアウト (ミリ秒)。 |

| プロパティー名      | 説明            | 値                                            |
|--------------|---------------|----------------------------------------------|
| priority     | メッセージの優先順位。   | 0 から 9。1 が最高の優先順                             |
|              |               | 位。値-1 は、このプロパテ                               |
|              |               | ィーがキューの構成によって                                |
|              |               | 決定されることを意味しま                                 |
|              |               | す。値 -2 は、コネクターが                              |
|              |               | 自分のデフォルト値を使用で                                |
|              |               | きることを示します。                                   |
| persistence  | メッセージをディスクに、  | $1 = 1 + \hat{R}$ , $2 = 1 + \hat{R}$ , 值 -1 |
|              | 「ハード化」するかどうか。 | は、このプロパティーがキュ                                |
|              |               | ーの構成によって決定される                                |
|              |               | ことを意味します。値 -2                                |
|              |               | は、コネクターが自分のデフ                                |
|              |               | ォルト値を使用できることを                                |
|              |               | 示します。                                        |
| CCSID        | 宛先の文字セット。     | 整数。有効値は、WebSphere                            |
|              |               | MQ の基本資料にリストされ                               |
|              |               | ています。このプロパティー                                |
|              |               | の値は、コネクター固有のプ                                |
|              |               | ロパティー CCSID の値と一                             |
|              |               | 致している必要があります                                 |
|              |               | (23 ページの『CCSID』を参                            |
|              |               | 照)。                                          |
| targetClient |               | 受信アプリケーションが JMS 0 = JMS (MQRFH2 ヘッダ          |
|              | 準拠であるかどうか。    | $-$ ), 1 = MQ (MQMD $\wedge y$               |
|              |               | ダーのみ)。                                       |
| encoding     | 数値フィールドの表示方法。 | WebSphere MQ の基本資料に<br>記載されている整数値。           |
|              |               |                                              |

表 *11.* キューの *URI* に対する *FIX* 固有のコネクター・プロパティー名 *(*続き*)*

注**:** コネクターは、FIX メッセージ内のデータの文字セット (CCSID) またはエンコ ード属性を制御できません。データ変換は、データがメッセージ・バッファー から取り出されるか、あるいはメッセージ・バッファーに送達されるときに行 われるため、コネクターは IBM WebSphere MQ にインプリメントされている JMS を使用してデータ変換を行います (IBM WebSphere MQ Java クライアン ト・ライブラリーの資料を参照してください)。したがって、これらの変換は、 ネイティブの WebSphere MQ API がオプション MQGMO CONVERT を使用して実 行する変換と、双方向で同等でなければなりません。コネクターは、変換プロ セスにおける差異または失敗を制御できません。コネクターは、特別な変更を 必要とせずに、WebSphere MQ がサポートする、すべての CCSID またはエン コードのメッセージ・データを取り出すことができます。特定の CCSID または エンコードのメッセージを送達するには、出力キューが完全修飾の URI で、 CCSID と encoding の値を指定している必要があります。コネクターがこの情 報を WebSphere MQ に渡し、WebSphere MQ は FIX を送達するためにデータ をエンコードするときに (JMS API を介して) この情報を使用します。サポー トされない CCSID およびエンコードについては、IBM の Web サイトから最 新バージョンの IBM WebSphere MQ Java クライアント・ライブラリーをダウ ンロードすることによって解決できることが多いです。CCSID およびエンコー
ドに固有の問題が解決されない場合は、テクニカル・サポートに連絡して、代 替の Java 仮想マシンを使用したコネクターの実行について相談してください。

# メタオブジェクト属性構成

Connector for FIX Protocol は、以下の 2 種類のメタオブジェクトから処理に関す る情報を取得できます。

- 静的なコネクター・メタオブジェクト
- 動的な子メタオブジェクト

動的な子メタオブジェクトの属性値は、静的なメタオブジェクトの属性値と重複 し、それらをオーバーライドします。

# 静的メタオブジェクト

FIX Protocol の静的メタオブジェクトは、ビジネス・オブジェクトごとに定義され た変換プロパティーのリストで構成されています。ビジネス・オブジェクトの変換 プロパティーを定義するには、ストリング属性を作成し、構文 busObi\_verb を使用 してそれを命名します。例えば、動詞 Create を含む Customer オブジェクトの変換 プロパティーを定義するには、Customer Create という名前の属性を作成します。 属性のアプリケーション固有テキストには、実際の変換プロパティーを指定しま す。

さらに、Default という名前の予約済み属性名を、メタオブジェクトに定義するこ ともできます。この属性があると、そのプロパティーはすべてのビジネス・オブジ ェクトの変換プロパティーのデフォルト値として使用されます。

注**:** 静的なメタオブジェクトが指定されていない場合、コネクターはポーリング中 にある特定のメッセージ・フォーマットを特定のビジネス・オブジェクト・タ イプにマップできません。この場合、コネクターはビジネス・オブジェクトを 指定せずに、メッセージ・テキストを構成済みのデータ・ハンドラーに渡しま す。データ・ハンドラーがテキストのみに基づいたビジネス・オブジェクトを 作成できない場合、コネクターはこのメッセージ・フォーマットが認識されて いないことを表すエラーを報告します。

## 表 12 に、メタオブジェクトのプロパティーを示します。

表 *12.* 静的メタオブジェクト・プロパティー

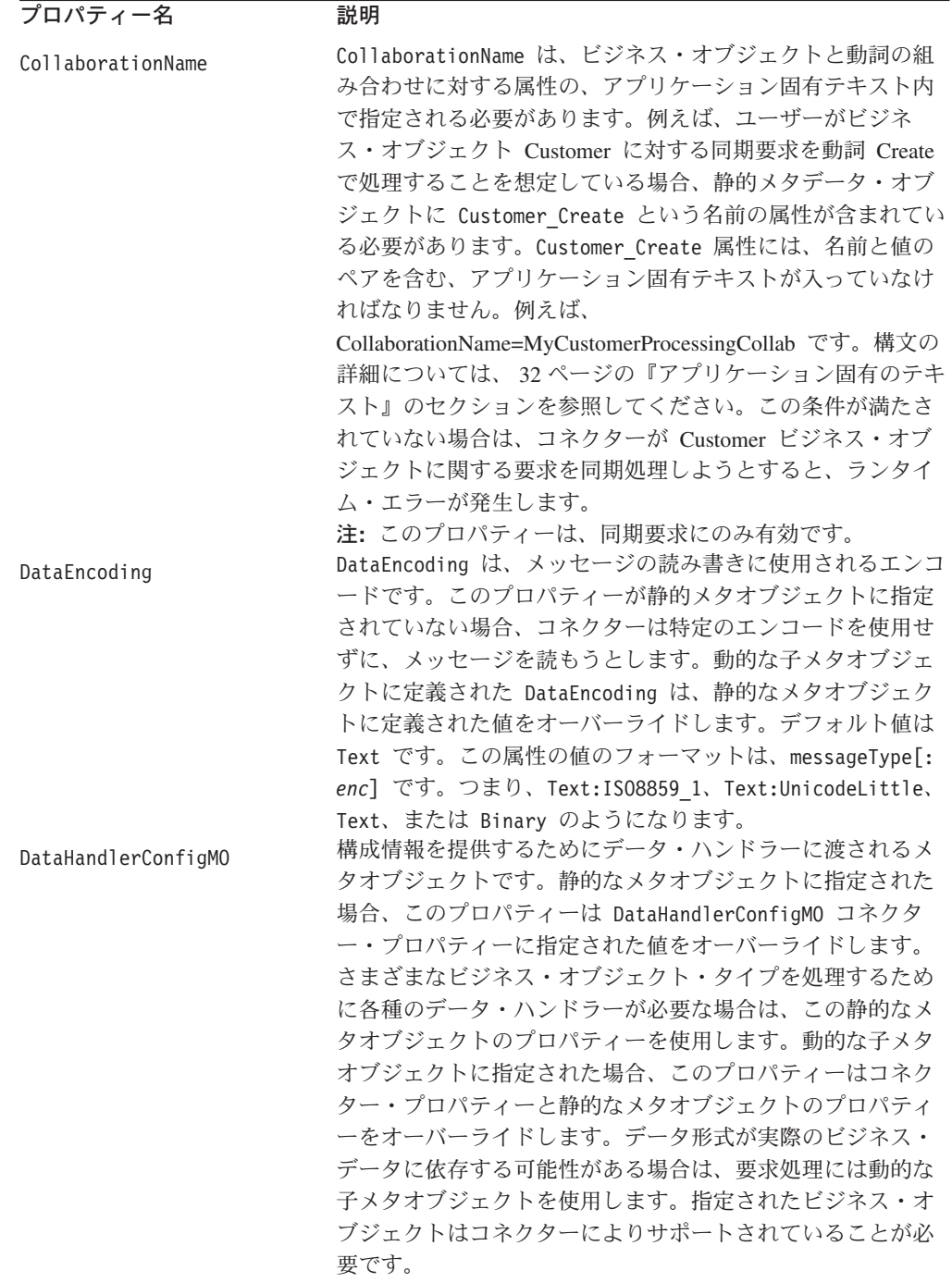

表 *12.* 静的メタオブジェクト・プロパティー *(*続き*)*

| プロパティー名             | 説明                                                                       |
|---------------------|--------------------------------------------------------------------------|
| DataHandlerMimeType | 特定の MIME タイプに基づいたデータ・ハンドラーを要求                                            |
|                     | できます。静的なメタオブジェクトに指定された場合、この                                              |
|                     | 値は DataHandlerMimeType コネクター・プロパティーに指定                                   |
|                     | された値をオーバーライドします。さまざまなビジネス・オ                                              |
|                     | ブジェクト・タイプを処理するために各種のデータ・ハンド                                              |
|                     | ラーが必要な場合は、この静的なメタオブジェクトのプロパ                                              |
|                     | ティーを使用します。動的な子メタオブジェクトに指定され                                              |
|                     | た場合、このプロパティーはコネクター・プロパティーと静                                              |
|                     | 的なメタオブジェクトのプロパティーをオーバーライドしま                                              |
|                     | す。データ形式が実際のビジネス・データに依存する可能性                                              |
|                     | がある場合は、要求処理には動的な子メタオブジェクトを使                                              |
|                     | 用します。DataHandlerConfigMO に指定されたビジネス・オ                                    |
|                     | ブジェクトは、このプロパティーの値に対応する属性を含め                                              |
|                     | る必要があります。                                                                |
| DoNotReportBusObj   | ユーザーは DoNotReportBusObj プロパティーを含めることが                                    |
|                     | できます。このプロパティーを true に設定すると、発行さ                                           |
|                     | れるすべての PAN レポート・メッセージのメッセージ本体                                            |
|                     | がブランクになります。要求側が要求が正常に処理されたこ                                              |
|                     | とは確認したいが、ビジネス・オブジェクトへの変更に関す                                              |
|                     | る通知は必要としない場合に、このように設定することをお                                              |
|                     | 勧めします。このプロパティーは、NAN レポートには影響し                                            |
|                     | ません。静的メタオブジェクトでこのプロパティーが見つか                                              |
|                     | らない場合、コネクターはこれを false にデフォルト設定                                           |
|                     | し、メッセージ・レポートにビジネス・オブジェクトを取り                                              |
|                     | 込みます。                                                                    |
|                     | 注:このプロパティーは、同期要求にのみ有効です。                                                 |
| InputFormat         | InputFormat は、特定のビジネス・オブジェクトと関連付け                                        |
|                     | るメッセージ・フォーマットです。取り出されたメッセージ                                              |
|                     | がこのフォーマットである場合、メッセージは可能であれば                                              |
|                     | 特定のビジネス・オブジェクトに変換されます。デフォルト                                              |
|                     | の変換プロパティーを使用する場合は、このプロパティーを                                              |
|                     | 設定しないでください。このプロパティーの値は、着信メッ                                              |
|                     | セージを、メッセージ内容の格納先になるビジネス・オブジ                                              |
|                     | ェクトと対応付けるために使用されます。この機能は、                                                |
|                     | Adapter for FIX Protocol では使用されません。<br>コネクター固有のプロパティーとしての InputQueue プロパ |
| InputQueue          | ティーは、アダプターのポーリング先キューを定義します。                                              |
|                     | これは、アダプターでポーリング先キューの決定に使用され                                              |
|                     | る唯一のプロパティーです。静的メタオブジェクト内の                                                |
|                     | InputQueue プロパティーは、アダプターでメッセージが特定                                        |
|                     | のビジネス・オブジェクトにマップされる際に、InputFormat                                        |
|                     | プロパティーとともに基準の役割を果たします。この機能                                               |
|                     | は、Adapter for FIX Protocol では使用されません。                                    |
|                     | OutputFormat は、指定されたビジネス・オブジェクトから作                                       |
| OutputFormat        | 成されたメッセージで設定されます。OutputFormat が指定さ                                       |
|                     | れていない場合、使用可能であれば入力フォーマットが使用                                              |
|                     | されます。動的な子メタオブジェクトに定義された                                                  |
|                     | OutputFormat は、静的なメタオブジェクトに定義された値を                                       |
|                     | オーバーライドします。                                                              |
|                     |                                                                          |

<span id="page-39-0"></span>表 *12.* 静的メタオブジェクト・プロパティー *(*続き*)*

| プロパティー名         | 説明                                     |
|-----------------|----------------------------------------|
| OutputQueue     | OutputQueue は、特定のビジネス・オブジェクトから派生し      |
|                 | たメッセージが配信される出力キューです。動的な子メタオ            |
|                 | ブジェクトに定義された OutputQueue は、静的なメタオブジ     |
|                 | ェクトに定義された値をオーバーライドします。                 |
| ResponseTimeout | 応答を待機した状態で、タイムアウトになるまでの時間をミ            |
|                 | リ秒で表します。このプロパティーが定義されていないかま            |
|                 | たはゼロより小さい値が設定されている場合、コネクターは            |
|                 | 応答を待機せずにすぐに SUCCESS を戻します。動的な子メタ       |
|                 | オブジェクトに定義された ResponseTimeout は、静的なメタ   |
|                 | オブジェクトに定義された値をオーバーライドします。              |
| TimeoutFatal    | このプロパティーが定義されていて、値 True を含む場合、         |
|                 | ResponseTimeout に指定された時間内に応答を受信しなけれ    |
|                 | ば、コネクターは APP RESPONSE TIMEOUT を戻します。応答 |
|                 | メッセージを待機中のその他すべてのスレッドは、統合ブロ            |
|                 | ーカーにすぐに APP RESPONSE TIMEOUT を戻します。これに |
|                 | より、統合ブローカーはコネクターを終了します。動的な子            |
|                 | メタオブジェクトに定義された TimeoutFatal は、静的なメ     |
|                 | タオブジェクトに定義された値をオーバーライドします。             |

表 *13. Customer\_Create* のデフォルトの静的メタオブジェクト構造の例

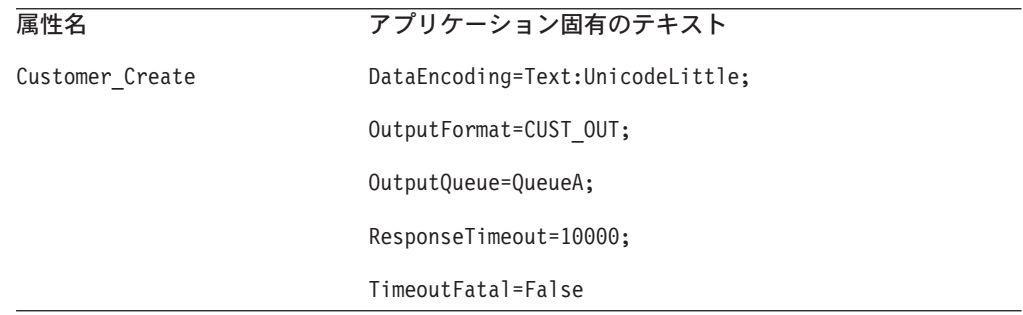

### アプリケーション固有のテキスト

アプリケーション固有のテキストは、名前と値のペア形式で構成され、それらはセ ミコロンで区切られています。例えば、次のようになります。 InputFormat=CUST\_IN;OutputFormat=CUST\_OUT

#### **InputQueue** へのデータ・ハンドラーのマッピング

静的メタオブジェクトのアプリケーション固有情報で InputQueue プロパティーを使 用することにより、データ・ハンドラーと入力キューを関連付けることができま す。この機能は、異なる書式や変換要件を持つ複数の取引先と取り引きする場合に 役立ちます。それには、以下の作業を行う必要があります。

- 1. コネクター固有プロパティー ( 24 [ページの『](#page-31-0)InputQueue』を参照) を使用して、 1 つ以上の入力キューを構成する。
- 2. それぞれの入力キューごとに、キュー・マネージャーおよび入力キュー名を指定 し、またアプリケーション固有情報にデータ・ハンドラーのクラス名および MIME タイプを指定する。

<span id="page-40-0"></span>例えば、次に示す静的メタオブジェクトの属性は、データ・ハンドラーと、 CompReceipts という名前の InputQueue を関連付けています。 [Attribute] Name = Fix\_Create Type = String Cardinality = 1 MaxLength = 1 IsKey = false IsForeignKey = false IsRequired = false AppSpecificInfo = InputQueue=//queue.manager/CompReceipts; DataHandlerClassName=com.crossworlds. DataHandlers.fix.disposition\_notification;DataHandlerMimeType=message/ disposition notification IsRequiredServerBound = false [End]

### 入力フォーマットの多重定義

コネクターは通常、メッセージ検索時に入力フォーマットを特定のビジネス・オブ ジェクトと動詞の組み合わせと付き合わせます。次に、コネクターはそのビジネ ス・オブジェクト名とメッセージの内容をデータ・ハンドラーに渡します。これに より、データ・ハンドラーは、メッセージの内容がユーザーの要求するビジネス・ オブジェクトと対応しているかどうかを確認できます。

ただし、2 つ以上のビジネス・オブジェクトに同一の入力フォーマットが定義され ている場合は、コネクターはデータ・ハンドラーにデータを渡す前にそのデータが 表すビジネス・オブジェクトを判別することはできません。このような場合、コネ クターはメッセージ内容のみをデータ・ハンドラーに渡してから、生成されるビジ ネス・オブジェクトに基づいた変換プロパティーを検索します。したがって、デー タ・ハンドラーはメッセージ内容のみに基づいてビジネス・オブジェクトを判別す る必要があります。

生成されるビジネス・オブジェクトの動詞が設定されていない場合、コネクターは なんらかの動詞を含む同じビジネス・オブジェクトに定義されている変換プロパテ ィーを検索します。変換プロパティーのセットが 1 つだけ検出された場合、コネク ターは特定の動詞を割り当てます。複数の変換プロパティーが検出された場合、コ ネクターは動詞を区別できないため、メッセージは失敗します。

#### メタオブジェクトのサンプル

以下に示す静的なメタオブジェクトは、Create、Update、Delete、および Retrieve の 各動詞を使用して Customer ビジネス・オブジェクトを変換するようにコネクター を構成します。属性 Default はメタオブジェクトで定義されます。コネクターは以 下の属性を持つ変換プロパティーを使用します。

OutputQueue=CustomerQueue1;ResponseTimeout=5000;TimeoutFatal=true

この属性は、その他すべての変換プロパティーのデフォルト値として使用されま す。したがって、ある属性によって別の指定をされたり動的な子メタオブジェクト 値によってオーバーライドされる場合を除いて、コネクターはすべてのビジネス・ オブジェクトをキュー CustomerQueue1 に発行し、その後応答メッセージを待機し ます。5000 ミリ秒内に応答が到着しない場合、コネクターはすぐに終了します。

**動詞** *Create を含む Customer オブジェクト:* **属性 Customer Create は、コネク** ターに対して、フォーマットが NEW のメッセージについては動詞が Create でタイ

プが Customer のビジネス・オブジェクトに変換する必要があることを示していま す。出力フォーマットは定義されていないため、コネクターは入力用に定義された フォーマット (この場合は NEW) を使用して、このオブジェクトと動詞の組み合わせ を表すメッセージを送信します。

動詞 *Update* および *Delete* を含む *Customer* オブジェクト*:* 入力フォーマット MODIFY は多重定義されます。すなわち、動詞 Update を含む Customer ビジネス・ オブジェクトと動詞 Delete を含む Customer ビジネス・オブジェクトの両方に定義 されます。このフォーマットを持つ取り出されたメッセージを正常に処理するに は、データ・ハンドラーが識別できるように、ビジネス・オブジェクト名と (該当 する場合) 動詞をメッセージ内容に含める必要があります ( 33 [ページの『入力フォ](#page-40-0) [ーマットの多重定義』を](#page-40-0)参照してください)。要求処理操作では、出力フォーマット は定義されていないため、コネクターはどちらの動詞のメッセージも入力フォーマ ット MODIFY を使用して送信します。

**動詞** *Retrieve を含む Customer オブジェクト:* **属性 Customer Retrieve は、動** 詞 Retrieve を含むタイプ Customer のビジネス・オブジェクトが、フォーマット Retrieve を持つメッセージとして送信される必要があることを示します。デフォル トの応答時間は、コネクターがタイムアウトまでに最大 10000 ミリ秒待機するよう にオーバーライドされていることに注意してください (それでも応答が受信されな い場合には終了します)。

[ReposCopy] Version =  $3.1.0$ Repositories = 1cHyILNuPTc= [End] [BusinessObjectDefinition] Name = Sample\_MO Version =  $1.0.0$ [Attribute] Name = Default Type = String Cardinality = 1 MaxLength = 1 IsKey = true IsForeignKey = false IsRequired = false AppSpecificInfo = OutputQueue=CustomerQueue1;ResponseTimeout=5000;TimeoutFatal=true IsRequiredServerBound = false [End] [Attribute] Name = Customer\_Create Type = String Cardinality = 1 MaxLength = 1 IsKey = false IsForeignKey = false IsRequired = false AppSpecificInfo = InputFormat=NEW IsRequiredServerBound = false [End] [Attribute] Name = Customer Update Type = String Cardinality = 1 MaxLength = 1 IsKey = false IsForeignKey = false IsRequired = false

```
AppSpecificInfo = InputFormat=MODIFY
IsRequiredServerBound = false
[End]
[Attribute]
Name = Customer_Delete
Type = String
Cardinality = 1
MaxLength = 1
IsKey = false
IsForeignKey = false
IsRequired = false
AppSpecificInfo = InputFormat=MODIFY
IsRequiredServerBound = false
[End]
[Attribute]
Name = Customer Retrieve
Type = String
Cardinality = 1
MaxLength = 1
IsKey = false
IsForeignKey = false
IsRequired = false
AppSpecificInfo = OutputFormat=RETRIEVE;ResponseTimeout=10000
IsRequiredServerBound = false
[End]
[Attribute]
Name = ObjectEventId
Type = String
MaxLength = 255
IsKey = false
IsForeignKey = false
IsRequired = false
IsRequiredServerBound = false
[End]
[Verb]
Name = Create[End]
[Verb]
Name = Delete
[End]
[Verb]
Name = Retrieve
[End]
[Verb]
Name = Update
[End]
[End]
```
## 動的な子メタオブジェクト

静的なメタオブジェクトに必要なメタデータを指定することが困難または実行不可 能な場合、コネクターは、ビジネス・オブジェクト・インスタンスごとに実行時に 指定されたメタデータをオプションで受け入れることができます。

コネクターは、コネクターに渡されるトップレベル・ビジネス・オブジェクトに子 として追加される動的なメタオブジェクトから、変換プロパティーを認識し、読み 取ります。この動的な子メタオブジェクトの属性値は、コネクターの構成に使用さ れる静的なメタオブジェクトに指定可能であった変換プロパティーと重複します。

<span id="page-43-0"></span>動的な子メタオブジェクトのプロパティーは静的なメタオブジェクトから検出され るプロパティーをオーバーライドするため、動的な子メタオブジェクトを指定する 場合は、静的なメタオブジェクトを指定するコネクター・プロパティーを組み込む 必要はありません。したがって、動的な子メタオブジェクトは、静的なメタオブジ ェクトとは無関係に使用することができ、その逆もまた同様です。

[表](#page-39-0) 13 および表 14 に、ビジネス・オブジェクト Customer Create の静的なメタオ ブジェクトと動的な子メタオブジェクトのサンプルを示します。アプリケーション 固有のテキストは名前と値のペアで構成され、それぞれのペアはセミコロンで区切 られています。

<u>ールスのスタッグを使われています。</u><br>この種類があることには、この種類がある。<br>おものは、その種類がある。 DataEncoding Text:UnicodeLittle DataHandlerMimeType<sup>1</sup> fix OutputFormat CUST OUT OutputQueue **QueueA** ResponseTimeout 10000 TimeoutFatal False 1. DataHandlerConfigMO は、コネクター構成プロパティーか静的なメタオブジェクトのいず れかに指定されていると想定します。

表 *14. Customer\_Create* <sup>の</sup> 動的な子メタオブジェクト構造

コネクターは、受信されたトップレベル・ビジネス・オブジェクトのアプリケーシ ョン固有のテキストを調べて、タグ cw\_mo\_conn が子メタオブジェクトを指定して いるかどうかを判断します。子メタオブジェクトが指定されている場合、動的な子 メタオブジェクトの値が静的なメタオブジェクトに指定された値をオーバーライド します。

#### ポーリング中の動的な子メタオブジェクトの含まれるデータ

ポーリング中に検索されたメッセージについてさらに詳しい情報を統合ブローカー に提供するため、コネクターは、作成されたビジネス・オブジェクトに動的なメタ オブジェクトが定義済みである場合、その特定の属性に値を取り込みます。

表 15 に、動的な子メタオブジェクトがポーリング用に構造化される方法を示しま す。

| 属性名             | サンプル値        |
|-----------------|--------------|
| InputFormat     | CUST IN      |
| InputQueue      | MYInputQueue |
| OutputFormat    | CxIgnore     |
| OutputQueue     | CxIgnore     |
| ResponseTimeout | CxIgnore     |
| TimeoutFatal    | CxIgnore     |

表 *15.* ポーリング用の *JMS* 動的子メタオブジェクト構造

[表](#page-43-0) 15 に示すように、動的子メタオブジェクトで追加の属性 InputQueue を定義でき ます。この属性には特定のメッセージが取り出されるキューの名前が含まれます。 子メタオブジェクト内にこのプロパティーが定義されていない場合、これらには値 が取り込まれません。

シナリオ例:

- v コネクターは、キュー MyInputQueue からフォーマット CUST\_IN でメッセージを 取得します。
- コネクターはこのメッセージを Customer ビジネス・オブジェクトに変換し、ア プリケーション固有のテキストを調べてメタオブジェクトが定義されているかど うかを判断します。
- v メタオブジェクトが定義されている場合、コネクターはこのメタオブジェクトの インスタンスを作成し、定義に基づいて InputQueue および InputFormat 属性に 値を取り込んで、ビジネス・オブジェクトを統合ブローカーにパブリッシュしま す。

### 動的な子メタオブジェクトのサンプル

[BusinessObjectDefinition] Name = MO\_Sample\_Config Version =  $1.0.0$ 

[Attribute] Name = OutputFormat Type = String MaxLength = 1 IsKey = true IsForeignKey = false IsRequired = false DefaultValue = CUST IsRequiredServerBound = false [End] [Attribute] Name = OutputQueue Type = String MaxLength = 1 IsKey = false IsForeignKey = false IsRequired = false DefaultValue = OUT IsRequiredServerBound = false [End] [Attribute] Name = ResponseTimeout Type = String MaxLength = 1 IsKey = false IsForeignKey = false IsRequired = false DefaultValue  $= -1$ IsRequiredServerBound = false [End] [Attribute] Name = TimeoutFatal Type = String MaxLength = 1 IsKey = false IsForeignKey = false IsRequired = false DefaultValue = false IsRequiredServerBound = false

[End] [Attribute] Name = InputFormat Type = String MaxLength = 1 IsKey = true IsForeignKey = false IsRequired = false IsRequiredServerBound = false [End] [Attribute] Name = InputQueue Type = String MaxLength = 1 IsKey = false IsForeignKey = false IsRequired = false IsRequiredServerBound = false [End] [Attribute] Name = ObjectEventId Type = String  $MaxLength = 255$ IsKey = false IsForeignKey = false IsRequired = false IsRequiredServerBound = false [End] [Verb] Name = Create [End] [Verb] Name = Delete [End] [Verb]  $Name = Retrieve$ [End] [Verb] Name = Update [End] [End] [BusinessObjectDefinition] Name = Customer Version =  $1.0.0$ AppSpecificInfo = cw\_mo\_conn=MyConfig [Attribute] Name = FirstName Type = String MaxLength = 1 IsKey = true IsForeignKey = false IsRequired = false IsRequiredServerBound = false [End] [Attribute] Name = LastName Type = String MaxLength = 1 IsKey = true IsForeignKey = false IsRequired = false IsRequiredServerBound = false

[End] [Attribute] Name = Telephone Type = String MaxLength = 1 IsKey = false IsForeignKey = false IsRequired = false IsRequiredServerBound = false [End] [Attribute] Name = MyConfig Type = MO\_Sample\_Config ContainedObjectVersion = 1.0.0 Relationship = Containment Cardinality = 1 MaxLength = 1 IsKey = false IsForeignKey = false IsRequired = false IsRequiredServerBound = false [End] [Attribute] Name = ObjectEventId Type = String MaxLength = 255 IsKey = false IsForeignKey = false IsRequired = false IsRequiredServerBound = false [End] [Verb] Name = Create [End] [Verb] Name = Delete [End] [Verb] Name = Retrieve [End] [Verb] Name = Update [End] [End]

# 始動ファイルの構成

Connector for FIX Protocol を始動するには、始動ファイルを構成する必要がありま す。

# **Windows**

Windows プラットフォームのコネクターの構成を完了するには、start Fix.bat フ ァイルを修正する必要があります。

- 1. start\_Fix.bat ファイルを開きます。
- 2. 「Set the directory containing your WebSphere MQ Java client libraries,」 で始まるセクションまでスクロールし、WebSphere MQ Java クライアント・ラ イブラリーの場所を指定します。

### **UNIX**

UNIX プラットフォームのコネクターの構成を完了するには、start\_Fix.sh ファイ ルを修正する必要があります。

- 1. start\_Fix.sh ファイルを開きます。
- 2. 「Set the directory containing your WebSphere MQ Java client libraries,」 で始まるセクションまでスクロールし、WebSphere MQ Java クライアント・ラ イブラリーの場所を指定します。

### 始動

コネクターの始動と停止は、以下の説明に従って行います。

### コネクターの始動

コネクターは、コネクター始動スクリプトを使用して明示的に始動する必要があり ます。始動スクリプトは、次に示すようなコネクターのランタイム・ディレクトリ ーに存在していなければなりません。

*ProductDir*¥connectors¥*connName*

ここで、*connName* はコネクターを示します。始動スクリプトの名前は、表 16 に示 すように、オペレーティング・システム・プラットフォームによって異なります。

表 *16.* コネクターの始動スクリプト

| オペレーティング・システム | 始動スクリプト                    |
|---------------|----------------------------|
| UNIX ベースのシステム | connector manager connName |
| Windows       | start <i>connName</i> .bat |

コネクター始動スクリプトは、以下に示すいずれかの方法で起動することができま す。

• Windows システムで「スタート」メニューから

「プログラム」**>**「**IBM WebSphere Business Integration Adapters**」**>**「アダ プター」**>**「コネクター」 を選択します。デフォルトでは、プログラム名は 「IBM WebSphere Business Integration Adapters」となっています。ただし、これ はカスタマイズすることができます。あるいは、ご使用のコネクターへのデスク トップ・ショートカットを作成することもできます。

- コマンド行から
	- Windows システム:

start\_*connName connName brokerName* [-c*configFile* ]

– UNIX ベースのシステム:

connector\_manager\_*connName* -start

ここで、*connName* はコネクターの名前であり、*brokerName* は以下のようにご使 用の統合ブローカーを表します。

– WebSphere InterChange Server の場合は、*brokerName* に ICS インスタンスの 名前を指定します。

- WebSphere Message Brokers (WebSphere MQ Integrator、WebSphere MQ Integrator Broker、または WebSphere Business Integration Message Broker) また は WebSphere Application Server の場合は、*brokerName* にブローカーを示す ストリングを指定します。
- 注**:** Windows システム上の WebSphere Message Broker または WebSphere Application Server の場合は、-c オプションに続いてコネクター構成ファイ ルの名前を指定しなければなりません。ICS の場合は、-c はオプションで す。
- Adapter Monitor から (WebSphere Business Integration Adapters 製品のみ)。 Adapter Monitor は System Manager 始動時に起動されます。 このツールを使用して、コネクターのロード、アクティブ化、非アクティブ化、 休止、シャットダウン、または削除を行うことができます。
- System Monitor から (WebSphere InterChange Server 製品のみ) このツールを使用して、コネクターのロード、アクティブ化、非アクティブ化、 休止、シャットダウン、または削除を行うことができます。
- v Windows システムでは、Windows サービスとして始動するようにコネクターを構 成することができます。この場合、Windows システムがブートしたとき (自動サ ービスの場合)、または Windows サービス・ウィンドウを通じてサービスを始動 したとき (手動サービスの場合) に、コネクターが始動します。

コマンド行の始動オプションなどのコネクターの始動方法の詳細については、以下 の資料のいずれかを参照してください。

- v WebSphere InterChange Server については、「システム管理ガイド」を参照してく ださい。
- v WebSphere Message Brokers については、「*WebSphere Message Brokers* 使用アダ プター・インプリメンテーション・ガイド」を参照してください。
- v WebSphere Application Server については、「アダプター実装ガイド *(WebSphere Application Server)*」を参照してください。

# コネクターの停止

コネクターを停止する方法は、以下に示すように、コネクターが始動された方法に よって異なります。

- コマンド行からコネクターを始動した場合は、コネクター始動スクリプトを用い て、以下の操作を実行します。
	- Windows システムでは、始動スクリプトを起動すると、そのコネクター用の別 個の「コンソール」ウィンドウが作成されます。このウィンドウで、「Q」と 入力して Enter キーを押すと、コネクターが停止します。
	- UNIX ベースのシステムでは、コネクターはバックグラウンドで実行されるた め、別ウィンドウはありません。代わりに、次のコマンドを実行してコネクタ ーを停止します。

connector\_manager\_*connName* -stop

ここで、*connName* はコネクターの名前です。

• Adapter Monitor から (WebSphere Business Integration Adapters 製品のみ)。 Adapter Monitor は System Manager 始動時に起動されます。

このツールを使用して、コネクターのロード、アクティブ化、非アクティブ化、 休止、シャットダウン、または削除を行うことができます。

- System Monitor から (WebSphere InterChange Server 製品のみ) このツールを使用して、コネクターのロード、アクティブ化、非アクティブ化、 休止、シャットダウン、または削除を行うことができます。
- v Windows システムでは、Windows サービスとして始動するようにコネクターを構 成することができます。この場合、Windows システムのシャットダウン時に、コ ネクターは停止します。

# <span id="page-50-0"></span>第 **3** 章 ビジネス・オブジェクト

- v 『FIX ビジネス・オブジェクト構造の概要』
- v 44 [ページの『標準命名規則』](#page-51-0)
- v 44 [ページの『ビジネス・オブジェクトとメッセージのマッピング』](#page-51-0)
- 45 [ページの『属性とタグのマッピング』](#page-52-0)
- v 51 [ページの『トップレベル・ビジネス・オブジェクトのサンプル』](#page-58-0)
- v 52 [ページの『メッセージ・ヘッダーに対応する子ビジネス・オブジェクトのサン](#page-59-0) [プル』](#page-59-0)
- v 54 [ページの『メッセージ・トレーラーに対応する子ビジネス・オブジェクトのサ](#page-61-0) [ンプル』](#page-61-0)
- 55 [ページの『エラー処理』](#page-62-0)
- v 56 [ページの『トレース』](#page-63-0)

この章では、FIX ビジネス・オブジェクトの構造に関してアダプターが前提として 要求する事項について説明します。この情報は、新規のビジネス・オブジェクトを インプリメントするためのガイドとして使用できます。

# **FIX** ビジネス・オブジェクト構造の概要

FIX メッセージ対応のビジネス・オブジェクト定義は、Financial Information Exchange Protocol Organization から発行されている仕様に基づいています。包括的 な情報については、以下のアドレスにある FIX (Financial Information Exchange) Protocol に関する資料を参照してください。

*<http://www.fixprotocol.org/cgi-bin/Welcome.cgi>*

ビジネス・オブジェクトと FIX メッセージの間のマッピングは明快です。トップレ ベル FIX ビジネス・オブジェクトの定義は、特定のバージョンの FIX (FIX 4.3 な ど) に基づく単一の FIX メッセージを表しています。FIX ビジネス・オブジェクト の命名規則と属性特性は、FIX メッセージの構造を反映しています。

以降のセクションでは、属性特性と命名規則について説明するほか、ビジネス・オ ブジェクト属性と FIX メッセージ・タグのマッピングがどのように行われるかにつ いても説明します。

注**:** WebSphere では、FIX バージョン 4.0、4.1、4.2、および 4.3 のメッセージに対 応するビジネス・オブジェクトをサポートしています。

コネクターはメタデータ主導型です。WebSphere ビジネス・オブジェクトでは、メ タデータはアプリケーションに関するデータのことです。このデータはビジネス・ オブジェクト定義に格納されており、コネクターとアプリケーションとの対話に役 立ちます。メタデータ主導型コネクターは、サポートする各ビジネス・オブジェク トを処理する際に、コネクター内にハードコーディングされた命令ではなく、ビジ ネス・オブジェクト定義にエンコードされたメタデータに基づいて処理を行いま す。

<span id="page-51-0"></span>ビジネス・オブジェクトのメタデータには、ビジネス・オブジェクトの構造、属性 プロパティーの設定、およびアプリケーション固有テキストの内容が含まれていま す。コネクターは、メタデータ主導型であるため、コネクターのコードを修正せず に、新規または変更済みのビジネス・オブジェクトを処理できます。ただし、コネ クターの構成済みデータ・ハンドラーでは、サポートされるビジネス・オブジェク トの構造、オブジェクト・カーディナリティー、アプリケーション固有のテキスト の形式、およびビジネス・オブジェクトのデータベース表記に関する前提事項が想 定されます。そのため、FIX Protocol のビジネス・オブジェクトを作成または変更 する場合、その変更内容は、コネクターが従うべきルールに適合している必要があ ります。適合していないと、コネクターは新規または変更済みのビジネス・オブジ ェクトを正しく処理できません。

### 標準命名規則

トップレベル・ビジネス・オブジェクトの命名規則は、次のとおりです。 FIX <*FIX\_version*>\_<*message\_type\_description*>

例えば、FIX43\_ExecutionReport はバージョン 4.3 の FIX メッセージの名前です。

注**:** ビジネス・オブジェクト名の長さは、80 文字を超えてはいけません。

FIX ビジネス・オブジェクト定義に含まれる属性の名前は、いずれも固有の名前で あることが必要です。属性と子ビジネス・オブジェクトの命名規則の詳細について は、以降のセクションで説明します。

注**:** ビジネス・オブジェクト名と属性名は、Java の変数名の命名規則と同じ命名規 則に従います。例えば、a から z、A から Z、\_、および 0 から 9 までの文字 に限り使用を許可されます。命名規則の詳細については、「コンポーネント命 名ガイド」を参照してください。

# ビジネス・オブジェクトとメッセージのマッピング

FIX メッセージは、いずれも、以下に示すような基本構造を備えています。

- 標準メッセージ・ヘッダー
- メッセージ・タグで構成された可変の本文テキスト
- v 標準メッセージ・トレーラー

トップレベル FIX ビジネス・オブジェクトでは、この構造が以下のように反映され ています。

- v FIX 標準メッセージ・ヘッダーは、標準メッセージ・ヘッダー・タイプのコンテ ナー型子属性にマップされています (49 [ページの『標準メッセージ・ヘッダー属](#page-56-0) [性』を](#page-56-0)参照)。
- v FIX 本文テキストは、単純型またはコンテナー型の子ビジネス・オブジェクト属 性にマップされています (51 [ページの『トップレベル・ビジネス・オブジェクト](#page-58-0) [のサンプル』を](#page-58-0)参照)。
- v FIX 標準メッセージ・トレーラーは、標準メッセージ・トレーラー・タイプのコ ンテナー型子属性にマップされています (50 [ページの『標準メッセージ・トレー](#page-57-0) [ラー』を](#page-57-0)参照)。

注**:** どのビジネス・オブジェクト定義にも、少なくとも 1 つの属性がキー属性とし て定義されていなければなりません。FIX ビジネス・オブジェクトの定義で は、最初の属性 (1 つ) がキー属性として定義されています (IsKey = true が 設定されています)。

# <span id="page-52-0"></span>属性とタグのマッピング

ビジネス・オブジェクト属性のマッピングは、メッセージ・タイプについて定義し ている FIX 規格に基づいて行われます。(詳細については、 <http://www.fixprotocol.org/cgi-bin/Welcome.cgi> にある FIX に関する資料を参照してく ださい。)

FIX ビジネス・オブジェクト内の属性は、それぞれ、FIX メッセージ内のいずれか のタグにマップされています。一方、FIX メッセージ・タグは FIX Protocol に準拠 しており、このプロトコルは以下の 2 つの構文でインプリメントされています。

- tag=value 構文
- FIXML 構文

Connector for FIX Protocol では、tag=value 構文を使用しているメッセージを処理し ます。

ビジネス・オブジェクト属性のマッピング規則は、FIX メッセージに使用される以 下の種類のタグに対応しています。

- v 単純タグ
- 繰り返しグループ
- v コンポーネント (FIX バージョン 4.3 以降のみ)

これらの種類のタグに関しては、この後詳しく説明します。これらのタグは、FIX メッセージの標準メッセージ・ヘッダー、標準メッセージ・トレーラー、および本 文テキストに出現します。

### 単純タグ

単純タグは、ビジネス・オブジェクト定義上、単純属性にマップされています。こ のタグは、次のように定義されている必要があります。

```
Name = <Name defined in FIX message definition>
Type = String
MaxLength = 255
IsKey = (see note below)
IsForeignKey = false
IsRequired = (see below)
AppSpecificInfo = (see below)
IsRequiredServerBound = false
[End]
```
注**:** 44 [ページの『ビジネス・オブジェクトとメッセージのマッピング』の](#page-51-0)注を参照 してください。

#### <span id="page-53-0"></span>**IsRequired**

マップされる単純タグのいずれかが FIX のメッセージ・タイプ定義で必須タグとし て定義されている場合、ビジネス・オブジェクト内の対応する属性を必須属性とし てマークする必要があります。それ以外の属性については、この必須フラグを false に設定する必要があります。

#### **AppSpecificInfo**

単純タグに対応する属性のアプリケーション固有の情報 (AppSpecificInfo = に続 く部分) には、以下の情報が含まれている必要があります。

- v FIX タグ番号: TAG=<タグ番号> (例: TAG=8)
- v データ型: TYPE=<*FIX* メッセージ定義に定義されているデータ型> (例: TYPE=String)
- v 有効な値のリスト: VALUES= <コンマで区切った値のリスト> (例: VALUES=0,1,2)

注**:** A から Z、0 から 3 などの値範囲はサポートされません。

• 名前と値のペアの間の区切りに使用する文字はセミコロンです (例: TAG=8;TYPE=String;VALUES=0,1,2)。

表 17 に示すのは、FIX によりデータ内容が検証される際に ISO コードまたは FIX で定義されている値セットが参照される FIX フィールドのリストです。これらのタ グに関しては、FIX の型定義が IBM CrossWorlds の特定のデータ型値にマップされ ていなければなりません。

表 *17. FIX* と *IBM CrossWorlds* のデータ型の対応

| FIX フィールド                       | FIX 属性タイプ              |             | FIX バージョン IBM CrossWorlds のデータ型 |
|---------------------------------|------------------------|-------------|---------------------------------|
|                                 |                        |             | 値                               |
| ANY                             | Exchange               | 4.0 から 4.2  | Exchange                        |
| <b>ANY</b>                      | Exchange/<br>ISO 10383 | 4.3         | Exchange43                      |
| <b>ANY</b>                      | Char                   | 4.0 または 4.1 | String                          |
| SettlBrkrCode SettlInstCode     | ISO 9362               | 4.3         | IS09362                         |
| SecuritySettlAgentCode          |                        |             |                                 |
| CashSettlAgentCode              |                        |             |                                 |
| <b>CFICode</b>                  |                        | 4.0 から 4.2  | CFICode                         |
| CFICode                         | ISO 10962              | 4.3         | CFICode43                       |
| Currency                        | ISO 4217               | 4.2 から 4.3  | Currency                        |
| Country                         | ISO 3166               | 4.3         | Country                         |
| SecurityID UnderlyingSecurityID | ISO 6166               | 4.3         | IS06166                         |
| SecurityType                    | 任意                     | 任意          | SecurityType                    |
| YieldType                       | 任意                     | 任意          | YieldType                       |

注**:** FIX データ・ハンドラー用の子メタオブジェクトに含まれる属性の名前は、表 17 に示した IBM CrossWorlds のデータ型値と一致していなければなりませ ん。データ・ハンドラー・メタオブジェクトの属性の詳細については、 59 [ペー](#page-66-0) [ジの表](#page-66-0) 19 を参照してください。

#### <span id="page-54-0"></span>**MultipleValueString**

FIX バージョン 4.0 と 4.1 のメッセージでは、データ型が char のタグに複数の値 を含めることができます。char 型として定義されており、かつ複数の値を含むこと ができるタグを正常に処理するためには、TYPE= に指定されているデータ型が、 char ではなく MultipleValueString になっていることが必要です。

FIX データ型 MultipleValueString は、単純タグの特殊なケースです。この型は、 複数の値を格納できるので、カーディナリティー n コンテナーのビジネス・オブジ ェクトとして定義される必要があります。このビジネス・オブジェクトは IBM CrossWorlds Exchange から入手することができ、その内容は以下のようになってい ます。

[BusinessObjectDefinition] Name = FIX MultipleValueString Version =  $\overline{1.0.0}$ 

[Attribute] Name = Value Type = String  $MaxLength = 255$ IsKey = true IsForeignKey = false IsRequired = false IsRequiredServerBound = false [End] [Attribute] Name = ObjectEventId Type = String MaxLength = 255 IsKey = false IsForeignKey = false IsRequired = false IsRequiredServerBound = false [End] [Verb] Name = Create [End] [Verb] Name = Delete [End] [Verb] Name = Retrieve [End] [Verb] Name = Update [End]

型が MultipleValueString の FIX タグは、いずれも、ビジネス・オブジェクトの FIX MultipleValueString 型のコンテナー属性にマップされていなければなりませ ん。この規則が当てはまるのは、char として定義されていても複数の値をコンマで 区切って格納することができる、バージョン 4.0 および 4.1 の FIX メッセージ・ タグです。

<sup>[</sup>End]

#### <span id="page-55-0"></span>繰り返しグループ

繰り返しグループは、1 つの FIX メッセージの中で複数回出現する可能性があるタ グのセットです。繰り返しグループの正確な出現回数は、カウンターによって提示 されます。FIX バージョン 4.3 では、このカウンターは必須であり、繰り返しグル ープの前に置かれていなければなりません。それ以前のバージョンの FIX では、繰 り返しグループのカウンターは必須ではありませんが、ほとんどの繰り返しグルー プでカウンターが使用されています。

FIX ビジネス・オブジェクトの定義では、繰り返しグループは子ビジネス・オブジ ェクトとして定義されています。繰り返しグループには、別の繰り返しグループを 含めることができます。FIX ビジネス・オブジェクトの定義でもこれと同じことが 可能です。つまり、FIX ビジネス・オブジェクトには複数の子ビジネス・オブジェ クトを含めることができ、子ビジネス・オブジェクトにはさらに複数の子ビジネ ス・オブジェクトを含めることができ、その後も同様に繰り返すことができます。

トップレベル・ビジネス・オブジェクト内の対応する子ビジネス・オブジェクト属 性は、以下のように定義されている必要があります。

Name = <*name of repeating group*> Type = <*name of child business object definition*> ContainedObjectVersion = 1.0.0 Relationship = Containment Cardinality = N  $MaxLength = 0$ IsKey = false IsForeignKey = false IsRequired = false AppSpecificInfo = (*see below*) IsRequiredServerBound = false

繰り返しグループに必須タグが 1 つ以上含まれている場合、属性特性 AppSpecificInfo には以下の情報が含まれている必要があります。

- v その繰り返しグループに含まれる最初の必須タグのタグ番号: TAG=<タグ番号>
- v その繰り返しグループに対応するカウンター: CounterTag=<その繰り返しグルー プの出現回数を示すカウンターのタグ番号>

繰り返しグループに対応する属性に IsRequired = false が設定されている場合に は、AppSpecificInfo に、その繰り返しグループに対応するカウンターが、 CounterTag=<その繰り返しグループの出現回数を示すカウンターのタグ番号> の形 式で含まれている必要があります。

名前と値のペアの間の区切りにはセミコロンを使用します。

対応する子ビジネス・オブジェクト (BO) 定義の命名規則は、次のとおりです。

<Top-level business object name>\_RepGroup\_<*group description*>

### コンポーネント

FIX Protocol バージョン 4.3 では、メッセージ定義の中で、タグを論理的にグルー プ化したものとしてコンポーネントを定義しています。

ビジネス・オブジェクト定義上、コンポーネントは単一カーディナリティーの子オ ブジェクトにマップされています。

<span id="page-56-0"></span>トップレベル・ビジネス・オブジェクト内の対応する子属性は、以下のように定義 されている必要があります。

- Name = <*Component Name*> Type = <*Name of child business object definition*> ContainedObjectVersion = 1.0.0 Relationship = Containment Cardinality = 1  $MaxLength = 0$ IsKey = false IsForeignKey = false IsRequired = (*see below*) AppSpecificInfo = (*see below*) IsRequiredServerBound = false
- 注**:** コンポーネントに必須タグが 1 つ以上含まれている場合に限り、そのコンポー ネントを必須としてマークする (IsRequired=true を設定する) ことができま す。どのタグも明示的に必須タグとして定義されておらず、必須タグになるか どうかはビジネス記述次第であるような場合には、トップレベル・ビジネス・ オブジェクト内の対応する属性の IsRequired 特性を true に設定しないでくだ さい。

コンポーネントに必須タグが 1 つ以上含まれている場合、対応する子属性の AppSpecificInfo には、最初の必須タグのタグ番号が次の形式で含まれていなけれ ばなりません。

TAG=<*tag number*>

対応する子ビジネス・オブジェクト定義の命名規則は、次のとおりです。

v FIX<FIX version>\_ComponentBlock\_<*group description*>

# 標準メッセージ・ヘッダー属性

トップレベル・ビジネス・オブジェクトの属性の 1 つは、FIX の標準メッセージ・ ヘッダーにマップされています。この属性は、FIX ヘッダーが定義されている子ビ ジネス・オブジェクトを示します。

標準メッセージ・ヘッダー属性の命名規則は、次のとおりです。

FIX<*FIX\_version*>\_StandardMessageHeader

例: FIX43 StandardMessageHeader は、FIX バージョン 4.3 のメッセージ・ヘッダー にマップされている属性および子ビジネス・オブジェクトの名前です。

標準メッセージ・ヘッダーに対応する属性は、以下のように定義されている必要が あります。

```
Name = Header
Type = FIX<FIX version>_StandardMessageHeader
ContainedObjectVersion = 1.0.0Relationship = Containment
Cardinality = 1MaxLength = 0IsKey = false
IsForeignKey = false
IsRequired = false
AppSpecificInfo = (see below)
IsRequiredServerBound = false
```
<span id="page-57-0"></span>アプリケーション固有の情報には、ストリング TYPE=HEADER が含まれている必要が あります。このストリングは、この属性がヘッダー属性であることを示します。属 性のタイプは、子ビジネス・オブジェクト定義の名前を示しています。定義のサン プルについては、52 [ページの『メッセージ・ヘッダーに対応する子ビジネス・オブ](#page-59-0) [ジェクトのサンプル』を](#page-59-0)参照してください。

注**:** 標準メッセージ・ヘッダーには、複数のタグを含めることができます。したが って、メッセージ・ヘッダー内のタグは、それぞれ、ヘッダーが定義されてい る子ビジネス・オブジェクトの属性にマップされている必要があります。この 定義は、トップレベル・ビジネス・オブジェクトの標準メッセージ・ヘッダー 属性から参照されています。

# 標準メッセージ・トレーラー

トップレベル・ビジネス・オブジェクトの属性の 1 つは、FIX の標準メッセージ・ トレーラーにマップされています。この属性は、FIX トレーラーが定義されている 子ビジネス・オブジェクトを示します。

標準メッセージ・トレーラー属性の命名規則は、次のとおりです。

FIX<*FIX\_version*>\_StandardMessageTrailer

例: FIX42\_StandardMessageTrailer は、FIX バージョン 4.2 のメッセージ・トレーラ ーにマップされている属性および子ビジネス・オブジェクトの名前です。

標準メッセージ・トレーラーに対応する属性は、以下のように定義されている必要 があります。

```
Name = Header
Type = <Name of BO definition for Standard Message Trailer>
ContainedObjectVersion = 1.0.0
Relationship = Containment
Cardinality = 1
MaxLength = 0IsKey = false
IsForeignKey = false
IsRequired = false
AppSpecificInfo = (see below)
IsRequiredServerBound = false
```
属性のタイプは、子ビジネス・オブジェクト定義の名前を示しています。定義のサ ンプルについては、54 [ページの『メッセージ・トレーラーに対応する子ビジネス・](#page-61-0) [オブジェクトのサンプル』を](#page-61-0)参照してください。

注**:** 標準メッセージ・トレーラーには、複数のタグを含めることができます。した がって、メッセージ・トレーラー内のタグは、それぞれ、トレーラーが定義さ れている子ビジネス・オブジェクトの属性にマップされている必要がありま す。この定義は、トップレベル・ビジネス・オブジェクトの標準メッセージ・ トレーラー属性から参照されています。

# <span id="page-58-0"></span>トップレベル・ビジネス・オブジェクトのサンプル

以下に示すのは、タイプ A (ログオン) の FIX メッセージに対応するトップレベ ル・ビジネス・オブジェクトの例です。最初の属性は FIX の標準メッセージ・ヘッ ダーにマップされており、最後の属性 (ObjectEventID 属性の直前の属性) は FIX の標準メッセージ・トレーラーにマップされている点に注意してください。FIX メ ッセージの本文テキストは、これらの間にある属性によって定義されています。

これらのヘッダーとトレーラーに対応する子ビジネス・オブジェクトの定義のサン プルについては、52 [ページの『メッセージ・ヘッダーに対応する子ビジネス・オブ](#page-59-0) [ジェクトのサンプル』お](#page-59-0)よび 54 [ページの『メッセージ・トレーラーに対応する子](#page-61-0) [ビジネス・オブジェクトのサンプル』を](#page-61-0)参照してください。

```
[BusinessObjectDefinition]
Name = FIX Logon
Version = \overline{3.0.0}AppSpecificInfo = TYPE=A
   [Attribute]
  Name = header
  Type = FIX_StandardMessageHeader
  ContainedObjectVersion = 1.0.0
  Relationship = Containment
  Cardinality = 1
  MaxLength = 0IsKey = false
  IsForeignKey = false
  IsRequired = true
  AppSpecificInfo =
  IsRequiredServerBound = false
   [End]
   [Attribute]
  Name = EncryptMethod
  Type = String
  MaxLength = 255
  IsKey = false
   IsForeignKey = false
   IsRequired = false
  AppSpecificInfo = TAG=98;TYPE=Int;VALUES=0,1,2,3,4,5,6;
   IsRequiredServerBound = false
   [End]
....
```

```
[Attribute]
Name = Password
Type = String
MaxLength = 255
IsKey = true
IsForeignKey = false
IsRequired = false
AppSpecificInfo = TAG=554
IsRequiredServerBound = false
[End]
[Attribute]
Name = trailer
Type = FIX_StandardTrailer
ContainedObjectVersion = 1.0.0Relationship = Containment
Cardinality = 1
MaxLength = 0IsKey = false
```
<span id="page-59-0"></span>IsForeignKey = false IsRequired = true AppSpecificInfo = IsRequiredServerBound = false [End] [Attribute] Name = ObjectEventId Type = String MaxLength = 255 IsKey = false IsForeignKey = false IsRequired = false IsRequiredServerBound = false [End] [Verb] Name = Create [End] [Verb] Name = Delete [End] [Verb] Name = Retrieve [End] [Verb] Name = Update [End] [End]

# メッセージ・ヘッダーに対応する子ビジネス・オブジェクトのサンプル

トップレベル・ビジネス・オブジェクトの標準メッセージ・ヘッダー属性は、1 つ の子ビジネス・オブジェクトを示しています。以下に示すのは、そのようなビジネ ス・オブジェクトの定義のサンプルです。このサンプルでは、6 つのタグを含むヘ ッダーが定義されている点と、それらのタグのそれぞれに属性が用意されている点 に注意してください。

[BusinessObjectDefinition] Name = FIX43 StandardMessageHeader Version =  $3.0.0$ 

[Attribute] Name = BeginString Type = String MaxLength = 255 IsKey = false IsForeignKey = false IsRequired = true AppSpecificInfo = TAG=8; TYPE=String;VALUES=FIX.3.0, FIX.4.0, FIX.4.1, FIX.4.2; IsRequiredServerBound = false [End] [Attribute] Name = BodyLength Type = Integer  $MaxLength = 0$ IsKey = false IsForeignKey = false

IsRequired = false

```
AppSpecificInfo = TAG=9 ;TYPE=Int;
IsRequiredServerBound = false
[End]
[Attribute]
Name = MsgType
Type = String
MaxLength = 255
IsKey = true
IsForeignKey = false
IsRequired = true
AppSpecificInfo = TAG=35; TYPE=String; VALUES=$U, 0, 1, 2,
3,4,5,6,7,8,9,A,B,C,D,E,F,G,H,J,
K,L,M,N,P,Q,R,S,T,V,W,X,Y,Z,a,b,
c,d,e,f,g,h,i,j,k,l,m;
IsRequiredServerBound = false
[End]
...
[Attribute]
Name = OnBehalfOfSendingTime
Type = String
MaxLength = 255
IsKey = false
IsForeignKey = false
IsRequired = false
AppSpecificInfo= TAG=370; TYPE=UTCTimestamp;
IsRequiredServerBound = false
[End]
[Attribute]
Name = NoHops
Type = String
MaxLength = 255
IsKey = false
IsForeignKey = false
IsRequired = false
AppSpecificInfo = TAG=627;
IsRequiredServerBound = false
[End]
[Attribute]
Name = HopCompID
Type = FIN SMH Hops
ContainedObjectVersion = 1.0.0
Relationship = Containment
Cardinality = NMaxLength = 0IsKey = false
IsForeignKey = false
IsRequired = false
AppSpecificInfo = TAG=628;TagCounter=627
IsRequiredServerBound = false
[End]
[Attribute]
Name = ObjectEventId
Type = String
MaxLength = 255
IsKey = false
IsForeignKey = false
IsRequired = false
IsRequiredServerBound = false
[End]
[Verb]
```
<span id="page-61-0"></span>Name = Create [End] [Verb] Name = Delete [End] [Verb] Name = Retrieve [End] [Verb] Name = Update [End] [End]

# メッセージ・トレーラーに対応する子ビジネス・オブジェクトのサンプル

トップレベル・ビジネス・オブジェクトの標準メッセージ・トレーラー属性は、1 つの子ビジネス・オブジェクトを示しています。以下に示すのは、そのようなビジ ネス・オブジェクトの定義のサンプルです。このサンプルでは、3 つのタグを含む トレーラーが定義されている点と、それらのタグのそれぞれに属性が用意されてい る点に注意してください。

[BusinessObjectDefinition] Name = FIX43 StandardMessageTrailer Version =  $3.0.0$ [Attribute] Name = SignatureLength Type = String MaxLength = 255 IsKey = true IsForeignKey = false IsRequired = false AppSpecificInfo = TAG=93; TYPE=Int IsRequiredServerBound = false [End] [Attribute] Name = Signature Type = LongText  $MaxLength = 0$ IsKey = false IsForeignKey = false IsRequired = false AppSpecificInfo = TAG=89; TYPE=Data IsRequiredServerBound = false [End] [Attribute] Name = CheckSum Type = String MaxLength = 255 IsKey = false IsForeignKey = false IsRequired = false AppSpecificInfo = TAG=10; TYPE=String IsRequiredServerBound = false [End] [Attribute] Name = ObjectEventId Type = String

<span id="page-62-0"></span>MaxLength = 255 IsKey = false IsForeignKey = false IsRequired = false IsRequiredServerBound = false [End] [Verb] Name = Create [End] [Verb] Name = Delete [End] [Verb] Name = Retrieve [End] [Verb] Name = Update [End] [End]

### エラー処理

コネクターが生成するすべてのエラー・メッセージは、FixConnector.txt という名 前のメッセージ・ファイルに保管されます。(ファイル名は、LogFileName 標準コネ クター構成プロパティーによって決定されます。) それぞれのエラー・メッセージ の前にはエラー番号が付けられています。

#### *Message number Message text*

コネクターは、以下の各セクションで説明するような特定のエラーを処理します。

# アプリケーションのタイムアウト

以下のような場合には、エラー・メッセージ ABON\_APPRESPONSETIMEOUT が戻 されます。

- v メッセージ検索中に、コネクターが JMS サービス・プロバイダーとの接続を確 立できない。
- コネクターはビジネス・オブジェクトを正常にメッセージに変換したが、接続が 切断されたためにメッセージを出力キューに配信できない。
- v コネクターはメッセージを発行したが、変換プロパティー TimeoutFatal の値が True であるビジネス・オブジェクトの応答待ちがタイムアウトになった。
- コネクターが戻りコード APP\_RESPONSE\_TIMEOUT または UNABLE TO LOGIN を含む応答メッセージを受信した。

# アンサブスクライブされたビジネス・オブジェクト

アンサブスクライブされたビジネス・オブジェクトに関連するメッセージを検索す る場合、コネクターは、UnsubscribedQueue プロパティーに指定されたキューにメ ッセージを配信します。

注**:** UnsubscribedQueue が定義されていない場合は、アンサブスクライブされたメ ッセージは廃棄されます。

# <span id="page-63-0"></span>データ・ハンドラーの変換

データ・ハンドラーがメッセージのビジネス・オブジェクトへの変換に失敗した場 合、または、ビジネス・オブジェクトに特有の (JMS プロバイダーとは反対の) 処 理エラーが発生した場合、メッセージは ErrorQueue に指定されたキューに配信さ れます。ErrorQueue が定義されていない場合、エラーが原因で処理できないメッセ ージは廃棄されます。

データ・ハンドラーがビジネス・オブジェクトのメッセージへの変換に失敗した場 合、BON\_FAIL が戻されます。

# トレース

トレースは、コネクターの動作を詳細に追跡するために使用できるオプショナル・ デバッグ機能です。トレース・メッセージは、デフォルトでは STDOUT に書き込 まれます。トレース・メッセージの構成の詳細については、 17 [ページの『第](#page-24-0) 2 章 [コネクターのインストール、構成、および始動』に](#page-24-0)記載されている『コネクター構 成プロパティー』を参照してください。トレースの有効化および設定の方法など、 詳細については、「コネクター開発ガイド」を参照してください。

以下に、コネクターのトレース・メッセージの推奨レベルを示します。

- レベル **0** このレベルは、コネクターのバージョンを示すトレース・メッセー ジに使用します。
- レベル **1** このレベルは、処理される各ビジネス・オブジェクトに関するキー 情報を提供したり、ポーリング・スレッドが入力キューに新規のメ ッセージを検出するたびに記録したりするトレース・メッセージに 使用します。
- レベル **2** このレベルは、統合ブローカーにビジネス・オブジェクトが通知さ れるたびにログに記録されるトレース・メッセージに使用します。
- レベル **3** このレベルは、メッセージからビジネス・オブジェクトおよびその 反対の変換についての情報を提供したり、メッセージの出力キュー へのデリバリーについての情報を提供したりするトレース・メッセ ージに使用します。
- レベル **4** このレベルは、コネクターがある関数を入力または出力する場合を 示すトレース・メッセージに使用します。
- レベル **5** このレベルは、コネクターの初期化の通知、アプリケーション内で 実行されるステートメントの表現、メッセージがキューから出し入 れされる際の通知、またはビジネス・オブジェクト・ダンプの記録 をするトレース・メッセージに使用します。

# 第 **4** 章 **FIX** データ・ハンドラー

- v 『FIX データ・ハンドラーの構成』
- 60 [ページの『ビジネス・オブジェクトの要件』](#page-67-0)
- 61 ページの『FIX [メッセージへのビジネス・オブジェクトの変換』](#page-68-0)
- v 61 [ページの『ビジネス・オブジェクトへの](#page-68-0) FIX メッセージの変換』
- v 63 [ページの『エラー処理』](#page-70-0)

FIX データ・ハンドラーは、ビジネス・オブジェクトから FIX メッセージへ、およ び FIX メッセージからビジネス・オブジェクトへの変換を主な役割とするデータ変 換モジュールです。デフォルトのトップレベル・データ・ハンドラー・メタオブジ ェクトのコネクターとサーバーはともに、固定の MIME タイプをサポートします。 したがって、FIX データ・ハンドラーの使用もサポートします。

この章では、FIX データ・ハンドラーの構成方法について説明します。また、デー タ・ハンドラーによる FIX メッセージの処理方法についても説明します。

# **FIX** データ・ハンドラーの構成

コネクターと使用するために FIX データ・ハンドラーを設定するには、以下の手順 を実行する必要があります。

- 1. FIX データ・ハンドラーのクラス名が、コネクター・プロパティーとデータ・ハ ンドラー・メタオブジェクトに指定されていることを確認します。57 ページの 『コネクター・メタオブジェクトの構成』を参照してください。
- 2. FIX データ・ハンドラー子メタオブジェクトの属性に対して、該当する値を入力 します。 58 [ページの『データ・ハンドラー子メタオブジェクトの構成』を](#page-65-0)参照 してください。
- 注**:** FIX データ・ハンドラーが正常に機能するには、ビジネス・オブジェクト定義 を、データ・ハンドラーをサポートするように作成または変更する必要があり ます。詳細については、 43 ページの『第 3 [章 ビジネス・オブジェクト』を](#page-50-0)参 照してください。

## コネクター・メタオブジェクトの構成

FIX データ・ハンドラーと対話するようにコネクターを構成するには、コネクター 固有プロパティー DataHandlerClassName の値が、 com.crossworlds.DataHandlers.fix.FixDataHandler であることを確認します。

コネクターを動作させる前に、このプロパティーの値を設定する必要があります。 この値を設定すると、FIX メッセージとビジネス・オブジェクト間で、双方向の変 換を行うときに、コネクターが、FIX データ・ハンドラーにアクセスすることが可 能になります。詳細については、 22 [ページの『コネクター固有のプロパティー』を](#page-29-0) 参照してください。

# <span id="page-65-0"></span>データ・ハンドラー子メタオブジェクトの構成

WebSphere ソフトウェアには、FIX データ・ハンドラー用のデフォルト・メタオブ ジェクトの MO\_DataHandler\_Default\_FIX が提供されています。このメタオブジェ クトでは、型 MO\_DataHandler\_Fix の子属性が指定されています。表 18 に、子メタ オブジェクト MO\_DataHandler\_FIX 内の属性を説明します。

表 *18. FIX* データ・ハンドラー用に提供されている子メタオブジェクト属性

| 属性名                             | 説明                                                                                                    | 提供されているデフォルト値                                              |
|---------------------------------|----------------------------------------------------------------------------------------------------|------------------------------------------------------------|
| ClassName                       | 指定された MIME タイプで使用するためにロー<br>ドするデータ・ハンドラー・クラスの名前。トッ<br>プレベルのデータ・ハンドラー・メタオブジェク<br>トの属性は、その名前が指定された MIME タイ<br>プと一致し、その型が FIX 子メタオブジェクト                                                                                                    | com.crossworlds.Data<br>Handlers.fix.FixData<br>Handler    |
| DefaultVerb                     | となります。<br>ビジネス・オブジェクト作成時に使用される動<br>詞。                                                                                                    | Create                                                     |
| NumberOfEnvelope<br>HeaderField | 先頭に追加された構文解析対象のメッセージ・エ<br>ンベロープ・ヘッダーの数。この値は、<br>tag=value[SOH] 区切り文字形式を取り、FIX 標準<br>メッセージに追加する必要があります。1                                                                                                    | $\theta$                                                   |
| SMH_BO_BASE_NAME                | FIX メッセージ・ヘッダー・ビジネス・オブジェ<br>クト名を取得するために構文解析されます。<br>FIXnn が、この名前の先頭に追加されます。例え<br>ば、FIX ヘッダーの FIX バージョン 4.3 ビジネ<br>ス・オブジェクトは、<br>FIX43 Standard Message Header となります。                                                                                                    | StandardMessageHeader                                      |
| ERROR_BO_BASE<br>NAME           | エラー・レポート・ビジネス・オブジェクト名を<br>取得するために構文解析されます。FIXnn が、こ<br>の名前の先頭に追加されます。例えば、エラー・<br>レポートの FIX バージョン 4.2 ビジネス・オブ<br>ジェクト名は FIX42_ErrorReport となります。                                                                                                    | ErrorReport                                                |
| STATIC LOOKUP<br>TYPES LIST     | このメタオブジェクトのコンマ区切り属性リスト<br>であり、ローカルに格納されている静的構成ファ<br>イルをポイントします。これらの構成ファイル<br>は、コネクターと同じマシン上に常駐する必要が<br>あります。例えば、ファイル FIX43_MESSAGES<br>には、FIX バージョン 4.3 用のメッセージ・タ<br>イプがすべて格納されます。<br>STATIC_LOOKUP_TYPES_LIST 内の項目ごと<br>に、別個の属性が、このデータ・ハンドラー子メ<br>タオブジェクト内に存在する必要があります。 | FIX43 MESSAGES, FIX43 FIELDS                               |
| BO_NAMES                        | ビジネス・オブジェクト名の決定に使用される構<br>成ファイルの名前。                                                                                                    | $<$ pathname>columns=4;<br>file=bonames.cfg                |
| FIXnn MESSAGES                  | STATIC_LOOKUP_TYPES_LIST にリストされて<br>いるローカル構成ファイルであり、FIX バージョ<br>ン 4.0、4.1、4.2、および 4.3 用のメッセージ・<br>タイプをすべて格納します。                                                                                                    | $<$ pathname>columns=1;<br>file=FIX43_MessageTypes.<br>cfg |
| FIXnn FIELDS                    | STATIC_LOOKUP_TYPES_LIST にリストされて<br>いるローカル構成ファイルであり、FIX バージョ<br>ン 4.0、4.1、4.2、および 4.3 用の有効タグをす<br>べて格納します。                                                                                                    | <pathname>columns=1;<br/>file=FIX43 Tags.txt</pathname>    |

<span id="page-66-0"></span>表 *18. FIX* データ・ハンドラー用に提供されている子メタオブジェクト属性 *(*続き*)*

| 属性名<br>説明 |  | 提供されているデフォルト値 |  |
|-----------|--|---------------|--|
|           |  |               |  |

1. tag=value 構文と SOH 区切り文字の詳細については、FIX Protocol, Ltd. の資料を参照してください。

[表](#page-65-0) 18の「提供されているデフォルト値」列は、関連するメタオブジェクト属性のデ フォルト値を示します。この子メタオブジェクトのすべての属性が、実際のシステ ムと FIX メッセージ・タイプに適切なデフォルト値を持っていることを確認する必 要があります。また、少なくとも、ClassName 属性と DefaultVerb 属性がデフォル ト値を持っていることを確認してください。

注**:** このメタオブジェクト内の属性にデフォルト値を割り当てるには、Business Object Designer を使用します。

WebSphere では、ISO コードまたは FIX 着信メッセージの検証を行うためにデー タ・ハンドラーが使用する FIX 定義値セットに対応する属性を追加することを推奨 しています。これらの属性の名前は、 46 ページの『[AppSpecificInfo](#page-53-0)』で説明されて いる属性に対する IBM CrossWorlds アプリケーション固有情報に定義されているデ ータ型に対応する必要があります。便宜のために、下の表 19 に、これらの属性の一 部とその値を示します。

表 *19.* 追加の*FIX* データ・ハンドラー用子メタオブジェクト属性

| 属性名        | 説明                                                                                                    | 値                                        |
|------------|----------------------------------------------------------------------------------------------------|------------------------------------------|
| Exchange43 | ISO 10383 コード・セットを格納しているローカ<br>ル構成ファイルをポイントする属性。ISO 10383<br>コード・セットは、データ内容の検証を行うため                                                                                                    | $<$ pathname>columns=1;<br>file=filename |
| Exchange   | に使用されます。* この属性は、FIX バージョン<br>4.3 用であり、STATIC LOOKUP TYPES LIST<br>にリストしておく必要があります。<br>データ内容の検証に使用される FIX 定義値セッ<br>トを格納しているローカル構成ファイルをポイン<br>トする属性。この属性は、FIX バーション<br>4.0、4.1、および 4.2 用であり、<br>STATIC_LOOKUP_TYPES_LIST にリストしてお | $<$ pathname>columns=1;<br>file=filename |
| Currency   | く必要があります。<br>ISO 4217 通貨コードを格納しているローカル構<br>成ファイルをポイントする属性。* この属性は、<br>STATIC_LOOKUP_TYPES_LIST にリストしてお                                                                                                    | $<$ pathname>columns=1;<br>file=filename |
| Country    | く必要があります。<br>ISO 3166 国コード・データを格納しているロー<br>カル構成ファイルをポイントする属性。* この属<br>性は、STATIC_LOOKUP_TYPES_LIST にリスト                                                                                                    | $<$ pathname>columns=1;<br>file=filename |
| IS09362    | しておく必要があります。<br>ISO 9362 銀行 ID コード・データを格納してい<br>るローカル構成ファイルをポイントする属性。*<br>この属性は、STATIC_LOOKUP_TYPES_LIST に<br>リストしておく必要があります。                                                                                                  | $<$ pathname>columns=1;<br>file=filename |

<span id="page-67-0"></span>表 *19.* 追加の*FIX* データ・ハンドラー用子メタオブジェクト属性 *(*続き*)*

| 属性名       | 説明                                                                                | 値                                        |
|-----------|-----------------------------------------------------------------------------------|------------------------------------------|
| CFICode43 | ISO 10962 金融商品種別データを格納しているロ<br>ーカル構成ファイルをポイントする属性。* この<br>属性は、FIX バージョン 4.3 用であり、 | $<$ pathname>columns=1;<br>file=filename |
|           | STATIC LOOKUP_TYPES_LIST にリストしてお<br>く必要があります。                                     |                                          |
| CFICode   | 金融商品種別データを格納しているローカル構成<br>ファイルをポイントする属性。この属性は、FIX<br>バーション 4.0、4.1、および 4.2 用であり、  | $<$ pathname>columns=1;<br>file=filename |
|           | STATIC_LOOKUP_TYPES_LIST にリストしてお<br>く必要があります。                                     |                                          |
| IS06166   | ISO 6166 国際セキュリティー ID データを格納<br>しているローカル構成ファイルをポイントする属<br>性。* この属性は、              | $<$ pathname>columns=1;<br>file=filename |
|           | STATIC_LOOKUP_TYPES_LIST にリストしてお<br>く必要があります。                                     |                                          |

\* 上記のコードを取得するには、ISO の www.ISO.ch に連絡する必要があります。 取得したら、それらのコードを格納するファイルを作成し、データ・ハンドラー・ メタオブジェクト内の子属性である STATIC LOOKUP TYPES LIST を定義するコンマ 区切りリストに属性名を追加する必要があります。

属性を追加するには、以下の手順を実行します。

- 1. ISO ファイルをダウンロードして属性にポイントさせ、ファイルのコンテンツを 使用して、ローカル構成ファイルを作成します。
- 2. Business Object Designer を使用して、データ・ハンドラー子メタオブジェクト MO DataHandler FIX に属性を追加し、値を割り当てます。値は、ステップ 1 の ISO コードなどを格納するファイルの名前となります。子属性名は[、表](#page-66-0) 19 の例 示に従う必要がありますが、属性がポイントする情報を格納するファイルに対し ては、任意の名前を選択することができます。ファイル名に加えて、絶対パス名 も指定する必要があります。例えば、属性 Currency は、 C:¥dependencies¥Currency.cfg ファイルをポイントします。
- 3. データ・ハンドラー・メタオブジェクト内のコンマ区切り子属性である STATIC\_LOOKUP\_TYPES\_LIST に、ローカル構成ファイルをポイントする属性名を 追加します ([表](#page-65-0) 18 を参照)。
- 注**:** FIX データ・ハンドラーは、FIX 発信メッセージ作成の場合にも、 MO DataHandler FIX に定義されている属性をチェックします。

# ビジネス・オブジェクトの要件

FIX データ・ハンドラーは、ビジネス・オブジェクトまたは FIX メッセージを変換 するときにビジネス・オブジェクト定義を使用します。変換は、ビジネス・オブジ ェクトの構造とそのアプリケーション固有テキストを使用して実行されます。FIX データ・ハンドラーの要件に、ビジネス・オブジェクト定義が準拠することを確実 にするには、 43 ページの『第 3 [章 ビジネス・オブジェクト』に](#page-50-0)説明されている指 針に従います。

### <span id="page-68-0"></span>**FIX** メッセージへのビジネス・オブジェクトの変換

ビジネス・オブジェクトを FIX メッセージに変換するため、FIX データ・ハンドラ ーは、トップレベルのビジネス・オブジェクト内の属性を順番にループします。デ ータ・ハンドラーは、属性が必要であるかどうかに関係なく、データが入力されて いる属性をすべて構文解析し、ビジネス・オブジェクトとその子オブジェクト内で 属性が出現する順序に従って、FIX メッセージのブロックを再帰的に生成します。 複数値ストリングは、スペースを使用して連結されます (複数値ストリングの詳細 については、 47 ページの『[MultipleValueString](#page-54-0)』を参照)。

注**:** ビジネス・オブジェクトの FIX メッセージへの変換時、データ・ハンドラーは データ検証を実行しません。

# ビジネス・オブジェクトへの **FIX** メッセージの変換

FIX データ・ハンドラーは、ビジネス・オブジェクトの構成と準拠性に対してだけ でなく、FIX メッセージのフォーマットと構文に対する検証も行います。エラー・ レポートおよび検証の詳細については、63 [ページの『エラー処理』を](#page-70-0)参照してくだ さい。

注**:** 検証は、ビジネス・オブジェクト定義を優先して行われます。ビジネス・オブ ジェクト定義が正しくない場合、FIX 着信メッセージは、その構文やフォーマ ットが正しくても、拒否されることがあります。

以下に説明するように、FIX データ・ハンドラーは、FIX メッセージからデータを 抽出し、ビジネス・オブジェクト内に対応する属性を設定します。

### メッセージの構文解析

データ・ハンドラーは、着信データ・ストリームを tag=value フィールドに構文解 析します。tag=value フィールドは、非印刷 ASCII 文字 SOH (Start Of Header) に よって区切られますが、型 data の tag=value フィールドは例外であり、その他の 埋め込み区切り文字が許されます。したがって、データ・ハンドラーは、tag=value ペアの 型 data とその他すべての 2 種類を区別します。型 data のデータは、長 さパラメーターを使用して構文解析されます。その他すべての型のタグ・フィール ドは、SOH 区切り文字を使用して構文解析されます。型 data のタグと区切り規則 の詳細については、FIX の資料を参照してください。

注**:** 型情報は、構文解析対象の FIX メッセージに対応するビジネス・オブジェクト 定義のアプリケーション固有テキストに格納されています。

# メッセージ・ヘッダー・ビジネス・オブジェクト名の決定

ヘッダーは、FIX メッセージ内の BeginString (タグ 8) を使用して、FIX メッセー ジのバージョンを決定します。バージョンは、標準メッセージ・ヘッダー・ビジネ ス・オブジェクトの名前の先頭に付けられます。例えば、FIX タグ 8=4.3 は、FIX バージョン 4.3 を示します。データ・ハンドラーは、4.3 を 43 に変換した後、ヘ ッダー構成メタオブジェクト属性を使用して、ビジネス・オブジェクトの名前を決 定し、メッセージ・ヘッダーを表します (FIX43\_StandardMessageHeader)。次にデ ータ・ハンドラーは、メッセージ・ヘッダー・ビジネス・オブジェクトを使用し て、FIX メッセージのフォーマットを tag=value フォーマットまたは FIXML フォ

ーマットのいずれにするかを決定します (Connector for FIX は、FIXML フォーマ ットの FIX メッセージをサポートしません)。

FIX 標準メッセージ・ヘッダーが構文解析できない場合は、MalFormDataException がスローされます。ただし、メッセージ・ヘッダーの処理中に FIXException がスロ ーされた場合、データ・ハンドラーは、エラーのフラグを立てますが、ヘッダーが 検証を通過するまで、またはデータ・ストリームが尽きるまでメッセージの構文解 析を続行します。データ・ハンドラーは、ErrorReport ビジネス・オブジェクトの作 成を支援するため処理を続行します。ErrorReport ビジネス・オブジェクトの詳細に ついては、63 [ページの『検証エラー』を](#page-70-0)参照してください。

### トップレベル・ビジネス・オブジェクト名の決定

標準メッセージ・ヘッダーの構文解析を完了すると、データ・ハンドラーは FIX バ ージョン番号を使用して、データ・ハンドラー・メタオブジェクト属性 BO\_NAMES がポイントするローカル構成ファイルの bonames.cfg を読み取ります。bonames.cfg ファイルには、サポートされているビジネス・オブジェクトの名前がすべて格納さ れています。データ・ハンドラーは、メッセージ・タイプとバージョンを使用し て、bonames.cfg ファイル内のトップレベル・ビジネス・オブジェクト名を発見しま す。例えば、bonames.cfg ファイル内の以下の項目には、型 ExecutionReport のバー ジョン 4.3 FIX メッセージに関連する名前 FIX43 ExecutionReport がリストされて います。

FIX43 8 N FIX43\_ExecutionReport

ここで、N は FIXML オブジェクトでないことを表します。

注**:** bonames.cfg ファイルには、すべてのサポートされているビジネス・オブジェ クトの名前、それに対応するバージョンとメッセージ・タイプを追加する必要 があります。

# **FIX** タグからビジネス・オブジェクト属性へのマッピング

データ・ハンドラーは、FIX 構文規則を使用して、メッセージ・タグをビジネス・ オブジェクト属性にマップします。特に、データ・ハンドラーは、属性アプリケー ション固有テキスト・プロパティー TAG=*nn* を使用して、ビジネス・オブジェクト 属性に FIX タグをマップします。この属性プロパティーの詳細については、 [45](#page-52-0) ペ [ージの『属性とタグのマッピング』を](#page-52-0)参照してください。

ビジネス・オブジェクト属性値の設定時には、以下の規則が遵守されます。

- 1. タグの属性が単純属性である場合、属性の値には、その型の値がセットされま す。単純属性の詳細については、 45 [ページの『単純タグ』を](#page-52-0)参照してくださ  $V_{\lambda_{\alpha}}$
- 2. 属性が型 MultipleValueString でなく、カーディナリティー n コンテナーであ る場合、データ・ハンドラーは、現在のタグが、ある繰り返しグループの各イン スタンスの先頭を示すものと推定します。繰り返しグループの場合、データ・ハ ンドラーは、属性の順序に対して検証を行います。繰り返しグループの詳細につ いては、 48 [ページの『繰り返しグループ』を](#page-55-0)参照してください。
	- 注**:** 繰り返しグループの各インスタンス内のタグは、同じ順序をとる必要があり ます。
- <span id="page-70-0"></span>3. 属性が型 MultipleValueString で、カーディナリティー n コンテナーである場 合、値は、「 」(スペース) を区切り文字として使用し構文解析されます。詳細 については、 47 ページの『[MultipleValueString](#page-54-0)』を参照してください。
	- 注**:** データ・ハンドラーにとって、繰り返しグループとその他すべての子ビジネ ス・オブジェクトの違いは、属性の順序に対して検証を行う必要があるかと いう点です。

上記以外の場合において属性が単一カーディナリティー・コンテナーであると き、その属性はコンポーネントを表し、再帰的に処理されます。コンポーネント が繰り返しグループ内に存在する場合、属性の順序が維持されます。詳細につい ては、 48 [ページの『コンポーネント』を](#page-55-0)参照してください。

4. データ・ハンドラーは、ビジネス・オブジェクト全体にわたってタグに一致する 属性を探索します。タグに一致する属性が現在のビジネス・オブジェクト内に発 見されなかった場合、再帰処理が停止してメソッドが復帰します。タグがいずれ のビジネス・オブジェクト内にも発見されなかった場合、エラーが登録されま す。

#### エラー処理

FIX データ・ハンドラーは、以下で説明されているように、構成、I/O、およびデー タ検証の各エラーに対応します。

### 構成エラー

データ・ハンドラー子メタオブジェクトに必須の値が欠けている場合、または FIX ビジネス・オブジェクトが、事前定義された構造に従っていない場合、データ・ハ ンドラーは以下の例外をスローします。

com.crossworlds.DataHandlers.Exceptions.ConfigurationException

この例外は特に、属性アプリケーション固有テキスト内の型プロパティーが、サポ ートされている FIX メッセージ・タイプでなく、いずれの STATIC\_LOOKUP\_TYPES\_LIST 構成ファイルにも登録されていないことを意味します。 (58 [ページの『データ・ハンドラー子メタオブジェクトの構成』を](#page-65-0)参照。) コネクタ ーが、この例外をキャッチし、致命的エラーとしてログに記録します。

### **I/O** エラー

java.io クラスのいずれかが IOException をスローした場合はすべて、致命的エラ ーが発生します。

### 検証エラー

データ・ハンドラーは、FIX メッセージからビジネス・オブジェクトへの処理時に データ検証エラーを検出します。データ検証エラーは、データ・ハンドラーがメッ セージ・ヘッダー・ビジネス・オブジェクトに正常にデータをセットした後に検出 されます。データ・ハンドラーは、メッセージ・ヘッダー情報を利用して、エラ ー・レポートを作成します。ただし、データが正常にメッセージ・ヘッダー・ビジ ネス・オブジェクトにセットされず、検証を通過しなかった場合は、例外の com.crossworlds.DataHandlers.Exceptions.MalformedDataException がスローされ ます。

これは、致命的エラーです。

FIX メッセージ・データの検証は、以下の内容と比較して行われます。

- v 対応するビジネス・オブジェクト定義のアプリケーション固有テキスト。
- データ・ハンドラー子メタオブジェクトの STATIC LOOKUP TYPES LIST 属性にリ ストされている構成ファイルの内容。(58 [ページの『データ・ハンドラー子メタ](#page-65-0) [オブジェクトの構成』を](#page-65-0)参照。) 例えば、FIX バージョン 4.3 メッセージのメッ セージ・タイプに対する検証は、FIX43\_MESSAGES ファイルに格納されている メッセージ・タイプと比較して行われます。このメッセージ内のタグは、 FIX43 FIELDS ファイルに格納されているタグと比較され、以降も同様です。

データ検証エラーは、エラー・レポート・ビジネス・オブジェクトを通して報告さ れます。エラー・レポート・ビジネス・オブジェクトは、¥samples ディレクトリー 内に格納され出荷されています。このオブジェクトは、FIX*nn* \_ErrorReport という 形式を取ります。ここで、*nn* は、FIX リリース・バージョンです。

(「ErrorReport」は、データ・ハンドラー子メタオブジェクトに指定されている値 であり、変更可能です。58 [ページの『データ・ハンドラー子メタオブジェクトの構](#page-65-0) [成』を](#page-65-0)参照してください。)

注**:** データ検証エラー・レポートが正常に機能するには、FIX *nn* \_ErrorReport ビ ジネス・オブジェクトにサブスクライブするビジネス・プロセス (ICS アダプタ ー用のコラボレーション) を作成する必要があります。作成したビジネス・プロ セスでは、このビジネス・オブジェクトをコネクターから取得し、それを拒否 メッセージに変換した後、拒否メッセージを FIX メッセージの送信側に送信し ます。統合ブローカーとして ICS を使用するときに、上記のようなコラボレー ションを作成する場合は、「コラボレーション開発ガイド」を参照してくださ い。

表 20 に、エラー・レポート・ビジネス・オブジェクトの構造を示します。

| 属性名              | 属性タイプ                                        | コメント                     |
|------------------|----------------------------------------------|--------------------------|
| Header           | FIXnn StandardMessageHeaderCardinality = $1$ | 検証に失敗したメッセー              |
|                  |                                              | ジのヘッダー                   |
| ErrorMsg         | String                                       | FIX エラー・メッセージ            |
| <b>ErrorCode</b> | String                                       | FIX エラー・コード              |
| ErrorTag         | String                                       | 検証に失敗した FIX フィ<br>ールドの番号 |

表 *20.* エラー・レポート・ビジネス・オブジェクトの構造

## **FIX** エラー・コード

以下の各セクションでは、エラー・コード・ビジネス・オブジェクト内に戻される ErrorCode 値を説明します。FIX エラーの詳細については、以下から入手できる FIX Protocol (Financial Information Exchange Protocol) の資料を参照してください。

*<http://www.fixprotocol.org/cgi-bin/Welcome.cgi>*

エラーは、データ・ハンドラーによって処理されます[。表](#page-72-0) 21 は、これらのエラーを 要約したものです。
注**:** エラー・コード値 12 以上は、FIX バージョン 4.3 のみに適用されます。FIX 4.1 では、エラー・メッセージ・テキストが定義されており、数値エラー・コー ドを使用していません。

表 *21. FIX* エラー・コード

| エラー・コード        | 説明                                        |  |  |  |
|----------------|-------------------------------------------|--|--|--|
| $\overline{0}$ | 無効なタグ番号です。FIX パーサーがチェックします。               |  |  |  |
| 1              | 必須のタグが欠落しています。ビジネス・オブジェクトのマッ              |  |  |  |
|                | ピング後、データ・ハンドラーが、isRequired 属性プロパティ        |  |  |  |
|                | ーを使用してチェックします。                            |  |  |  |
| 2              | メッセージ・タイプにとって未定義のタグです。ビジネス・オ              |  |  |  |
|                | ブジェクトのマッピング時に、データ・ハンドラーがチェック              |  |  |  |
|                | します。                                      |  |  |  |
| 3              | メッセージ・バージョンにとって未定義のタグです。データ・              |  |  |  |
|                | ハンドラーが、ErrorCode 2 の検出時に、このチェックを行いま       |  |  |  |
|                | す。                                        |  |  |  |
| $\overline{4}$ | 値なしに指定されたタグです。FIX パーサーが tag=[SOH] とし      |  |  |  |
|                | て検出します。                                   |  |  |  |
| 5              | このタグにとって、値が正しくありません (範囲外)。データ・            |  |  |  |
|                | ハンドラーが、ビジネス・オブジェクト定義の VALUES= <コン         |  |  |  |
|                | マ区切りリスト>アプリケーション固有テキスト・プロパティ              |  |  |  |
|                | ーにリストされている値とこの値を比較チェックします。デー              |  |  |  |
|                | タ・ハンドラーは、データ・ハンドラー子メタオブジェクト属              |  |  |  |
|                | 性がポイントするファイル内の値とこの値の比較チェックも行              |  |  |  |
|                | います。                                      |  |  |  |
| 6              | 値のデータ・フォーマットが正しくありません。FIX では、             |  |  |  |
|                | string と custom を除いて、すべてのフォーマット (int、     |  |  |  |
|                | float、char、UTCDatetime など)に対して検証を行うように規   |  |  |  |
|                | 定されています。型 custom のデータは、データ・ハンドラー          |  |  |  |
|                | 子メタオブジェクトの STATIC LOOKUP TYPES LIST 属性にリス |  |  |  |
|                | トされている型と比較されます。データ・フォーマットが検証              |  |  |  |
|                | に適合しない場合は、構成例外がスローされます。                   |  |  |  |
| 7              | N.A.                                      |  |  |  |
| 8              |                                           |  |  |  |
| 9              |                                           |  |  |  |
| 10             |                                           |  |  |  |
| 11             | メッセージ・タイプが無効です。データ・ハンドラーが、有効              |  |  |  |
|                | な値を格納しているルックアップ・ファイルをポイントするデ              |  |  |  |
|                | ータ・ハンドラー子メタオブジェクト内の FIXnnMessages 属性      |  |  |  |
|                | を使用して検出します。                               |  |  |  |
| 12             | XML 検証エラーです。サポートされていません。                  |  |  |  |
| 13             | タグが複数回出現しています。このエラーは、データが繰り返              |  |  |  |
|                | しグループのものである場合には発生しません。                    |  |  |  |
| 14             | 指定されたタグが必要な順序に並んでいません。                    |  |  |  |
| 15             | 繰り返しグループのフィールドの順序が正しくありません。               |  |  |  |
| 16             | 繰り返しグループの NumInGroup カウントが正しくありませ         |  |  |  |
|                | ん。NumInGroup 値が、対応するコンテナー内のビジネス・オブ        |  |  |  |
|                | ジェクトの数と一致しません。                            |  |  |  |
| 17             | 非「data」値に、フィールド区切り文字 (SOH 文字) が含まれて       |  |  |  |
|                | います。                                      |  |  |  |

# 第 **5** 章 トラブルシューティング

この章では、コネクターの始動または実行時に検出される問題について説明しま す。

# 始動時の問題

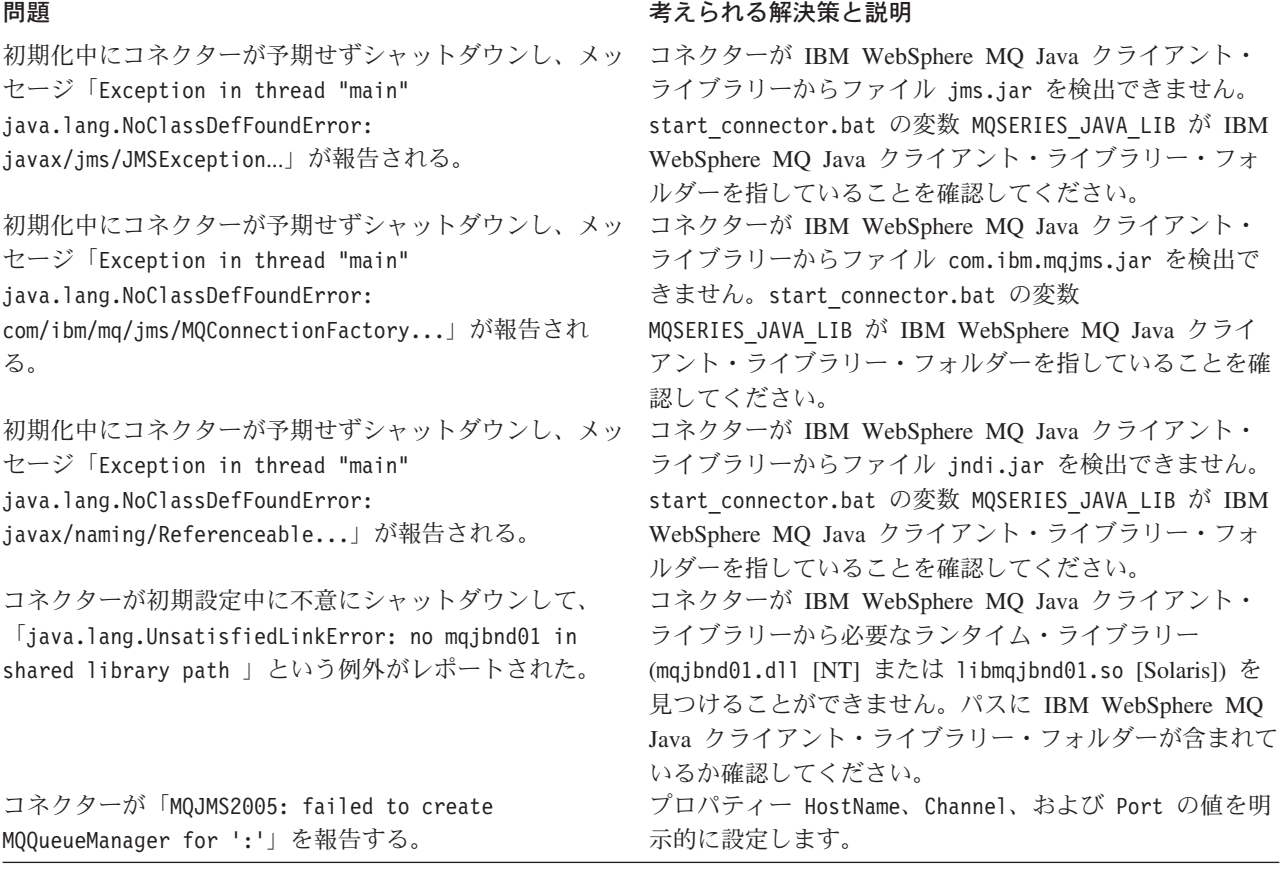

# イベント処理

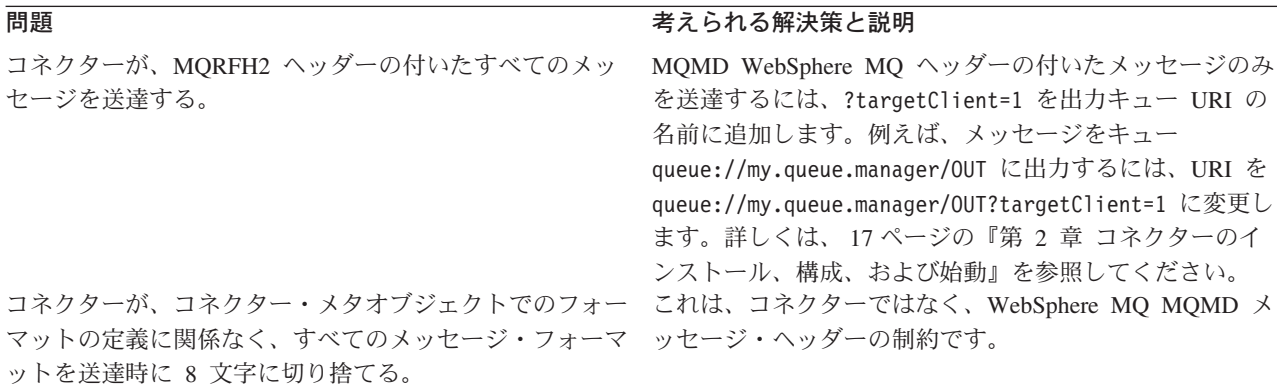

# 付録 **A.** コネクターの標準構成プロパティー

この付録では、WebSphere Business Integration Adapter のコネクター・コンポーネ ントの標準構成プロパティーについて説明します。この付録の内容は、以下の統合 ブローカーで実行されるコネクターを対象としています。

- WebSphere InterChange Server (ICS)
- v WebSphere MQ Integrator、WebSphere MQ Integrator Broker、および WebSphere Business Integration Message Broker (WebSphere Message Brokers (WMQI) と総 称)
- WebSphere Application Server (WAS)

コネクターによっては、一部の標準プロパティーが使用されないことがあります。 Connector Configurator から統合ブローカーを選択するときには、そのブローカーで 実行されるアダプターについて構成する必要のある標準プロパティーのリストが表 示されます。

コネクター固有のプロパティーの詳細については、該当するアダプターのユーザー ズ・ガイドを参照してください。

注**:** 本書では、ディレクトリー・パスに円記号 (¥) を使用します。UNIX システム を使用している場合は、円記号をスラッシュ (/) に置き換えてください。ま た、各オペレーティング・システムの規則に従ってください。

# 新規プロパティーと削除されたプロパティー

以下の標準プロパティーは、本リリースで追加されました。

#### 新規プロパティー

• XMLNameSpaceFormat

削除されたプロパティー

- RestartCount
- RHF2MessageDomain

# 標準コネクター・プロパティーの構成

Adapter コネクターには 2 つのタイプの構成プロパティーがあります。

- v 標準構成プロパティー
- v コネクター固有の構成プロパティー

このセクションでは、標準構成プロパティーについて説明します。コネクター固有 の構成プロパティーについては、該当するアダプターのユーザーズ・ガイドを参照 してください。

## <span id="page-77-0"></span>**Connector Configurator** の使用

Connector Configurator からコネクター・プロパティーを構成します。Connector Configurator には、System Manager からアクセスします。Connector Configurator の 使用法の詳細については、付録の『Connector Configurator』を参照してください。

注**:** Connector Configurator と System Manager は、Windows システム上でのみ動作 します。コネクターを UNIX システム上で稼働している場合でも、これらのツ ールがインストールされた Windows マシンが必要です。UNIX 上で動作するコ ネクターのコネクター・プロパティーを設定する場合は、Windows マシン上で System Manager を起動し、UNIX の統合ブローカーに接続してから、コネクタ ー用の Connector Configurator を開く必要があります。

# プロパティー値の設定と更新

プロパティー・フィールドのデフォルトの長さは 255 文字です。

コネクターは、以下の順序に従ってプロパティーの値を決定します (最も番号の大 きい項目が他の項目よりも優先されます)。

- 1. デフォルト
- 2. リポジトリー (WebSphere InterChange Server が統合ブローカーである場合のみ)
- 3. ローカル構成ファイル
- 4. コマンド行

コネクターは、始動時に構成値を取得します。実行時セッション中に 1 つ以上のコ ネクター・プロパティーの値を変更する場合は、プロパティーの更新メソッドによ って、変更を有効にする方法が決定されます。標準コネクター・プロパティーに は、以下の 4 種類の更新メソッドがあります。

v 動的

変更を System Manager に保管すると、変更が即時に有効になります。コネクタ ーが System Manager から独立してスタンドアロン・モードで稼働している場合 (例えば、いずれかの WebSphere Message Brokers と連携している場合) は、構成 ファイルでのみプロパティーを変更できます。この場合、動的更新は実行できま せん。

• コンポーネント再始動

System Manager でコネクターを停止してから再始動しなければ、変更が有効にな りません。アプリケーション固有コンポーネントまたは統合ブローカーを停止、 再始動する必要はありません。

- サーバー再始動 アプリケーション固有のコンポーネントおよび統合ブローカーを停止して再始動 しなければ、変更が有効になりません。
- エージェント再始動 (ICS のみ) アプリケーション固有のコンポーネントを停止して再始動しなければ、変更が有 効になりません。

特定のプロパティーの更新方法を確認するには、「Connector Configurator」ウィン ドウ内の「更新メソッド」列を参照するか、次に示すプロパティーの要約の表の 「更新メソッド」列を参照してください。

# 標準プロパティーの要約

表 22 は、標準コネクター構成プロパティーの早見表です。標準プロパティーの依存 関係は RepositoryDirectory に基づいているため、コネクターによっては使用され ないプロパティーがあり、使用する統合ブローカーによってプロパティーの設定が 異なる可能性があります。

コネクターを実行する前に、これらのプロパティーの一部の値を設定する必要があ ります。各プロパティーの詳細については、次のセクションを参照してください。

表 *22.* 標準構成プロパティーの要約

| プロパティー名                       | 指定可能な値                                                                                                    | デフォルト値                       | 更新メソッド         | 注                                                                                  |
|-------------------------------|----------------------------------------------------------------------------------------------------|------------------------------|----------------|------------------------------------------------------------------------------------|
| <b>AdminInQueue</b>           | 有効な JMS キュー名                                                                                                    | CONNECTORNAME/ADMININQUEUE   | コンポーネン<br>卜再始動 | Delivery Transport<br>は JMS                                                        |
| <b>AdminOutQueue</b>          | 有効な JMS キュー名                                                                                                    | CONNECTORNAME/ADMINOUTQUEUE  | コンポーネン<br>卜再始動 | Delivery Transport<br>は JMS                                                        |
| <b>AgentConnections</b>       | 1 から 4                                                                                                    | $\mathbf{1}$                 | コンポーネン<br>ト再始動 | Delivery Transport<br>は MQ および<br>IDL: Repository<br>Directory は<br>$<$ REMOTE $>$ |
| AgentTraceLevel               | 0 から 5                                                                                                    | $\Theta$                     | 動的             |                                                                                    |
| ApplicationName               | アプリケーション名                                                                                                    | コネクター・アプリケーション<br>名として指定された値 | コンポーネン<br>卜再始動 |                                                                                    |
| BrokerType                    | ICS, WMQI, WAS                                                                                                  |                              |                |                                                                                    |
| CharacterEncoding             | ascii7, ascii8, SJIS,<br>Cp949、GBK、Big5、<br>Cp297、Cp273、Cp280、<br>Cp284、Cp037、Cp437<br>注:これは、サポートさ<br>れる値の一部です。 | ascii7                       | コンポーネン<br>卜再始動 |                                                                                    |
| ConcurrentEventTriggeredFlows | 1 から 32.767                                                                                                    | $\mathbf{1}$                 | コンポーネン<br>ト再始動 | Repository<br>Directory は<br><remote></remote>                                     |
| ContainerManagedEvents        | 値なしまたは JMS                                                                                                    | 値なし                          | コンポーネン<br>卜再始動 | Delivery<br>Transport は<br><b>JMS</b>                                              |
| ControllerStoreAndForwardMode | true または false                                                                                                  | True                         | 動的             | Repository<br>Directory は<br><remote></remote>                                     |
| ControllerTraceLevel          | 0 から 5                                                                                                    | $\Theta$                     | 動的             | Repository<br>Directory は<br><remote></remote>                                     |
| DeliveryQueue                 |                                                                                                    | CONNECTORNAME/DELIVERYQUEUE  | コンポーネン<br>ト再始動 | JMS トランスポ<br>ートのみ                                                                  |
| DeliveryTransport             | MQ、IDL、または JMS                                                                                                  | <b>JMS</b>                   | コンポーネン<br>卜再始動 | Repository<br>Directory がロー<br>カルの場合は、<br>値は JMS のみ                                |

#### 表 *22.* 標準構成プロパティーの要約 *(*続き*)*

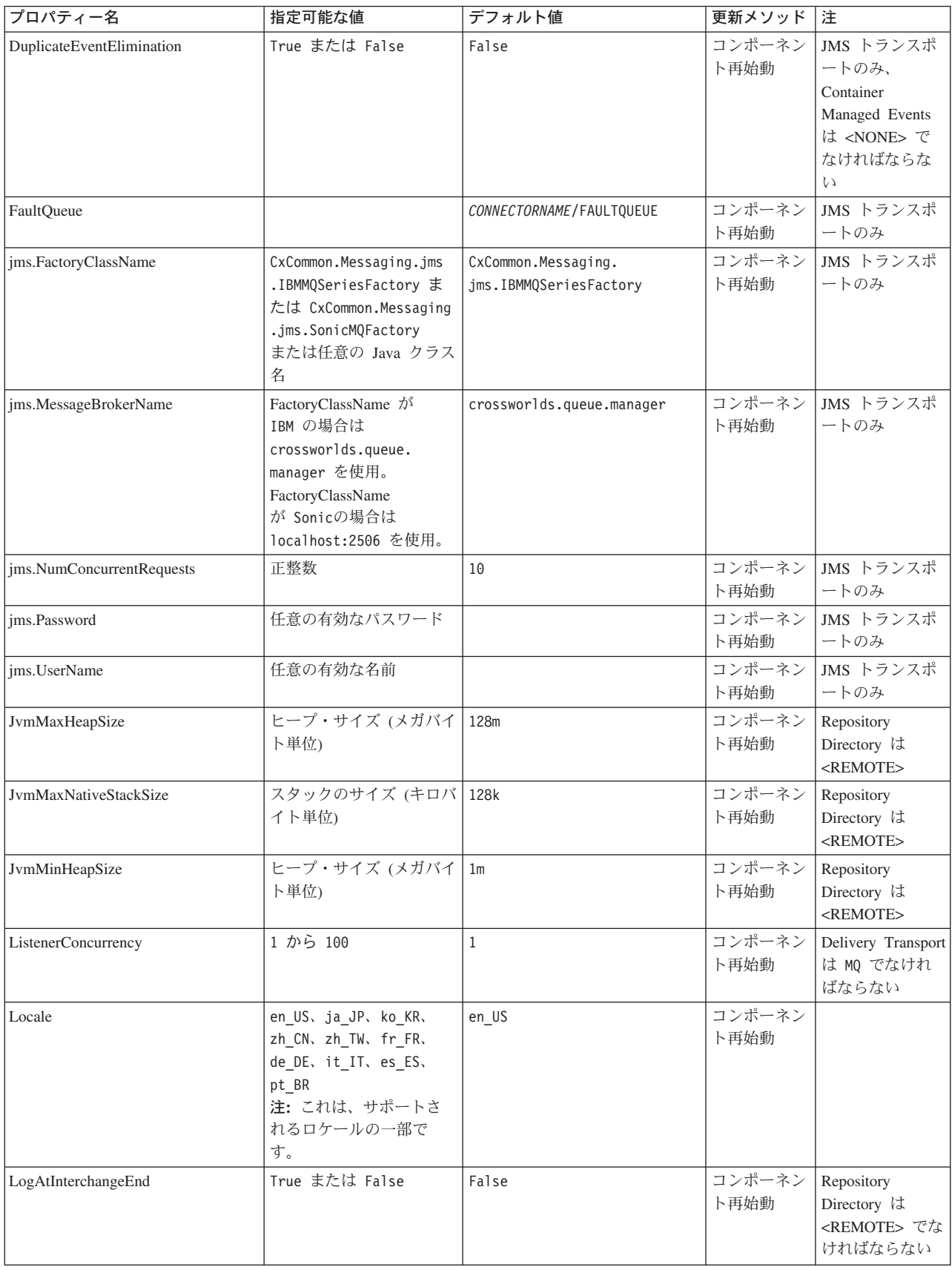

#### 表 *22.* 標準構成プロパティーの要約 *(*続き*)*

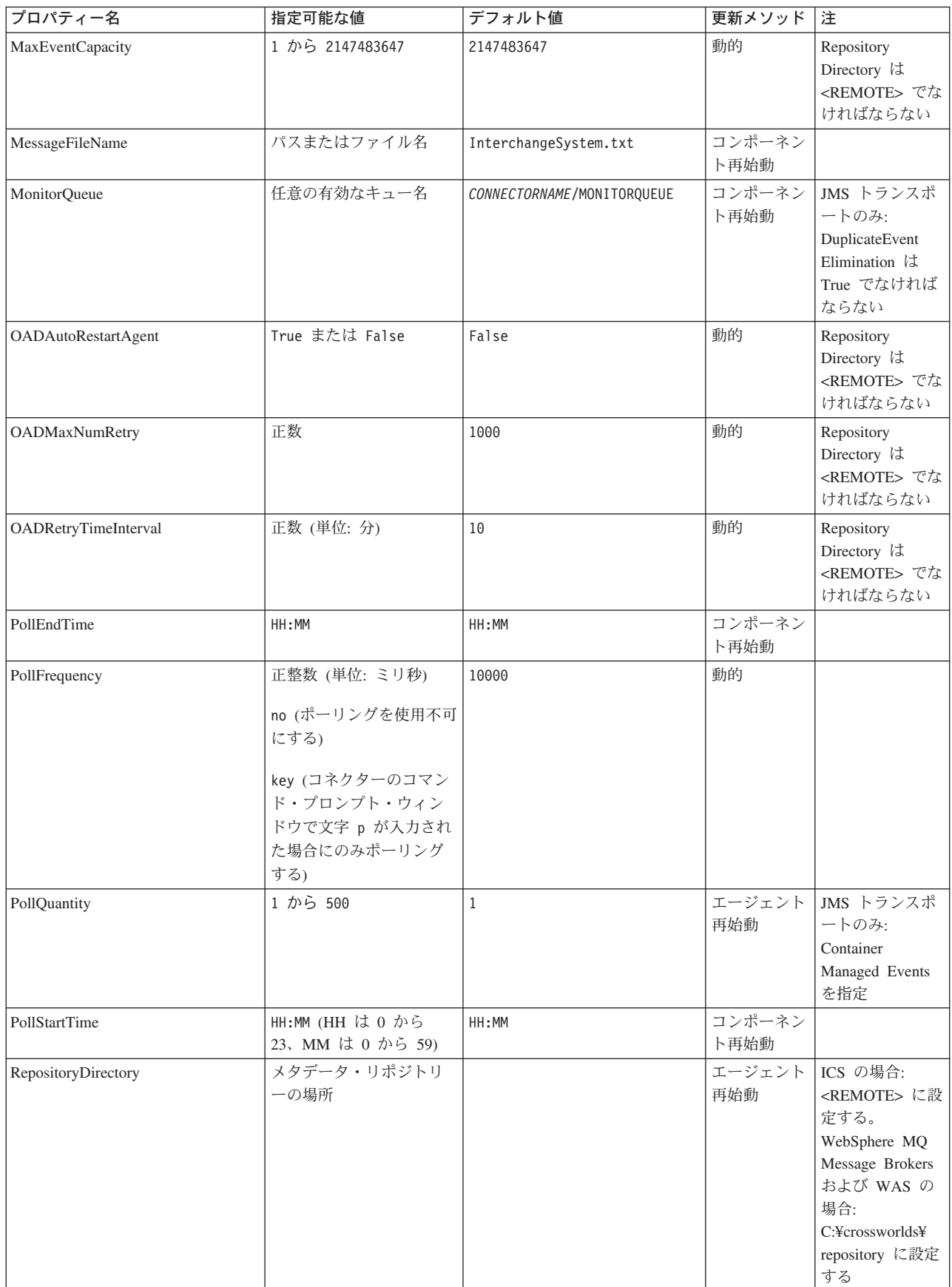

<span id="page-81-0"></span>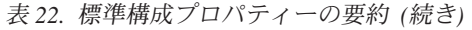

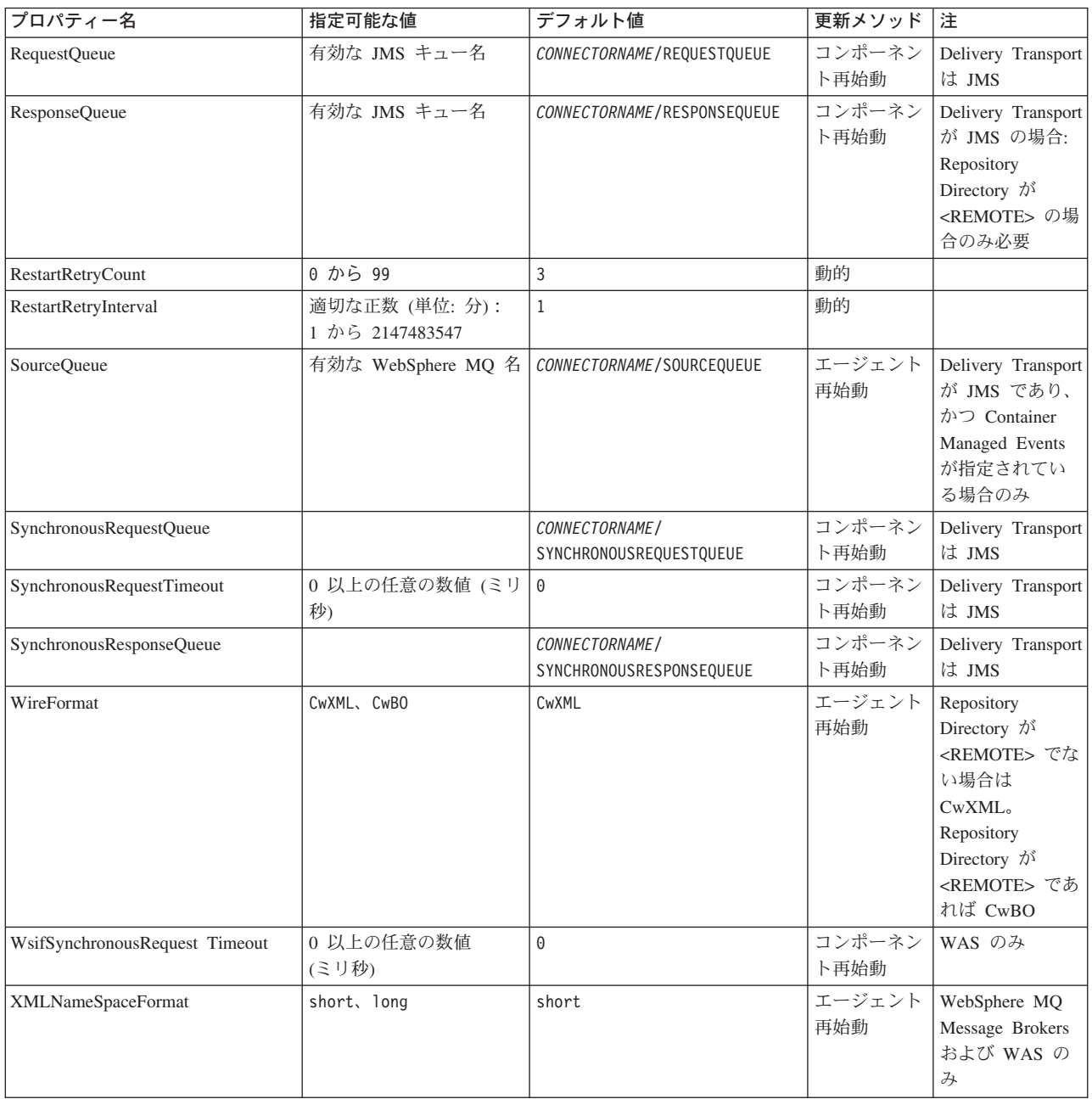

# 標準構成プロパティー

このセクションでは、各標準コネクター構成プロパティーの定義を示します。

# **AdminInQueue**

統合ブローカーからコネクターへ管理メッセージが送信されるときに使用されるキ ューです。

デフォルト値は CONNECTORNAME/ADMININQUEUE です。

## <span id="page-82-0"></span>**AdminOutQueue**

コネクターから統合ブローカーへ管理メッセージが送信されるときに使用されるキ ューです。

デフォルト値は CONNECTORNAME/ADMINOUTQUEUE です。

## **AgentConnections**

RepositoryDirectory が <REMOTE> の場合のみ適用可能です。

AgentConnections プロパティーは、orb.init[] により開かれる ORB 接続の数を制 御します。

デフォルトでは、このプロパティーの値は 1 に設定されます。このデフォルト値を 変更する必要はありません。

## **AgentTraceLevel**

アプリケーション固有のコンポーネントのトレース・メッセージのレベルです。デ フォルト値は 0 です。コネクターは、設定されたトレース・レベル以下の該当する トレース・メッセージをすべてデリバリーします。

## **ApplicationName**

コネクターのアプリケーションを一意的に特定する名前です。この名前は、システ ム管理者が WebSphere Business Integration システム環境をモニターするために使用 します。コネクターを実行する前に、このプロパティーに値を指定する必要があり ます。

## **BrokerType**

使用する統合ブローカー・タイプを指定します。オプションは ICS、WebSphere Message Brokers (WMQI、WMQIB または WBIMB) または WAS です。

### **CharacterEncoding**

文字 (アルファベットの文字、数値表現、句読記号など) から数値へのマッピングに 使用する文字コード・セットを指定します。

注**:** Java ベースのコネクターでは、このプロパティーは使用しません。C++ ベース のコネクターでは、現在、このプロパティーに ascii7 という値が使用されて います。

デフォルトでは、ドロップ・リストには、サポートされる文字エンコードの一部の みが表示されます。ドロップ・リストに、サポートされる他の値を追加するには、 製品ディレクトリーにある ¥Data¥Std¥stdConnProps.xml ファイルを手動で変更す る必要があります。詳細については、Connector Configurator に関する付録を参照し てください。

# **ConcurrentEventTriggeredFlows**

RepositoryDirectory が <REMOTE> の場合のみ適用可能です。

<span id="page-83-0"></span>コネクターがイベントのデリバリー時に並行処理できるビジネス・オブジェクトの 数を決定します。この属性の値を、並行してマップおよびデリバリーできるビジネ ス・オブジェクトの数に設定します。例えば、この属性の値を 5 に設定すると、5 個のビジネス・オブジェクトが並行して処理されます。デフォルト値は 1 です。

このプロパティーを 1 よりも大きい値に設定すると、ソース・アプリケーションの コネクターが、複数のイベント・ビジネス・オブジェクトを同時にマップして、複 数のコラボレーション・インスタンスにそれらのビジネス・オブジェクトを同時に デリバリーすることができます。これにより、統合ブローカーへのビジネス・オブ ジェクトのデリバリーにかかる時間、特にビジネス・オブジェクトが複雑なマップ を使用している場合のデリバリー時間が短縮されます。ビジネス・オブジェクトの コラボレーションに到達する速度を増大させると、システム全体のパフォーマンス を向上させることができます。

ソース・アプリケーションから宛先アプリケーションまでのフロー全体に並行処理 を実装するには、次のようにする必要があります。

- v Maximum number of concurrent events プロパティーの値を増加して、コラボレ ーションが複数のスレッドを使用できるように構成します。
- 宛先アプリケーション固有コンポーネントが複数の要求を並 行して実行できることを確認します。つまり、このコンポーネントがマルチスレ ッド化されているか、またはコネクター・エージェント並列処理を使用でき、複 数プロセスに対応するよう構成されている必要があります。Parallel Process Degree 構成プロパティーに、1 より大きい値を設定します。

ConcurrentEventTriggeredFlows プロパティーは、順次に実行される単一スレッド 処理であるコネクターのポーリングでは無効です。

## **ContainerManagedEvents**

このプロパティーにより、JMS イベント・ストアを使用する JMS 対応コネクター が、保証付きイベント・デリバリーを提供できるようになります。保証付きイベン ト・デリバリーでは、イベントはソース・キューから除去され、単一 JMS トラン ザクションとして宛先キューに配置されます。

デフォルト値は No value です。

ContainerManagedEvents を JMS に設定した場合には、保証付きイベント・デリバリ ーを使用できるように次のプロパティーも構成する必要があります。

- PollQuantity = 1 から 500
- SourceQueue = CONNECTORNAME/SOURCEQUEUE

また、MimeType、DHClass、および DataHandlerConfigMOName (オプショナル) プ ロパティーを設定したデータ・ハンドラーも構成する必要があります。これらのプ ロパティーの値を設定するには、Connector Configurator の「データ・ハンドラー」 タブを使用します。「データ・ハンドラー」タブの値のフィールドは、 ContainerManagedEvents を JMS に設定した場合にのみ表示されます。

注**:** ContainerManagedEvents を JMS に設定した場合、コネクターはその pollForEvents() メソッドを呼び出さなくなるため、そのメソッドの機能は使 用できなくなります。

このプロパティーは、DeliveryTransport プロパティーが値 JMS に設定されている 場合にのみ表示されます。

### <span id="page-84-0"></span>**ControllerStoreAndForwardMode**

RepositoryDirectory が <REMOTE> の場合のみ適用可能です。

宛先側のアプリケーション固有のコンポーネントが使用不可であることをコネクタ ー・コントローラーが検出した場合に、コネクター・コントローラーが実行する動 作を設定します。

このプロパティーを true に設定した場合、イベントが ICS に到達したときに宛先 側のアプリケーション固有のコンポーネントが使用不可であれば、コネクター・コ ントローラーはそのアプリケーション固有のコンポーネントへの要求をブロックし ます。アプリケーション固有のコンポーネントが作動可能になると、コネクター・ コントローラーはアプリケーション固有のコンポーネントにその要求を転送しま す。

ただし、コネクター・コントローラーが宛先側のアプリケーション固有のコンポー ネントにサービス呼び出し要求を転送した後でこのコンポーネントが使用不可にな った場合、コネクター・コントローラーはその要求を失敗させます。

このプロパティーを false に設定した場合、コネクター・コントローラーは、宛先 側のアプリケーション固有のコンポーネントが使用不可であることを検出すると、 ただちにすべてのサービス呼び出し要求を失敗させます。

デフォルト値は true です。

### **ControllerTraceLevel**

RepositoryDirectory が <REMOTE> の場合のみ適用可能です。

コネクター・コントローラーのトレース・メッセージのレベルです。デフォルト値 は 0 です。

#### **DeliveryQueue**

DeliveryTransport が JMS の場合のみ適用されます。

コネクターから統合ブローカーへビジネス・オブジェクトが送信されるときに使用 されるキューです。

デフォルト値は CONNECTORNAME/DELIVERYQUEUE です。

#### **DeliveryTransport**

イベントのデリバリーのためのトランスポート機構を指定します。指定可能な値 は、WebSphere MQ の MQ、CORBA IIOP の IDL、Java Messaging Service の JMS です。

• ICS がブローカー・タイプの場合は、DeliveryTransport プロパティーの指定可 能な値は MQ、IDL、または JMS であり、デフォルトは IDL になります。

• RepositoryDirectory がローカル・ディレクトリーの場合は、指定可能な値は JMS のみです。

DeliveryTransport プロパティーに指定されている値が、MQ または IDL である場 合、コネクターは、CORBA IIOP を使用してサービス呼び出し要求と管理メッセー ジを送信します。

#### **WebSphere MQ** および **IDL**

イベントのデリバリー・トランスポートには、IDL ではなく WebSphere MQ を使 用してください (1 種類の製品だけを使用する必要がある場合を除きます)。 WebSphere MQ が IDL よりも優れている点は以下のとおりです。

- v 非同期 (ASYNC) 通信: WebSphere MQ を使用すると、アプリケーション固有のコンポーネントは、サー バーが利用不能である場合でも、イベントをポーリングして永続的に格納するこ とができます。
- v サーバー・サイド・パフォーマンス: WebSphere MQ を使用すると、サーバー・サイドのパフォーマンスが向上しま す。最適化モードでは、WebSphere MQ はイベントへのポインターのみをリポジ トリー・データベースに格納するので、実際のイベントは WebSphere MQ キュ ー内に残ります。これにより、サイズが大きい可能性のあるイベントをリポジト リー・データベースに書き込む必要がありません。
- v エージェント・サイド・パフォーマンス: WebSphere MQ を使用すると、アプリケーション固有のコンポーネント側のパフ ォーマンスが向上します。WebSphere MQ を使用すると、コネクターのポーリン グ・スレッドは、イベントを選出した後、コネクターのキューにそのイベントを 入れ、次のイベントを選出します。この方法は IDL よりも高速で、IDL の場 合、コネクターのポーリング・スレッドは、イベントを選出した後、ネットワー ク経由でサーバー・プロセスにアクセスしてそのイベントをリポジトリー・デー タベースに永続的に格納してから、次のイベントを選出する必要があります。

#### **JMS**

Java Messaging Service (JMS) を使用しての、コネクターとクライアント・コネクタ ー・フレームワークとの間の通信を可能にします。

JMS をデリバリー・トランスポートとして選択した場合は、

jms.MessageBrokerName、jms.FactoryClassName、jms.Password、jms.UserName な どの追加の JMS プロパティーが Connector Configurator 内に表示されます。このう ち最初の 2 つは、このトランスポートの必須プロパティーです。

- 重要**:** 以下の環境では、コネクターに JMS トランスポート機構を使用すると、メモ リー制限が発生することもあります。
- AIX 5.0
- WebSphere MQ 5.3.0.1
- ICS が統合ブローカーの場合

この環境では、WebSphere MQ クライアント内でメモリーが使用されるため、(サー バー側の) コネクター・コントローラーと (クライアント側の) コネクターの両方を <span id="page-86-0"></span>始動するのは困難な場合があります。ご使用のシステムのプロセス・ヒープ・サイ ズが 768M 未満である場合には、次のように設定することをお勧めします。

• CWSharedEnv.sh スクリプト内で LDR CNTRL 環境変数を設定する。 このスクリプトは、製品ディレクトリー配下の ¥bin ディレクトリーにありま す。テキスト・エディターを使用して、CWSharedEnv.sh スクリプトの最初の行と して次の行を追加します。

export LDR\_CNTRL=MAXDATA=0x30000000

この行は、ヒープ・メモリーの使用量を最大 768 MB (3 セグメント \* 256 MB) に制限します。プロセス・メモリーがこの制限値を超えると、ページ・スワッピ ングが発生し、システムのパフォーマンスに悪影響を与える場合があります。

v IPCCBaseAddress プロパティーの値を 11 または 12 に設定する。このプロパテ ィーの詳細については、「システム・インストール・ガイド *(UNIX* 版*)*」を参照 してください。

## **DuplicateEventElimination**

このプロパティーを true に設定すると、JMS 対応コネクターによるデリバリー・ キューへの重複イベントのデリバリーが防止されます。この機能を使用するには、 コネクターに対し、アプリケーション固有のコード内でビジネス・オブジェクトの **ObjectEventId** 属性として一意のイベント ID が設定されている必要があります。 これはコネクター開発時に設定されます。

このプロパティーは、false に設定することもできます。

注**:** DuplicateEventElimination を true に設定する際は、MonitorQueue プロパテ ィーを構成して保証付きイベント・デリバリーを使用可能にする必要がありま す。

### **FaultQueue**

コネクターでメッセージを処理中にエラーが発生すると、コネクターは、そのメッ セージを状況表示および問題説明とともにこのプロパティーに指定されているキュ ーに移動します。

デフォルト値は CONNECTORNAME/FAULTQUEUE です。

#### **JvmMaxHeapSize**

エージェントの最大ヒープ・サイズ (メガバイト単位)。このプロパティーは、 RepositoryDirectory の値が <REMOTE> の場合にのみ適用されます。

デフォルト値は 128M です。

### **JvmMaxNativeStackSize**

エージェントの最大ネイティブ・スタック・サイズ (キロバイト単位)。このプロパ ティーは、RepositoryDirectory の値が <REMOTE> の場合にのみ適用されます。

デフォルト値は 128K です。

## <span id="page-87-0"></span>**JvmMinHeapSize**

エージェントの最小ヒープ・サイズ (メガバイト単位)。このプロパティーは、 RepositoryDirectory の値が <REMOTE> の場合にのみ適用されます。

デフォルト値は 1M です。

### **jms.FactoryClassName**

JMS プロバイダーのためにインスタンスを生成するクラス名を指定します。JMS を デリバリー・トランスポート機構 (DeliveryTransport) として選択する際は、このコ ネクター・プロパティーを必ず設定してください。

デフォルト値は CxCommon.Messaging.jms.IBMMQSeriesFactory です。

#### **jms.MessageBrokerName**

JMS プロバイダーのために使用するブローカー名を指定します。JMS をデリバリ ー・トランスポート機構 (DeliveryTransport) として選択する際は、このコネクタ ー・プロパティーを必ず設定してください。

デフォルト値は crossworlds.queue.manager です。

## **jms.NumConcurrentRequests**

コネクターに対して同時に送信することができる並行サービス呼び出し要求の数 (最大値) を指定します。この最大値に達した場合、新規のサービス呼び出し要求は ブロックされ、既存のいずれかの要求が完了した後で処理されます。

デフォルト値は 10 です。

## **jms.Password**

JMS プロバイダーのためのパスワードを指定します。このプロパティーの値はオプ ションです。

デフォルトはありません。

## **jms.UserName**

JMS プロバイダーのためのユーザー名を指定します。このプロパティーの値はオプ ションです。

デフォルトはありません。

#### **ListenerConcurrency**

このプロパティーは、統合ブローカーとして ICS を使用する場合の MQ Listener でのマルチスレッド化をサポートしています。このプロパティーにより、データベ ースへの複数イベントの書き込み操作をバッチ処理できるので、システム・パフォ ーマンスが向上します。デフォルト値は 1 です。

このプロパティーは、MQ トランスポートを使用するコネクターにのみ適用されま す。DeliveryTransport プロパティーには MQ を設定してください。

#### <span id="page-88-0"></span>**Locale**

言語コード、国または地域、および、希望する場合には、関連した文字コード・セ ットを指定します。このプロパティーの値は、データの照合やソート順、日付と時 刻の形式、通貨記号などの国/地域別情報を決定します。

ロケール名は、次の書式で指定します。

*ll\_TT.codeset*

ここで、以下のように説明されます。

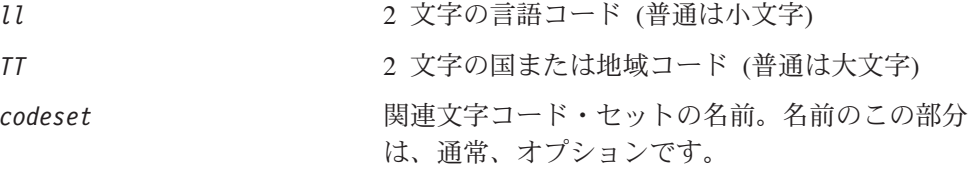

デフォルトでは、ドロップ・リストには、サポートされるロケールの一部のみが表 示されます。ドロップ・リストに、サポートされる他の値を追加するには、製品デ ィレクトリーにある ¥Data¥Std¥stdConnProps.xml ファイルを手動で変更する必要 があります。詳細については、Connector Configurator に関する付録を参照してくだ さい。

デフォルト値は en US です。コネクターがグローバル化に対応していない場合、こ のプロパティーの有効な値は en US のみです。特定のコネクターがグローバル化に 対応しているかどうかを判別するには、以下の Web サイトにあるコネクターのバ ージョン・リストを参照してください。

http://www.ibm.com/software/websphere/wbiadapters/infocenter、または http://www.ibm.com/websphere/integration/wicserver/infocenter

### **LogAtInterchangeEnd**

RepositoryDirectory が <REMOTE> の場合のみ適用可能です。

統合ブローカーのログ宛先にエラーを記録するかどうかを指定します。ブローカー のログ宛先にログを記録すると、電子メール通知もオンになります。これにより、 エラーまたは致命的エラーが発生すると、InterchangeSystem.cfg ファイルに指定 された MESSAGE RECIPIENT に対する電子メール・メッセージが生成されます。

例えば、LogAtInterChangeEnd を true に設定した場合にコネクターからアプリケ ーションへの接続が失われると、指定されたメッセージ宛先に、電子メール・メッ セージが送信されます。デフォルト値は false です。

#### **MaxEventCapacity**

コントローラー・バッファー内のイベントの最大数。このプロパティーはフロー制 御が使用し、RepositoryDirectory プロパティーの値が <REMOTE> の場合にのみ 適用されます。

値は 1 から 2147483647 の間の正整数です。デフォルト値は 2147483647 です。

#### <span id="page-89-0"></span>**MessageFileName**

コネクター・メッセージ・ファイルの名前です。メッセージ・ファイルの標準位置 は ¥connectors¥messages です。メッセージ・ファイルが標準位置に格納されてい ない場合は、メッセージ・ファイル名を絶対パスで指定します。

コネクター・メッセージ・ファイルが存在しない場合は、コネクターは InterchangeSystem.txt をメッセージ・ファイルとして使用します。このファイル は、製品ディレクトリーに格納されています。

注**:** 特定のコネクターについて、コネクター独自のメッセージ・ファイルがあるか どうかを判別するには、該当するアダプターのユーザーズ・ガイドを参照して ください。

#### **MonitorQueue**

コネクターが重複イベントをモニターするために使用する論理キューです。このプ ロパティーは、DeliveryTransport プロパティー値が JMS であり、かつ DuplicateEventElimination が TRUE に設定されている場合にのみ使用されます。

デフォルト値は CONNECTORNAME/MONITORQUEUE です。

## **OADAutoRestartAgent**

RepositoryDirectory が <REMOTE> の場合のみ有効です。

コネクターが自動再始動およびリモート再始動機能を使用するかどうかを指定しま す。この機能では、MQ により起動される Object Activation Daemon (OAD) を使用 して、異常シャットダウン後にコネクターを再始動したり、System Monitor からリ モート・コネクターを始動したりします。

自動再始動機能およびリモート再始動機能を使用可能にするには、このプロパティ ーを true に設定する必要があります。MQ によりトリガーされる OAD 機能の構 成方法については、「システム・インストール・ガイド *(Windows* 版*)*」または「<sup>シ</sup> ステム・インストール・ガイド *(UNIX* 版*)*」を参照してください。

デフォルト値は false です。

#### **OADMaxNumRetry**

RepositoryDirectory が <REMOTE> の場合のみ有効です。

異常シャットダウンの後で MQ によりトリガーされる OAD がコネクターの再始動 を自動的に試行する回数の最大数を指定します。このプロパティーを有効にするた めには、OADAutoRestartAgent プロパティーを true に設定する必要があります。

デフォルト値は 1000 です。

# **OADRetryTimeInterval**

RepositoryDirectory が <REMOTE> の場合のみ有効です。

MQ によりトリガーされる OAD の再試行時間間隔の分数を指定します。コネクタ ー・エージェントがこの再試行時間間隔内に再始動しない場合は、コネクター・コ

<span id="page-90-0"></span>ントローラーはコネクター・エージェントを再び再始動するように OAD に要求し ます。OAD はこの再試行プロセスを OADMaxNumRetry プロパティーで指定された回 数だけ繰り返します。このプロパティーを有効にするためには、 OADAutoRestartAgent プロパティーを true に設定する必要があります。

デフォルト値は 10 です。

### **PollEndTime**

イベント・キューのポーリングを停止する時刻です。形式は HH:MM です。ここで、 *HH* は 0 から 23 時を表し、*MM* は 0 から 59 分を表します。

このプロパティーには必ず有効な値を指定してください。デフォルト値は HH:MM で すが、この値は必ず変更する必要があります。

#### **PollFrequency**

ポーリング・アクション間の時間の長さです。PollFrequency は以下の値のいずれ かに設定します。

- v ポーリング・アクション間のミリ秒数。
- v ワード key。コネクターは、コネクターのコマンド・プロンプト・ウィンドウで 文字 p が入力されたときにのみポーリングを実行します。このワードは小文字で 入力します。
- ワード no。コネクターはポーリングを実行しません。このワードは小文字で入力 します。

デフォルト値は 10000 です。

重要**:** 一部のコネクターでは、このプロパティーの使用が制限されています。この プロパティーが使用されるかどうかを特定のコネクターについて判別するに は、該当するアダプター・ガイドのインストールと構成についての章を参照 してください。

### **PollQuantity**

コネクターがアプリケーションからポーリングする項目の数を指定します。アダプ ターにコネクター固有のポーリング数設定プロパティーがある場合、標準プロパテ ィーの値は、このコネクター固有のプロパティーの設定値によりオーバーライドさ れます。

## **PollStartTime**

イベント・キューのポーリングを開始する時刻です。形式は *HH:MM* です。ここで、 *HH* は 0 から 23 時を表し、*MM* は 0 から 59 分を表します。

このプロパティーには必ず有効な値を指定してください。デフォルト値は HH:MM で すが、この値は必ず変更する必要があります。

#### **RequestQueue**

統合ブローカーが、ビジネス・オブジェクトをコネクターに送信するときに使用さ れるキューです。

デフォルト値は CONNECTOR/REQUESTQUEUE です。

## <span id="page-91-0"></span>**RepositoryDirectory**

コネクターが XML スキーマ文書を読み取るリポジトリーの場所です。この XML スキーマ文書には、ビジネス・オブジェクト定義のメタデータが含まれています。

統合ブローカーが ICS の場合はこの値を <REMOTE> に設定する必要があります。 これは、コネクターが InterChange Server リポジトリーからこの情報を取得するた めです。

統合ブローカーが WebSphere Message Broker または WAS の場合は、この値を <*local directory*> に設定する必要があります。

#### **ResponseQueue**

DeliveryTransport が JMS の場合のみ適用可能で、RepositoryDirectory が <REMOTE> の場合のみ必須です。

JMS 応答キューを指定します。JMS 応答キューは、応答メッセージをコネクター・ フレームワークから統合ブローカーへデリバリーします。統合ブローカーが ICS の 場合、サーバーは要求を送信し、JMS 応答キューの応答メッセージを待ちます。

#### **RestartRetryCount**

コネクターによるコネクター自体の再始動の試行回数を指定します。このプロパテ ィーを並列コネクターに対して使用する場合、コネクターのマスター側のアプリケ ーション固有のコンポーネントがスレーブ側のアプリケーション固有のコンポーネ ントの再始動を試行する回数が指定されます。

デフォルト値は 3 です。

## **RestartRetryInterval**

コネクターによるコネクター自体の再始動の試行間隔を分単位で指定します。この プロパティーを並列コネクターに対して使用する場合、コネクターのマスター側の アプリケーション固有のコンポーネントがスレーブ側のアプリケーション固有のコ ンポーネントの再始動を試行する間隔が指定されます。指定可能な値の範囲は 1 か ら 2147483647 です。

デフォルト値は 1 です。

#### **SourceQueue**

DeliveryTransport が JMS で、ContainerManagedEvents が指定されている場合のみ 適用されます。

JMS イベント・ストアを使用する JMS 対応コネクターでの保証付きイベント・デ リバリーをサポートするコネクター・フレームワークに、JMS ソース・キューを指 定します。詳細については、 76 ページの『[ContainerManagedEvents](#page-83-0)』を参照してく ださい。

デフォルト値は CONNECTOR/SOURCEQUEUE です。

## <span id="page-92-0"></span>**SynchronousRequestQueue**

DeliveryTransport が JMS の場合のみ適用されます。

同期応答を要求する要求メッセージを、コネクター・フレームワークからブローカ ーにデリバリーします。このキューは、コネクターが同期実行を使用する場合にの み必要です。同期実行の場合、コネクター・フレームワークは、 SynchronousRequestQueue にメッセージを送信し、SynchronousResponseQueue でブ ローカーから戻される応答を待機します。コネクターに送信される応答メッセージ には、元のメッセージの ID を指定する 相関 ID が含まれています。

デフォルトは CONNECTORNAME/SYNCHRONOUSREQUESTQUEUE です。

#### **SynchronousResponseQueue**

DeliveryTransport が JMS の場合のみ適用されます。

同期要求に対する応答として送信される応答メッセージを、ブローカーからコネク ター・フレームワークにデリバリーします。このキューは、コネクターが同期実行 を使用する場合にのみ必要です。

デフォルトは CONNECTORNAME/SYNCHRONOUSRESPONSEQUEUE です。

#### **SynchronousRequestTimeout**

DeliveryTransport が JMS の場合のみ適用されます。

コネクターが同期要求への応答を待機する時間を分単位で指定します。コネクター は、指定された時間内に応答を受信できなかった場合、元の同期要求メッセージを エラー・メッセージとともに障害キューに移動します。

デフォルト値は 0 です。

## **WireFormat**

トランスポートのメッセージ・フォーマットです。

- v RepositoryDirectory がローカル・ディレクトリーの場合は、設定は CwXML にな ります。
- v RepositoryDirectory の値が <REMOTE> の場合には、設定値は CwBO です。

#### **WsifSynchronousRequest Timeout**

WAS 統合ブローカーでのみ使用されます。

コネクターが同期要求への応答を待機する時間を分単位で指定します。コネクター は、指定された時間内に応答を受信できなかった場合、元の同期要求メッセージを エラー・メッセージとともに障害キューに移動します。

デフォルト値は 0 です。

#### **XMLNameSpaceFormat**

WebSphere Message Brokers および WAS 統合ブローカーでのみ使用されます。

ビジネス・オブジェクト定義の XML 形式でネーム・スペースを short と long の どちらにするかをユーザーが指定できるようにするための、強力なプロパティーで す。

デフォルト値は short です。

# 付録 **B. Connector Configurator**

この付録では、Connector Configurator を使用してアダプターの構成プロパティー値 を設定する方法について説明します。

Connector Configurator を使用して次の作業を行います。

- コネクターを構成するためのコネクター固有のプロパティー・テンプレートを作 成する
- v 構成ファイルを作成する
- v 構成ファイル内のプロパティーを設定する
- 注**:**

本書では、ディレクトリー・パスに円記号 (¥) を使用します。UNIX システム を使用している場合は、円記号をスラッシュ (/) に置き換えてください。ま た、各オペレーティング・システムの規則に従ってください。

この付録では、次のトピックについて説明します。

- v 『Connector Configurator の概要』
- 88 ページの『[Connector Configurator](#page-95-0) の始動』
- 89 [ページの『コネクター固有のプロパティー・テンプレートの作成』](#page-96-0)
- 92 [ページの『新規構成ファイルの作成』](#page-99-0)
- 95 [ページの『構成ファイル・プロパティーの設定』](#page-102-0)
- v 103 [ページの『グローバル化環境における](#page-110-0) Connector Configurator の使用』

#### **Connector Configurator** の概要

Connector Configurator では、次の統合ブローカーで使用するアダプターのコネクタ ー・コンポーネントを構成できます。

- WebSphere InterChange Server (ICS)
- WebSphere MQ Integrator、WebSphere MQ Integrator Broker、および WebSphere Business Integration Message Broker (WebSphere Message Brokers (WMQI) と総 称)
- WebSphere Application Server (WAS)

Connector Configurator を使用して次の作業を行います。

- v コネクターを構成するためのコネクター固有のプロパティー・テンプレートを作 成する。
- コネクター構成ファイルを作成する。インストールするコネクターごとに構成フ ァイルを 1 つ作成する必要があります。
- v 構成ファイル内のプロパティーを設定する。 場合によっては、コネクター・テンプレートでプロパティーに対して設定されて いるデフォルト値を変更する必要があります。また、サポートされるビジネス・ オブジェクト定義と、ICS の場合はコラボレーションとともに使用するマップを

<span id="page-95-0"></span>指定し、必要に応じてメッセージング、ロギング、トレース、およびデータ・ハ ンドラー・パラメーターを指定する必要があります。

Connector Configurator の実行モードと使用する構成ファイルのタイプは、実行する 統合ブローカーによって異なります。例えば、使用している統合ブローカーが WMQI の場合、Connector Configurator を System Manager から実行するのではな く、直接実行します (『スタンドアロン・モードでの Configurator の実行』を参 照)。

コネクター構成プロパティーには、標準の構成プロパティー (すべてのコネクター がもつプロパティー) と、コネクター固有のプロパティー (特定のアプリケーション またはテクノロジーのためにコネクターで必要なプロパティー) とが含まれます。

標準プロパティーはすべてのコネクターにより使用されるので、標準プロパティー を新規に定義する必要はありません。ファイルを作成すると、Connector Configurator により標準プロパティーがこの構成ファイルに挿入されます。ただし、 Connector Configurator で各標準プロパティーの値を設定する必要があります。

標準プロパティーの範囲は、ブローカーと構成によって異なる可能性があります。 特定のプロパティーに特定の値が設定されている場合にのみ使用できるプロパティ ーがあります。Connector Configurator の「標準のプロパティー」ウィンドウには、 特定の構成で設定可能なプロパティーが表示されます。

ただしコネクター固有プロパティーの場合は、最初にプロパティーを定義し、その 値を設定する必要があります。このため、特定のアダプターのコネクター固有プロ パティーのテンプレートを作成します。システム内ですでにテンプレートが作成さ れている場合には、作成されているテンプレートを使用します。システム内でまだ テンプレートが作成されていない場合には、89 [ページの『新規テンプレートの作](#page-96-0) [成』の](#page-96-0)ステップに従い、テンプレートを新規に作成します。

注**:** Connector Configurator は、Windows 環境内でのみ実行されます。UNIX 環境で コネクターを実行する場合には、Windows で Connector Configurator を使用し て構成ファイルを変更し、このファイルを UNIX 環境へコピーします。

## **Connector Configurator** の始動

以下の 2 種類のモードで Connector Configurator を開始および実行できます。

- スタンドアロン・モードで個別に実行
- System Manager から

# スタンドアロン・モードでの **Configurator** の実行

どのブローカーを実行している場合にも、Connector Configurator を個別に実行し、 コネクター構成ファイルを編集できます。

これを行うには、以下のステップを実行します。

- v 「スタート」**>**「プログラム」から、「**IBM WebSphere InterChange Server**」**>**「**IBM WebSphere Business Integration Toolset**」**>**「開発」 **>**「**Connector Configurator**」をクリックします。
- v 「ファイル」**>**「新規」**>**「構成ファイル」を選択します。

<span id="page-96-0"></span>v 「システム接続**: Integration Broker**」の隣のプルダウン・メニューをクリック します。使用しているブローカーに応じて、ICS、WebSphere Message Brokers、 または WAS を選択します。

Connector Configurator を個別に実行して構成ファイルを生成してから、System Manager に接続してこの構成ファイルを System Manager プロジェクトに保存する こともできます (94 [ページの『構成ファイルの完成』を](#page-101-0)参照)。

# **System Manager** からの **Configurator** の実行

System Manager から Connector Configurator を実行できます。

Connector Configurator を実行するには、以下のステップを実行します。

- 1. System Manager を開きます。
- 2. 「System Manager」ウィンドウで、「統合コンポーネント・ライブラリー」アイ コンを展開し、「コネクター」を強調表示します。
- 3. System Manager メニュー・バーから、「ツール」**>**「**Connector Configurator**」をクリックします。「Connector Configurator」ウィンドウが開 き、「新規コネクター」ダイアログ・ボックスが表示されます。
- 4. 「システム接続**: Integration Broker**」の隣のプルダウン・メニューをクリック します。使用しているブローカーに応じて、ICS、WebSphere Message Brokers、 または WAS を選択します。

既存の構成ファイルを編集するには、以下のステップを実行します。

- 1. 「System Manager」ウィンドウの「コネクター」フォルダーでいずれかの構成フ ァイルを選択し、右クリックします。Connector Configurator が開き、この構成 ファイルの統合ブローカー・タイプおよびファイル名が上部に表示されます。
- 2. 「標準のプロパティー」タブをクリックし、この構成ファイルに含まれている プロパティーを確認します。

# コネクター固有のプロパティー・テンプレートの作成

コネクターの構成ファイルを作成するには、コネクター固有プロパティーのテンプ レートとシステム提供の標準プロパティーが必要です。

コネクター固有プロパティーのテンプレートを新規に作成するか、または既存のフ ァイルをテンプレートとして使用します。

- v テンプレートの新規作成については、『新規テンプレートの作成』を参照してく ださい。
- v 既存のファイルを使用する場合には、既存のテンプレートを変更し、新しい名前 でこのテンプレートを保管します。

## 新規テンプレートの作成

このセクションでは、テンプレートでプロパティーを作成し、プロパティーの一般 特性および値を定義し、プロパティー間の依存関係を指定する方法について説明し ます。次にそのテンプレートを保管し、新規コネクター構成ファイルを作成するた めのベースとして使用します。

テンプレートは以下のように作成します。

- 1. 「ファイル」**>**「新規」**>**「コネクター固有プロパティー・テンプレート」をクリ ックします。
- 2. 以下のフィールドを含む「コネクター固有プロパティー・テンプレート」ダイア ログ・ボックスが表示されます。
	- 「テンプレート」、「名前」

このテンプレートが使用されるコネクター (またはコネクターのタイプ) を表 す固有の名前を入力します。テンプレートから新規構成ファイルを作成するた めのダイアログ・ボックスを開くと、この名前が再度表示されます。

- v 「旧テンプレート」、「変更する既存のテンプレートを選択してください」 「テンプレート名」表示に、現在使用可能なすべてのテンプレートの名前が表 示されます。
- テンプレートに含まれているコネクター固有のプロパティー定義を調べるに は、「テンプレート名」表示でそのテンプレートの名前を選択します。そのテ ンプレートに含まれているプロパティー定義のリストが「テンプレートのプレ ビュー」表示に表示されます。テンプレートを作成するときには、ご使用のコ ネクターに必要なプロパティー定義に類似したプロパティー定義が含まれてい る既存のテンプレートを使用できます。
- 3. 「テンプレート名」表示からテンプレートを選択し、その名前を「名前の検索」 フィールドに入力し (または「テンプレート名」で自分の選択項目を強調表示 し)、「次へ」をクリックします。

ご使用のコネクターで使用するコネクター固有のプロパティーが表示されるテンプ レートが見つからない場合は、自分で作成する必要があります。

#### 一般特性の指定

「次へ」をクリックしてテンプレートを選択すると、「プロパティー**:** コネクター 固有プロパティー・テンプレート」ダイアログ・ボックスが表示されます。このダ イアログ・ボックスには、定義済みプロパティーの「一般」特性のタブと「値」の 制限のタブがあります。「一般」表示には以下のフィールドがあります。

v 一般**:**

プロパティー・タイプ 更新されたメソッド 説明

- v フラグ 標準フラグ
- v カスタム・フラグ フラグ

プロパティーの一般特性の選択を終えたら、「値」タブをクリックします。

#### 値の指定

「値」タブを使用すると、プロパティーの最大長、最大複数値、デフォルト値、ま たは値の範囲を設定できます。編集可能な値も許可されます。これを行うには、以 下のステップを実行します。

- 1. 「値」タブをクリックします。「一般」のパネルに代わって「値」の表示パネル が表示されます。
- 2. 「プロパティーを編集」表示でプロパティーの名前を選択します。
- 3. 「最大長」および「最大複数値」のフィールドで、変更を行います。次のステッ プで説明するように、プロパティーの「プロパティー値」ダイアログ・ボックス を開かない限り、そのプロパティーの変更内容は受け入れられませんので、注意 してください。
- 4. 値テーブルの左上の隅にあるボックスを右マウス・ボタンでクリックしてから、 「追加」をクリックします。「プロパティー値」ダイアログ・ボックスが表示さ れます。このダイアログ・ボックスではプロパティーのタイプに応じて、値だけ を入力できる場合と、値と範囲の両方を入力できる場合があります。適切な値ま たは範囲を入力し、「**OK**」をクリックします。
- 5. 「値」パネルが最新表示され、「最大長」および「最大複数値」で行った変更が 表示されます。以下のような 3 つの列があるテーブルが表示されます。

「値」の列には、「プロパティー値」ダイアログ・ボックスで入力した値と、以 前に作成した値が表示されます。

「デフォルト値」の列では、値のいずれかをデフォルトとして指定することがで きます。

「値の範囲」の列には、「プロパティー値」ダイアログ・ボックスで入力した範 囲が表示されます。

値が作成されて、グリッドに表示されると、そのテーブルの表示内から編集でき るようになります。テーブルにある既存の値の変更を行うには、その行の行番号 をクリックして行全体を選択します。次に「値」フィールドを右マウス・ボタン でクリックし、「値の編集 **(Edit Value)**」をクリックします。

#### 依存関係の設定

「一般」タブと「値」タブで変更を行ったら、「次へ」をクリックします。「依存 関係**:** コネクター固有プロパティー・テンプレート」ダイアログ・ボックスが表示 されます。

依存プロパティーは、別のプロパティーの値が特定の条件に合致する場合にのみ、 テンプレートに組み込まれて、構成ファイルで使用されるプロパティーです。例え ば、テンプレートに PollQuantity が表示されるのは、トランスポート機構が JMS であり、DuplicateEventElimination が True に設定されている場合のみです。 プロパティーを依存プロパティーとして指定し、依存する条件を設定するには、以 下のステップを実行します。

- 1. 「使用可能なプロパティー」表示で、依存プロパティーとして指定するプロパテ ィーを選択します。
- 2. 「プロパティーを選択」フィールドで、ドロップダウン・メニューを使用して、 条件値を持たせるプロパティーを選択します。
- 3. 「条件演算子」フィールドで以下のいずれかを選択します。
	- == (等しい)
	- != (等しくない)
	- > (より大)
	- < (より小)

<span id="page-99-0"></span>>= (より大か等しい)

<= (より小か等しい)

- 4. 「条件値」フィールドで、依存プロパティーをテンプレートに組み込むために必 要な値を入力します。
- 5. 「使用可能なプロパティー」表示で依存プロパティーを強調表示させて矢印をク リックし、「依存プロパティー」表示に移動させます。
- 6. 「完了」をクリックします。Connector Configurator により、XML 文書として入 力した情報が、Connector Configurator がインストールされている ¥bin ディレ クトリーの ¥data¥app の下に保管されます。

# 新規構成ファイルの作成

構成ファイルを新規に作成するには、最初に統合ブローカーを選択します。選択し たブローカーによって、構成ファイルに記述されるプロパティーが決まります。

ブローカーを選択するには、以下のステップを実行します。

- v Connector Configurator のホーム・メニューで、「ファイル」**>**「新規」**>**「コネク ター構成」をクリックします。「新規コネクター」ダイアログ・ボックスが表示 されます。
- v 「**Integration Broker**」フィールドで、ICS 接続、WebSphere Message Brokers 接続、WAS 接続のいずれかを選択します。
- この付録で後述する説明に従って**「新規コネクター」**ウィンドウの残りのフィー ルドに入力します。

また、以下の作業も実行できます。

• 「System Manager」ウィンドウで「コネクター」フォルダーを右クリックし、 「新規コネクターの作成」を選択します。Connector Configurator が開き、「新規 コネクター」ダイアログ・ボックスが表示されます。

### コネクター固有のテンプレートからの構成ファイルの作成

コネクター固有のテンプレートを作成すると、テンプレートを使用して構成ファイ ルを作成できます。

- 1. 「ファイル」**>**「新規」**>**「コネクター構成」をクリックします。
- 2. 以下のフィールドを含む「新規コネクター」ダイアログ・ボックス表示されま す。
	- v 名前

コネクターの名前を入力します。名前では大文字と小文字が区別されます。入 力する名前は、システムにインストールされているコネクターのファイル名に 対応した一意の名前でなければなりません。

重要**:** Connector Configurator では、入力された名前のスペルはチェックされ ません。名前が正しいことを確認してください。

• システム接続

ICS 接続、WebSphere Message Brokers 接続、WAS のいずれかをクリックし ます。

v 「コネクター固有プロパティー・テンプレート」を選択します。

ご使用のコネクター用に設計したテンプレートの名前を入力します。「テンプ レート名」表示に、使用可能なテンプレートが表示されます。「テンプレート 名」表示で名前を選択すると、「プロパティー・テンプレートのプレビュー」 表示に、そのテンプレートで定義されているコネクター固有のプロパティーが 表示されます。

使用するテンプレートを選択し、「**OK**」をクリックします。

- 3. 構成しているコネクターの構成画面が表示されます。タイトル・バーに統合ブロ ーカーとコネクターの名前が表示されます。ここですべてのフィールドに値を入 力して定義を完了するか、ファイルを保管して後でフィールドに値を入力するか を選択できます。
- 4. ファイルを保管するには、「ファイル」**>**「保管」**>**「ファイルに」をクリックす るか、「ファイル」**>**「保管」**>**「プロジェクトに」をクリックします。プロジェ クトに保管するには、System Manager が実行中でなければなりません。 ファイルとして保管する場合は、「ファイル・コネクターを保管」ダイアログ・ ボックスが表示されます。\*.cfg をファイル・タイプとして選択し、「ファイル 名」フィールド内に名前が正しいスペル (大文字と小文字の区別を含む) で表示 されていることを確認してから、ファイルを保管するディレクトリーにナビゲー トし、「保管」をクリックします。Connector Configurator のメッセージ・パネ ルの状況表示に、構成ファイルが正常に作成されたことが示されます。
	- 重要**:** ここで設定するディレクトリー・パスおよび名前は、コネクターの始動フ ァイルで指定するコネクター構成ファイルのパスおよび名前に一致してい る必要があります。
- 5. この付録で後述する手順に従って、「Connector Configurator」ウィンドウの各タ ブにあるフィールドに値を入力し、コネクター定義を完了します。

# 既存ファイルの使用

使用可能な既存ファイルは、以下の 1 つまたは複数の形式になります。

- コネクター定義ファイル。 コネクター定義ファイルは、特定のコネクターのプロパティーと、適用可能なデ フォルト値がリストされたテキスト・ファイルです。コネクターの配布パッケー ジの ¥repository ディレクトリー内には、このようなファイルが格納されている ことがあります (通常、このファイルの拡張子は .txt です。例えば、XML コネ クターの場合は CN\_XML.txt です)。
- v ICS リポジトリー・ファイル。 コネクターの以前の ICS インプリメンテーションで使用した定義は、そのコネク ターの構成で使用されたリポジトリー・ファイルで使用可能になります。そのよ うなファイルの拡張子は、通常 .in または .out です。
- コネクターの以前の構成ファイル。 これらのファイルの拡張子は、通常 \*.cfg です。

これらのいずれのファイル・ソースにも、コネクターのコネクター固有プロパティ ーのほとんど、あるいはすべてが含まれますが、この付録で後述するように、コネ クター構成ファイルは、ファイルを開いて、プロパティーを設定しない限り完成し ません。

<span id="page-101-0"></span>既存ファイルを使用してコネクターを構成するには、Connector Configurator でその ファイルを開き、構成を修正し、そのファイルを再度保管する必要があります。

以下のステップを実行して、ディレクトリーから \*.txt、\*.cfg、または \*.in ファイ ルを開きます。

- 1. Connector Configurator 内で、「ファイル」**>**「開く」**>**「ファイルから」をクリ ックします。
- 2. 「ファイル・コネクターを開く」ダイアログ・ボックス内で、以下のいずれかの ファイル・タイプを選択して、使用可能なファイルを調べます。
	- 構成 (\*.cfg)
	- v ICS リポジトリー (\*.in、\*.out) ICS 環境でのコネクターの構成にリポジトリー・ファイルが使用された場合に は、このオプションを選択します。リポジトリー・ファイルに複数のコネクタ ー定義が含まれている場合は、ファイルを開くとすべての定義が表示されま す。
	- v すべてのファイル (\*.\*) コネクターのアダプター・パッケージに \*.txt ファイルが付属していた場 合、または別の拡張子で定義ファイルが使用可能である場合は、このオプショ ンを選択します。
- 3. ディレクトリー表示内で、適切なコネクター定義ファイルへ移動し、ファイルを 選択し、「開く」をクリックします。

System Manager プロジェクトからコネクター構成を開くには、以下のステップを実 行します。

- 1. System Manager を始動します。System Manager が開始されている場合にのみ、 構成を System Manager から開いたり、System Manager に保管したりできま す。
- 2. Connector Configurator を始動します。
- 3. 「ファイル」**>**「開く」**>**「プロジェクトから」をクリックします。

## 構成ファイルの完成

構成ファイルを開くか、プロジェクトからコネクターを開くと、「Connector Configurator」ウィンドウに構成画面が表示されます。この画面には、現在の属性と 値が表示されます。

構成画面のタイトルには、ファイル内で指定された統合ブローカーとコネクターの 名前が表示されます。正しいブローカーが設定されていることを確認してくださ い。正しいブローカーが設定されていない場合、コネクターを構成する前にブロー カー値を変更してください。これを行うには、以下のステップを実行します。

- 1. 「標準のプロパティー」タブで、BrokerType プロパティーの値フィールドを選 択します。ドロップダウン・メニューで、値 ICS、WMQI、または WAS を選択し ます。
- 2. 選択したブローカーに関連付けられているプロパティーが「標準のプロパティ ー」タブに表示されます。ここでファイルを保管するか、または 97 ページの

[『サポートされるビジネス・オブジェクト定義の指定』の](#page-104-0)説明に従い残りの構成 フィールドに値を入力することができます。

<span id="page-102-0"></span>3. 構成が完了したら、「ファイル」**>**「保管」**>**「プロジェクトに」を選択するか、 または「ファイル」**>**「保管」**>**「ファイルに」を選択します。 ファイルに保管する場合は、\*.cfg を拡張子として選択し、ファイルの正しい格 納場所を選択して、「保管」をクリックします。 複数のコネクター構成を開いている場合、構成をすべてファイルに保管するには 「すべてファイルに保管」を選択し、コネクター構成をすべて System Manager プロジェクトに保管するには「すべてプロジェクトに保管」をクリックします。 Connector Configurator では、ファイルを保管する前に、必須の標準プロパティ ーすべてに値が設定されているかどうかが確認されます。必須の標準プロパティ ーに値が設定されていない場合、Connector Configurator は、検証が失敗したと いうメッセージを表示します。構成ファイルを保管するには、そのプロパティー の値を指定する必要があります。

# 構成ファイル・プロパティーの設定

新規のコネクター構成ファイルを作成して名前を付けるとき、または既存のコネク ター構成ファイルを開くときには、Connector Configurator によって構成画面が表示 されます。構成画面には、必要な構成値のカテゴリーに対応する複数のタブがあり ます。

Connector Configurator では、すべてのブローカーで実行されているコネクターで、 以下のカテゴリーのプロパティーに値が設定されている必要があります。

- 標準のプロパティー
- コネクター固有のプロパティー
- サポートされるビジネス・オブジェクト
- v トレース/ログ・ファイルの値
- v データ・ハンドラー (保証付きイベント・デリバリーで JMS メッセージングを使 用するコネクターの場合に該当する)
- 注**:** JMS メッセージングを使用するコネクターの場合は、データをビジネス・オブ ジェクトに変換するデータ・ハンドラーの構成に関して追加のカテゴリーが表 示される場合があります。

**ICS** で実行されているコネクターの場合、以下のプロパティーの値も設定されてい る必要があります。

- 関連付けられたマップ
- リソース
- メッセージング (該当する場合)
- 重要**:** Connector Configurator では、英語文字セットまたは英語以外の文字セットの いずれのプロパティー値も設定可能です。ただし、標準のプロパティーおよ びコネクター固有プロパティー、およびサポートされるビジネス・オブジェ クトの名前では、英語文字セットのみを使用する必要があります。

標準プロパティーとコネクター固有プロパティーの違いは、以下のとおりです。

- <span id="page-103-0"></span>v コネクターの標準プロパティーは、コネクターのアプリケーション固有のコンポ ーネントとブローカー・コンポーネントの両方によって共用されます。すべての コネクターが同じ標準プロパティーのセットを使用します。これらのプロパティ ーの説明は、各アダプター・ガイドの付録 A にあります。変更できるのはこれ らの値の一部のみです。
- v アプリケーション固有のプロパティーは、コネクターのアプリケーション固有コ ンポーネント (アプリケーションと直接対話するコンポーネント) のみに適用され ます。各コネクターには、そのコネクターのアプリケーションだけで使用される アプリケーション固有のプロパティーがあります。これらのプロパティーには、 デフォルト値が用意されているものもあれば、そうでないものもあります。ま た、一部のデフォルト値は変更することができます。各アダプター・ガイドのイ ンストールおよび構成の章に、アプリケーション固有のプロパティーおよび推奨 値が記述されています。

「標準プロパティー」と「コネクター固有プロパティー」のフィールドは、どのフ ィールドが構成可能であるかを示すために色分けされています。

- 背景がグレーのフィールドは、標準のプロパティーを表します。値を変更するこ とはできますが、名前の変更およびプロパティーの除去はできません。
- v 背景が白のフィールドは、アプリケーション固有のプロパティーを表します。こ れらのプロパティーは、アプリケーションまたはコネクターの特定のニーズによ って異なります。値の変更も、これらのプロパティーの除去も可能です。
- v 「値」フィールドは構成できます。
- v 「更新メソッド」フィールドは通知用であり、構成できません。このフィールド は、値が変更されたプロパティーをアクティブにするために必要なアクションを 示します。

#### 標準コネクター・プロパティーの設定

標準のプロパティーの値を変更するには、以下のステップを実行します。

- 1. 値を設定するフィールド内でクリックします。
- 2. 値を入力するか、ドロップダウン・メニューが表示された場合にはメニューから 値を選択します。
- 3. 標準のプロパティーの値をすべて入力後、以下のいずれかを実行することができ ます。
	- v 変更内容を破棄し、元の値を保持したままで Connector Configurator を終了す るには、「ファイル」**>**「終了」をクリックし (またはウィンドウを閉じ)、変 更内容を保管するかどうかを確認するプロンプトが出されたら「いいえ」をク リックします。
	- Connector Configurator 内の他のカテゴリーの値を入力するには、そのカテゴ リーのタブを選択します。「標準のプロパティー」(またはその他のカテゴリ ー) で入力した値は、次のカテゴリーに移動しても保持されます。ウィンドウ を閉じると、すべてのカテゴリーで入力した値を一括して保管するかまたは破 棄するかを確認するプロンプトが出されます。
	- v 修正した値を保管するには、「ファイル」**>**「終了」をクリックし (またはウ ィンドウを閉じ)、変更内容を保管するかどうかを確認するプロンプトが出さ れたら「はい」をクリックします。「ファイル」メニューまたはツールバーか ら「保管」**>**「ファイルに」をクリックする方法もあります。

## <span id="page-104-0"></span>アプリケーション固有の構成プロパティーの設定

アプリケーション固有の構成プロパティーの場合、プロパティー名の追加または変 更、値の構成、プロパティーの削除、およびプロパティーの暗号化が可能です。プ ロパティーのデフォルトの長さは 255 文字です。

- 1. グリッドの左上端の部分で右マウス・ボタンをクリックします。ポップアップ・ メニュー・バーが表示されます。プロパティーを追加するときは「追加」をクリ ックします。子プロパティーを追加するには、親の行番号で右マウス・ボタンを クリックし、「子を追加」をクリックします。
- 2. プロパティーまたは子プロパティーの値を入力します。
- 3. プロパティーを暗号化するには、「暗号化」ボックスを選択します。
- 4. 96 [ページの『標準コネクター・プロパティーの設定』の](#page-103-0)説明に従い、変更内容 を保管するかまたは破棄するかを選択します。

各プロパティーごとに表示される「更新メソッド」は、変更された値をアクティブ にするためにコンポーネントまたはエージェントの再始動が必要かどうかを示しま す。

重要**:** 事前設定のアプリケーション固有のコネクター・プロパティー名を変更する と、コネクターに障害が発生する可能性があります。コネクターをアプリケ ーションに接続したり正常に実行したりするために、特定のプロパティー名 が必要である場合があります。

#### コネクター・プロパティーの暗号化

「プロパティーを編集」ウィンドウの「暗号化」チェック・ボックスにチェックマ ークを付けると、アプリケーション固有のプロパティーを暗号化することができま す。値の暗号化を解除するには、「暗号化」チェック・ボックスをクリックしてチ ェックマークを外し、「検証」ダイアログ・ボックスに正しい値を入力し、「**OK**」 をクリックします。入力された値が正しい場合は、暗号化解除された値が表示され ます。

各プロパティーとそのデフォルト値のリストおよび説明は、各コネクターのアダプ ター・ユーザーズ・ガイドにあります。

プロパティーに複数の値がある場合には、プロパティーの最初の値に「暗号化」チ ェック・ボックスが表示されます。「暗号化」を選択すると、そのプロパティーの すべての値が暗号化されます。プロパティーの複数の値を暗号化解除するには、そ のプロパティーの最初の値の「暗号化」チェック・ボックスをクリックしてチェッ クマークを外してから、「検証」ダイアログ・ボックスで新規の値を入力します。 入力値が一致すれば、すべての複数値が暗号化解除されます。

#### 更新メソッド

付録『コネクターの標準構成プロパティー』の 70 [ページの『プロパティー値の設](#page-77-0) [定と更新』に](#page-77-0)ある更新メソッドの説明を参照してください。

# サポートされるビジネス・オブジェクト定義の指定

コネクターで使用するビジネス・オブジェクトを指定するには、Connector Configurator の「サポートされているビジネス・オブジェクト」タブを使用します。 汎用ビジネス・オブジェクトと、アプリケーション固有のビジネス・オブジェクト の両方を指定する必要があり、またそれらのビジネス・オブジェクト間のマップの 関連を指定することが必要です。

注**:** コネクターによっては、アプリケーションでイベント通知や (メタオブジェクト を使用した) 追加の構成を実行するために、特定のビジネス・オブジェクトをサ ポートされているものとして指定することが必要な場合もあります。詳細は、 「コネクター開発ガイド *(C++* 用*)*」または「コネクター開発ガイド *(Java* 用*)*」を参照してください。

#### ご使用のブローカーが **ICS** の場合

ビジネス・オブジェクト定義がコネクターでサポートされることを指定する場合 や、既存のビジネス・オブジェクト定義のサポート設定を変更する場合は、「サポ ートされているビジネス・オブジェクト」タブをクリックし、以下のフィールドを 使用してください。

ビジネス・オブジェクト名*:* ビジネス・オブジェクト定義がコネクターによってサ ポートされることを指定するには、System Manager を実行し、以下のステップを実 行します。

- 1. 「ビジネス・オブジェクト名」リストで空のフィールドをクリックします。 System Manager プロジェクトに存在するすべてのビジネス・オブジェクト定義 を示すドロップダウン・リストが表示されます。
- 2. 追加するビジネス・オブジェクトをクリックします。
- 3. ビジネス・オブジェクトの「エージェント・サポート」(以下で説明) を設定しま す。
- 4. 「Connector Configurator」ウィンドウの「ファイル」メニューで、「プロジェク トに保管」をクリックします。追加したビジネス・オブジェクト定義に指定され たサポートを含む、変更されたコネクター定義が、System Manager のプロジェ クトに保管されます。

サポートされるリストからビジネス・オブジェクトを削除する場合は、以下のステ ップを実行します。

- 1. ビジネス・オブジェクト・フィールドを選択するため、そのビジネス・オブジェ クトの左側の番号をクリックします。
- 2. 「Connector Configurator」ウィンドウの「編集」メニューから、「行を削除」を クリックします。リスト表示からビジネス・オブジェクトが除去されます。
- 3. 「ファイル」メニューから、「プロジェクトの保管」をクリックします。

サポートされるリストからビジネス・オブジェクトを削除すると、コネクター定義 が変更され、削除されたビジネス・オブジェクトはコネクターのこのインプリメン テーションで使用不可になります。コネクターのコードに影響したり、そのビジネ ス・オブジェクト定義そのものが System Manager から削除されることはありませ ん。

エージェント・サポート*:* ビジネス・オブジェクトがエージェント・サポートを備 えている場合、システムは、コネクター・エージェントを介してアプリケーション にデータを配布する際にそのビジネス・オブジェクトの使用を試みます。

一般に、コネクターのアプリケーション固有ビジネス・オブジェクトは、そのコネ クターのエージェントによってサポートされますが、汎用ビジネス・オブジェクト はサポートされません。

ビジネス・オブジェクトがコネクター・エージェントによってサポートされるよう 指定するには、「エージェント・サポート」ボックスにチェックマークを付けま す。「Connector Configurator」ウィンドウでは「エージェント・サポート」の選択 の妥当性は検査されません。

最大トランザクション・レベル*:* コネクターの最大トランザクション・レベルは、 そのコネクターがサポートする最大のトランザクション・レベルです。

ほとんどのコネクターの場合、選択可能な項目は「最大限の努力」のみです。

トランザクション・レベルの変更を有効にするには、サーバーを再始動する必要が あります。

#### ご使用のブローカーが **WebSphere Message Broker** の場合

スタンドアロン・モードで作業している (System Manager に接続していない) 場 合、手動でビジネス名を入力する必要があります。

System Manager を実行している場合、「サポートされているビジネス・オブジェク ト」タブの「ビジネス・オブジェクト名」列の下にある空のボックスを選択できま す。コンボ・ボックスが表示され、コネクターが属する統合コンポーネント・ライ ブラリー・プロジェクトから選択可能なビジネス・オブジェクトのリストが示され ます。リストから必要なビジネス・オブジェクトを選択します。

「メッセージ・セット **ID**」は、WebSphere Business Integration Message Broker 5.0 のオプションのフィールドです。この ID が提供される場合、一意である必要はあ りません。ただし、WebSphere MQ Integrator および Integrator Broker 2.1 の場合 は、一意の **ID** を提供する必要があります。

#### ご使用のブローカーが **WAS** の場合

使用するブローカー・タイプとして WebSphere Application Server を選択した場 合、Connector Configurator にメッセージ・セット ID は必要ありません。「サポー トされているビジネス・オブジェクト」タブには、サポートされるビジネス・オブ ジェクトの「ビジネス・オブジェクト名」列のみが表示されます。

スタンドアロン・モードで作業している (System Manager に接続していない) 場 合、手動でビジネス・オブジェクト名を入力する必要があります。

System Manager を実行している場合、「サポートされているビジネス・オブジェク ト」タブの「ビジネス・オブジェクト名」列の下にある空のボックスを選択できま す。コンボ・ボックスが表示され、コネクターが属する統合コンポーネント・ライ ブラリー・プロジェクトから選択可能なビジネス・オブジェクトのリストが示され ます。このリストから必要なビジネス・オブジェクトを選択します。

# 関連付けられているマップ **(ICS** のみ**)**

各コネクターは、現在 WebSphere InterChange Server でアクティブなビジネス・オ ブジェクト定義、およびそれらの関連付けられたマップのリストをサポートしま す。このリストは、「関連付けられたマップ」タブを選択すると表示されます。

ビジネス・オブジェクトのリストには、エージェントでサポートされるアプリケー ション固有のビジネス・オブジェクトと、コントローラーがサブスクライブ・コラ ボレーションに送信する、対応する汎用オブジェクトが含まれます。マップの関連 によって、アプリケーション固有のビジネス・オブジェクトを汎用ビジネス・オブ ジェクトに変換したり、汎用ビジネス・オブジェクトをアプリケーション固有のビ ジネス・オブジェクトに変換したりするときに、どのマップを使用するかが決定さ れます。

特定のソースおよび宛先ビジネス・オブジェクトについて一意的に定義されたマッ プを使用する場合、表示を開くと、マップは常にそれらの該当するビジネス・オブ ジェクトに関連付けられます。ユーザーがそれらを変更する必要はありません (変 更できません)。

サポートされるビジネス・オブジェクトで使用可能なマップが複数ある場合は、そ のビジネス・オブジェクトを、使用する必要のあるマップに明示的にバインドする ことが必要になります。

「関連付けられたマップ」タブには以下のフィールドが表示されます。

v ビジネス・オブジェクト名

これらは、「サポートされているビジネス・オブジェクト」タブで指定した、こ のコネクターでサポートされるビジネス・オブジェクトです。「サポートされて いるビジネス・オブジェクト」タブでビジネス・オブジェクトを追加指定した場 合、その内容は、「Connector Configurator」ウィンドウの「ファイル」メニュー から「プロジェクトに保管」を選択して、変更を保管した後に、このリストに反 映されます。

v 関連付けられたマップ

この表示には、コネクターの、サポートされるビジネス・オブジェクトでの使用 のためにシステムにインストールされたすべてのマップが示されます。各マップ のソース・ビジネス・オブジェクトは、「ビジネス・オブジェクト名」表示でマ ップ名の左側に表示されます。

• 明示的

場合によっては、関連付けられたマップを明示的にバインドすることが必要にな ります。

明示的バインディングが必要なのは、特定のサポートされるビジネス・オブジェ クトに複数のマップが存在する場合のみです。ICS は、ブート時、各コネクター でサポートされるそれぞれのビジネス・オブジェクトにマップを自動的にバイン ドしようとします。複数のマップでその入力データとして同一のビジネス・オブ ジェクトが使用されている場合、サーバーは、他のマップのスーパーセットであ る 1 つのマップを見付けて、バインドしようとします。

他のマップのスーパーセットであるマップがないと、サーバーは、ビジネス・オ ブジェクトを単一のマップにバインドすることができないため、バインディング を明示的に設定することが必要になります。
以下のをステップを実行して、マップを明示的にバインドします。

- 1. 「明示的 **(Explicit)**」列で、バインドするマップのチェック・ボックスにチェ ックマークを付けます。
- 2. ビジネス・オブジェクトに関連付けるマップを選択します。
- 3. 「Connector Configurator」ウィンドウの「ファイル」メニューで、「プロジェ クトに保管」をクリックします。
- 4. プロジェクトを ICS に配置します。
- 5. 変更を有効にするため、サーバーをリブートします。

#### リソース **(ICS)**

「リソース」タブでは、コネクター・エージェントが、コネクター・エージェント 並列処理を使用して同時に複数のプロセスを処理するかどうか、またどの程度処理 するかを決定する値を設定できます。

すべてのコネクターがこの機能をサポートしているわけではありません。複数のプ ロセスを使用するよりも複数のスレッドを使用する方が通常は効率的であるため、 Java でマルチスレッドとして設計されたコネクター・エージェントを実行している 場合、この機能を使用することはお勧めできません。

#### メッセージング **(ICS)**

メッセージング・プロパティーは、DeliveryTransport 標準プロパティーの値とし て MQ を設定し、ブローカー・タイプとして ICS を設定した場合にのみ、使用可 能です。これらのプロパティーは、コネクターによるキューの使用方法に影響しま す。

#### トレース**/**ログ・ファイル値の設定

コネクター構成ファイルまたはコネクター定義ファイルを開くと、Connector Configurator は、そのファイルのログおよびトレースの値をデフォルト値として使用 します。Connector Configurator 内でこれらの値を変更できます。

ログとトレースの値を変更するには、以下のステップを実行します。

- 1. 「トレース**/**ログ・ファイル」タブをクリックします。
- 2. ログとトレースのどちらでも、以下のいずれかまたは両方へのメッセージの書き 込みを選択できます。
	- v コンソールに (STDOUT): ログ・メッセージまたはトレース・メッセージを STDOUT ディスプレイに書 き込みます。

注**:** STDOUT オプションは、Windows プラットフォームで実行しているコネ クターの「トレース**/**ログ・ファイル」タブでのみ使用できます。

v ファイルに: ログ・メッセージまたはトレース・メッセージを指定されたファイルに書き込 みます。ファイルを指定するには、ディレクトリー・ボタン (省略符号) をク リックし、指定する格納場所に移動し、ファイル名を指定し、「保管」をクリ ックします。ログ・メッセージまたはトレース・メッセージは、指定した場所 の指定したファイルに書き込まれます。

注**:** ログ・ファイルとトレース・ファイルはどちらも単純なテキスト・ファイ ルです。任意のファイル拡張子を使用してこれらのファイル名を設定でき ます。ただし、トレース・ファイルの場合、拡張子として .trc ではなく .trace を使用することをお勧めします。これは、システム内に存在する 可能性がある他のファイルとの混同を避けるためです。ログ・ファイルの 場合、通常使用されるファイル拡張子は .log および .txt です。

## データ・ハンドラー

データ・ハンドラー・セクションの構成が使用可能となるのは、DeliveryTransport の値に JMS を、また ContainerManagedEvents の値に JMS を指定した場合のみで す。すべてのアダプターでデータ・ハンドラーを使用できるわけではありません。

これらのプロパティーに使用する値については、付録 A の『コネクターの標準構成 プロパティー』の ContainerManagedEvents の下の説明を参照してください。その 他の詳細は、「コネクター開発ガイド *(C++* 用*)*」または「コネクター開発ガイド *(Java* 用*)*」を参照してください。

#### 構成ファイルの保管

コネクターの構成が完了したら、コネクター構成ファイルを保管します。Connector Configurator では、構成中に選択したブローカー・モードでファイルを保管します。 Connector Configurator のタイトル・バーには現在のブローカー・モード (ICS、WMQI、または WAS) が常に表示されます。

ファイルは XML 文書として保管されます。XML 文書は次の 3 通りの方法で保管 できます。

- v System Manager から、統合コンポーネント・ライブラリーに \*.con 拡張子付き ファイルとして保管します。
- v 指定したディレクトリーに保管します。
- v スタンドアロン・モードで、ディレクトリー・フォルダーに \*.cfg 拡張子付き ファイルとして保管します。

System Manager でのプロジェクトの使用法、および配置の詳細については、以下の インプリメンテーション・ガイドを参照してください。

- v ICS: 「*WebSphere InterChange Server* インプリメンテーション・ガイド」
- v WebSphere Message Brokers: 「*WebSphere Message Brokers* 使用アダプター・イ ンプリメンテーション・ガイド」
- v WAS: 「アダプター実装ガイド *(WebSphere Application Server)*」

# 構成ファイルの変更

既存の構成ファイルの統合ブローカー設定を変更できます。これにより、他のブロ ーカーで使用する構成ファイルを新規に作成するときに、このファイルをテンプレ ートとして使用できます。

注**:** 統合ブローカーを切り替える場合には、ブローカー・モード・プロパティーと 同様に他の構成プロパティーも変更する必要があります。

既存の構成ファイルでのブローカーの選択を変更するには、以下のステップを実行 します (オプション)。

- Connector Configurator で既存の構成ファイルを開きます。
- v 「標準のプロパティー」タブを選択します。
- v 「標準のプロパティー」タブの「**BrokerType**」フィールドで、ご使用のブローカ ーに合った値を選択します。 現行値を変更すると、プロパティー画面の利用可能なタブおよびフィールド選択 がただちに変更され、選択した新規ブローカーに適したタブとフィールドのみが 表示されます。

#### 構成の完了

コネクターの構成ファイルを作成し、そのファイルを変更した後で、コネクターの 始動時にコネクターが構成ファイルの位置を特定できるかどうかを確認してくださ い。

これを行うには、コネクターが使用する始動ファイルを開き、コネクター構成ファ イルに使用されている格納場所とファイル名が、ファイルに対して指定した名前お よびファイルを格納したディレクトリーまたはパスと正確に一致しているかどうか を検証します。

## グローバル化環境における **Connector Configurator** の使用

Connector Configurator はグローバル化され、構成ファイルと統合ブローカー間の文 字変換を処理できます。 Connector Configurator では、ネイティブなエンコード方 式を使用しています。構成ファイルに書き込む場合は UTF-8 エンコード方式を使用 します。

Connector Configurator は、以下の場所で英語以外の文字をサポートします。

- すべての値のフィールド
- v ログ・ファイルおよびトレース・ファイル・パス (「トレース**/**ログ・ファイル」 タブで指定)

CharacterEncoding および Locale 標準構成プロパティーのドロップ・リストに表 示されるのは、サポートされる値の一部のみです。ドロップ・リストに、サポート される他の値を追加するには、製品ディレクトリーの ¥Data¥Std¥stdConnProps.xml ファイルを手動で変更する必要があります。

例えば、Locale プロパティーの値のリストにロケール en\_GB を追加するには、 stdConnProps.xml ファイルを開き、以下に太文字で示した行を追加してください。

```
<Property name="Locale"
isRequired="true"
updateMethod="component restart">
                <ValidType>String</ValidType>
            <ValidValues>
                                <Value>ja_JP</Value>
                                <Value>ko_KR</Value>
                                <Value>zh_CN</Value>
                                <Value>zh_TW</Value>
                                <Value>fr_FR</Value>
                                <Value>de_DE</Value>
                                <Value>it_IT</Value>
```
<Value>es\_ES</Value> <Value>pt\_BR</Value> <Value>en\_US</Value> **<Value>en\_GB</Value>**

<DefaultValue>en\_US</DefaultValue> </ValidValues>

</Property>

# 付録 **C.** 特記事項

本書に記載の製品、サービス、または機能が日本においては提供されていない場合 があります。日本で利用可能な製品、サービス、および機能については、日本 IBM の営業担当員にお尋ねください。本書で IBM 製品、プログラム、またはサービス に言及していても、その IBM 製品、プログラム、またはサービスのみが使用可能 であることを意味するものではありません。これらに代えて、IBM の知的所有権を 侵害することのない、機能的に同等の製品、プログラム、またはサービスを使用す ることができます。ただし、IBM 以外の製品とプログラムの操作またはサービスの 評価および検証は、お客様の責任で行っていただきます。

IBM は、本書に記載されている内容に関して特許権 (特許出願中のものを含む) を 保有している場合があります。本書の提供は、お客様にこれらの特許権について実 施権を許諾することを意味するものではありません。実施権についてのお問い合わ せは、書面にて下記宛先にお送りください。

〒106-0032 東京都港区六本木 3-2-31 IBM World Trade Asia Corporation Licensing

以下の保証は、国または地域の法律に沿わない場合は、適用されません。

IBM およびその直接または間接の子会社は、本書を特定物として現存するままの状 態で提供し、商品性の保証、特定目的適合性の保証および法律上の瑕疵担保責任を 含むすべての明示もしくは黙示の保証責任を負わないものとします。国または地域 によっては、法律の強行規定により、保証責任の制限が禁じられる場合、強行規定 の制限を受けるものとします。

この情報には、技術的に不適切な記述や誤植を含む場合があります。本書は定期的 に見直され、必要な変更は本書の次版に組み込まれます。IBM は予告なしに、随 時、この文書に記載されている製品またはプログラムに対して、改良または変更を 行うことがあります。

本書において IBM 以外の Web サイトに言及している場合がありますが、便宜のた め記載しただけであり、決してそれらの Web サイトを推奨するものではありませ ん。それらの Web サイトにある資料は、この IBM 製品の資料の一部ではありませ ん。それらの Web サイトは、お客様の責任でご使用ください。

IBM は、お客様が提供するいかなる情報も、お客様に対してなんら義務も負うこと のない、自ら適切と信ずる方法で、使用もしくは配布することができるものとしま す。

本プログラムのライセンス保持者で、(i) 独自に作成したプログラムとその他のプロ グラム(本プログラムを含む)との間での情報交換、および (ii) 交換された情報の 相互利用を可能にすることを目的として、本プログラムに関する情報を必要とする 方は、下記に連絡してください。

IBM Burlingame Laboratory Director IBM Burlingame Laboratory 577 Airport Blvd., Suite 800 Burlingame, CA 94010 U.S.A

本プログラムに関する上記の情報は、適切な使用条件の下で使用することができま すが、有償の場合もあります。

本書で説明されているライセンス・プログラムまたはその他のライセンス資料は、 IBM 所定のプログラム契約の契約条項、IBM プログラムのご使用条件、またはそれ と同等の条項に基づいて、IBM より提供されます。

この文書に含まれるいかなるパフォーマンス・データも、管理環境下で決定された ものです。そのため、他の操作環境で得られた結果は、異なる可能性があります。 一部の測定が、開発レベルのシステムで行われた可能性がありますが、その測定値 が、一般に利用可能なシステムのものと同じである保証はありません。さらに、一 部の測定値が、推定値である可能性があります。実際の結果は、異なる可能性があ ります。お客様は、お客様の特定の環境に適したデータを確かめる必要がありま す。

IBM 以外の製品に関する情報は、その製品の供給者、出版物、もしくはその他の公 に利用可能なソースから入手したものです。IBM は、それらの製品のテストは行っ ておりません。したがって、他社製品に関する実行性、互換性、またはその他の要 求については確証できません。IBM 以外の製品の性能に関する質問は、それらの製 品の供給者にお願いします。

本書には、日常の業務処理で用いられるデータや報告書の例が含まれています。よ り具体性を与えるために、それらの例には、個人、企業、ブランド、あるいは製品 などの名前が含まれている場合があります。これらの名称はすべて架空のものであ り、名称や住所が類似する企業が実在しているとしても、それは偶然にすぎませ  $h<sub>o</sub>$ 

IBM の将来の方向または意向に関する記述については、予告なしに変更または撤回 される場合があり、単に目標を示しているものです。

## プログラミング・インターフェース情報

プログラミング・インターフェース情報は、プログラムを使用してアプリケーショ ン・ソフトウェアを作成する際に役立ちます。

一般使用プログラミング・インターフェースにより、お客様はこのプログラム・ツ ール・サービスを含むアプリケーション・ソフトウェアを書くことができます。

ただし、この情報には、診断、修正、および調整情報が含まれている場合がありま す。診断、修正、調整情報は、お客様のアプリケーション・ソフトウェアのデバッ グ支援のために提供されています。

警告**:** 診断、修正、調整情報は、変更される場合がありますので、プログラミン グ・インターフェースとしては使用しないでください。

# 商標

以下は、IBM Corporation の商標です。

IBM IBM ロゴ AIX CrossWorlds DB2 DB2 Universal Database Domino Lotus Lotus Notes MQIntegrator MQSeries Tivoli WebSphere

Microsoft、Windows、Windows NT および Windows ロゴは、Microsoft Corporation の米国およびその他の国における商標です。

MMX、Pentium および ProShare は、Intel Corporation の米国およびその他の国にお ける商標です。

Java およびすべての Java 関連の商標およびロゴは、Sun Microsystems, Inc. の米国 およびその他の国における商標または登録商標です。

他の会社名、製品名およびサービス名等はそれぞれ各社の商標です。

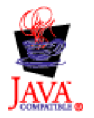

IBM WebSphere Business Integration Adapter Framework V 2.4.0